# BONNES PRATIQUES DU WEB

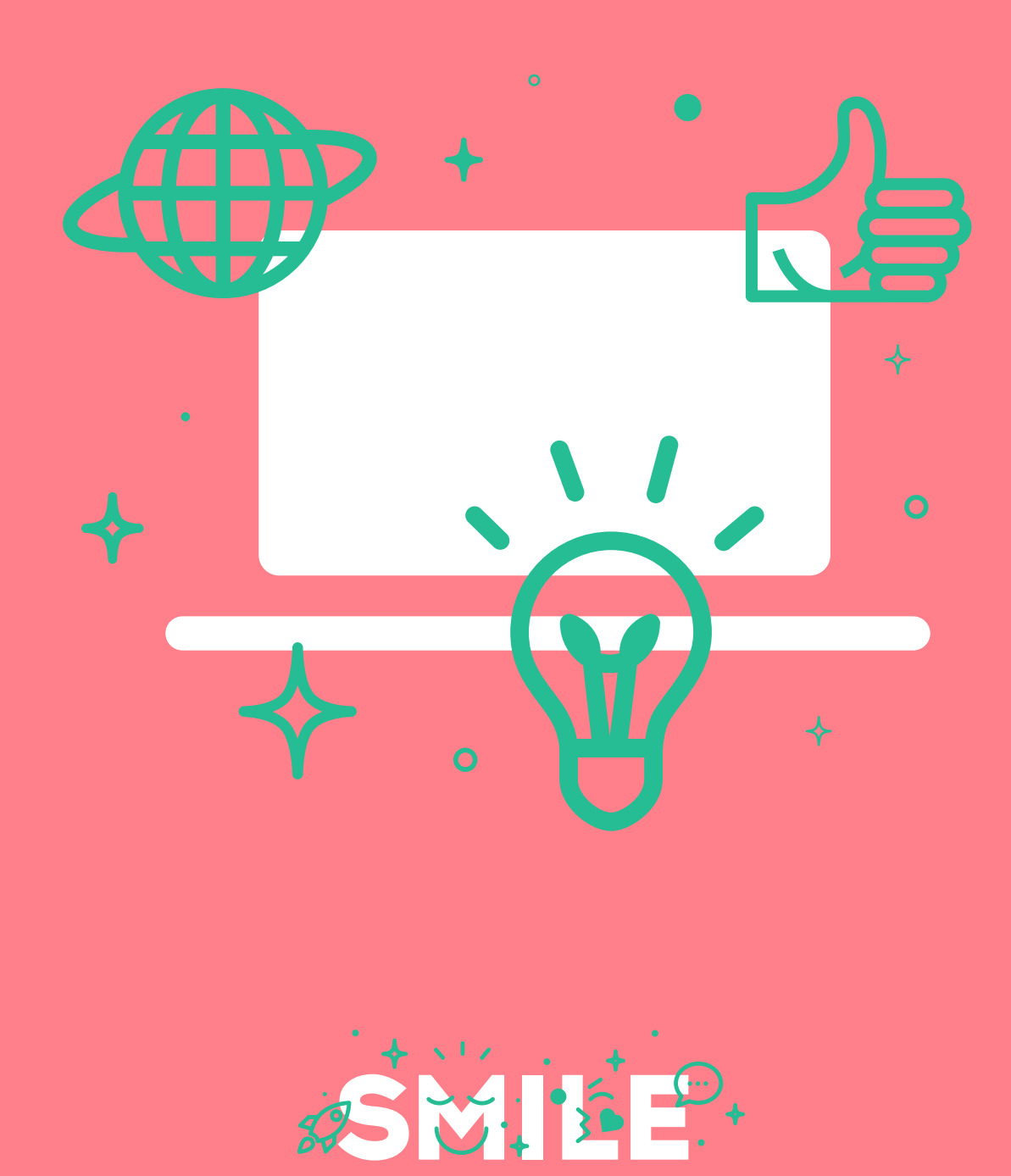

**I .T IS OP E N**

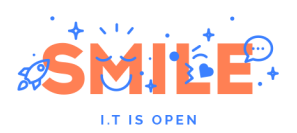

# <span id="page-1-0"></span>I - **PREAMBULE**

# <span id="page-1-1"></span>I.1 **SMILE**

Smile est une **société d'ingénieurs experts** dans la mise en œuvre de **solutions open source** et l'intégration de systèmes appuyés sur l'open source. Smile est membre de l'**APRIL**, l'association pour la promotion et la défense du logiciel libre, du **PLOSS** – le réseau des entreprises du Logiciel Libre en Ile-de-France et du **CNLL – le conseil national du logiciel libre**.

Smile compte 1200 collaborateurs dans le monde, ce qui en fait la première société en France et en Europe spécialisée dans l'open source.

Depuis 2000 environ, **Smile mène une action active de veille technologique** qui lui permet de découvrir les produits les plus prometteurs de l'open source, de les qualifier et de les évaluer, de manière à proposer à ses clients les produits les plus aboutis, les plus robustes et les plus pérennes.

Cette démarche a donné lieu à **toute une gamme de livres blancs** couvrant différents domaines d'application. La gestion de contenus (2004), les portails (2005), la business intelligence (2006), la virtualisation (2007), la gestion électronique de documents (2008), les PGIs/ERPs (2008), les VPN open source (2009), les Firewall et Contrôle de flux (2009), les Middleware orientés messages (2009), l'ecommerce et les Réseaux Sociaux d'Entreprise (2010), le Guide de l'open source et NoSQL (2011), Mobile et Recensement et audit (2012) et plus récemment Big Data et ERP open source pour l'e-commerce (2014). Chacun de **ces ouvrages présente une sélection des meilleures solutions open source** dans le domaine considéré, leurs qualités respectives, ainsi que des retours d'expérience opérationnels.

Au fur et à mesure que des solutions open source solides gagnent de nouveaux domaines, Smile sera présent pour proposer à ses clients d'en bénéficier sans risque. Smile apparaît dans le paysage informatique français comme **le prestataire intégrateur de choix** pour **accompagner** les plus grandes entreprises dans l'adoption des meilleures solutions open source.

Ces dernières années, Smile a également étendu la gamme des services proposés. Depuis 2005, un département consulting accompagne nos clients, tant dans les phases d'avant-projet, en recherche de solutions, qu'en accompagnement de projet. Depuis 2000, Smile dispose d'un studio graphique, devenu en 2007 Smile Digital – agence interactive, proposant outre la création graphique, une expertise e-marketing, éditoriale, et interfaces riches. Smile dispose aussi d'une agence spécialisée dans la TMA (support et l'exploitation des applications) et d'un centre de formation complet, Smile Training.

**Enfin, Smile est implanté à Paris, Lille, Lyon, Grenoble, Nantes, Bordeaux, Marseille et Montpellier. Et présent également en Suisse, au Benelux, en Ukraine, en Russie, au Maroc et en Côte d'Ivoire**.

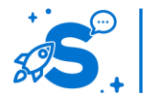

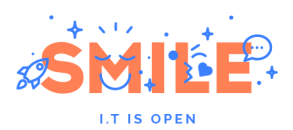

# <span id="page-2-0"></span>I.2 **QUELQUES REFERENCES DE SMILE**

SMILE est fier d'avoir contribué, au fil des années, aux plus grandes réalisations Web françaises et européennes. Vous trouverez ci-dessous quelques clients nous ayant adressé leur confiance.

#### **Web**

EMI Music, Salon de l'Agriculture, Mazars, Areva, Société Générale, Gîtes de France, Groupama, Eco-Emballage, CFnews, CEA, Prisma Pub, Véolia, JCDecaux, 01 Informatique, Spie, PSA, Boiron, Larousse, Dassault-Systèmes, Action Contre la Faim, BNP Paribas, Air Pays de Loire, Forum des Images, IFP, BHV, Gallimard, Cheval Mag, Afssaps, Bénéteau, Carrefour, AG2R La Mondiale, Groupe Bayard, Association de la Prévention Routière, Secours Catholique, Canson, Veolia, Bouygues Telecom, CNIL, Danone, Total, Crédit Agricole…

#### **E-Business**

Krys, La Halle, The North Face, Kipling, Vans, Pepe Jeans, Hackett, Minelli, Un Jour Ailleurs, Decitre, ANWB, Solaris, Gibert Joseph, De Dietrich, Macif, Figaroclassifieds, Furet du Nord, Gîtes de France, Camif Collectivité, GPdis, Projectif, ETS, Bain & Spa, Yves Rocher, Bouygues Immobilier, Nestlé, Stanhome, AVF Périmédical, CCI, Snowleader, Darjeeling, Cultura, Belambra …

#### **Collaboratif**

HEC, Bouygues Telecom, Prisma, Veolia, Arjowiggins, INA, Primagaz, Croix Rouge, Eurosport, Invivo, Faceo, Château de Versailles, Eurosport, Ipsos, VSC Technologies, Sanef, Explorimmo, Bureau Veritas, Région Centre, Dassault Systèmes, Fondation d'Auteuil, Gaz Electricité de Grenoble, Ville de Niort, Ministère de la Culture, PagesJaunes Annonces, Primagaz, UCFF, Apave, Géoservices, Renault F1 Team, INRIA, CIDJ, SNCD, CS informatique, Serimax, Véolia Propreté, Netasq, Corep, Packetis, Alstom Power Services, Mazars, COFRAC, Assemblée Nationale, DGAC, HEC…

#### **Systèmes d'Information Métiers**

Veolia Transport, Solucom, Casden Banque Populaire, La Poste, Christian Louboutin, PubAudit, Effia Transport, France 24, Publicis, Nouvelles Frontières, Jus de Fruits de Mooréa, Espace Loggia, Bureau Veritas, Skyrock, Lafarge, Cadremploi, Groupe Vinci, IEDOM, Carrefour, Corsair, Le Bon Coin, Jardiland, Trésorerie Générale du Maroc, Ville de Genève, ESCP, Faiveley Transport, INRA, Yves Rocher, ETS, Perouse Médical, Auchan ecommerce, Viapresse, Danone…

#### **Infrastructure**

Agence Nationale pour les Chèques Vacances, Pierre Audoin Consultants, Rexel, Motor Presse, OSEO, Sport24, Eco-Emballage, Institut Mutualiste Montsouris, Ionis, Osmoz, SIDEL, Atel Hotels, Cadremploi, Institut Français du Pétrole, Mutualité Française, Bouygues Telecom, Total, Ministère de l'écologie, Orange, Carrefour, Jardiland, Kantar, Coyote, France Televisions, Radio France…

Consultez nos références, en ligne, à l'adresse : <http://www.smile.fr/clients>.

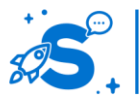

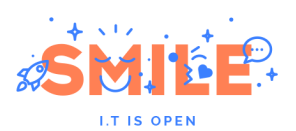

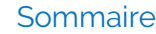

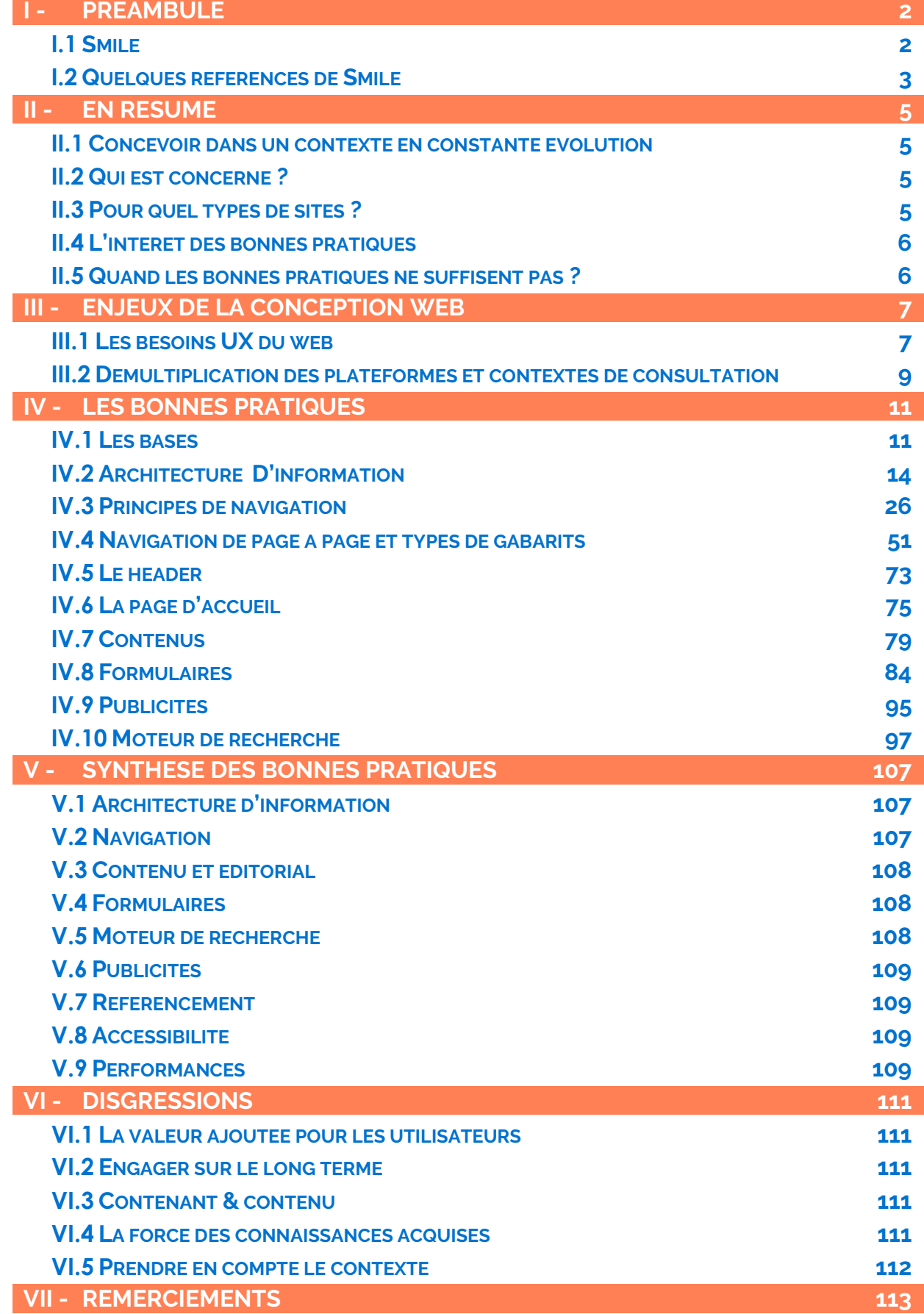

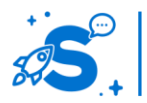

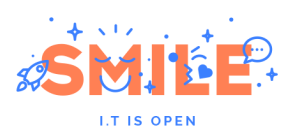

# <span id="page-4-0"></span>II - **EN RESUME**

## <span id="page-4-1"></span>II.1 **CONCEVOIR DANS UN CONTEXTE EN CONSTANTE EVOLUTION**

En à peine 25 ans, le web s'est transformé du tout au tout, d'un outil réservé à une niche de la population à un outil grand public accessible à tous. Les innovations techniques suscitent des changements profonds dans les usages. En 2000, les premiers CMS voyaient le jour. Ils ont permis l'émergence du web collaboratif en démocratisant la production de contenus par les internautes. Le développement des réseaux sociaux à partir de 2005, ainsi que la démocratisation des smartphones et tablettes tactiles, ont largement conditionné les avancées techniques et usages.

Depuis 2010, la conception web a évolué d'autant plus rapidement, avec l'émergence de la conception basée sur des grilles, du responsive web design (RWD), l'utilisation de polices web, d'illustrations vectorielles. Des concepts anciens se sont modernisés, comme les menus fixes et ancres au sein des pages. De nouvelles tendances ont émergé, comme les sites en une page, le scroll horizontal qui s'adapte particulièrement bien aux terminaux tactiles, le flat et le fat design…

Le web designer doit à plus forte raison maintenir un regard critique vis-à-vis des tendances pour distinguer les effets de mode des innovations durables. Les usages, la consommation des contenus web évoluent également, selon leur nature et le contexte d'utilisation. Dans ce contexte d'évolutions technologiques rapides, il est d'autant plus important de s'appuyer sur des connaissances fiables et récentes des utilisateurs, de leurs comportements, afin de proposer les meilleures solutions à chaque projet.

# <span id="page-4-2"></span>II.2 **QUI EST CONCERNE ?**

Ce livre blanc s'adresse à toute personne impliquée dans la conception et l'évaluation d'interfaces web, quel que soit le support d'utilisation, pc, mobile, tablette. Les contenus de ce livre blanc intéresseront plus particulièrement :

- **1. Les intervenants projet amenés à aborder des problématiques d'interfaces et de prise en compte des besoins des utilisateurs finaux : chef de projet fonctionnel, intervenants métier, maitrise d'ouvrage, maitrise d'œuvre…**
- **2. Les designers d'interfaces et d'interaction, ainsi que tout profil créatif ayant besoin de prendre en compte des problématiques d'ergonomie dans un travail de conception visuelle, graphique.**
- **3. Les profils techniques, fonctionnels et métier amenés à travailler avec des ergonomes, designers d'expérience utilisateur, et autre consultants spécialisés afin de faciliter la communication entre les corps de métiers.**

# <span id="page-4-3"></span>II.3 **POUR QUEL TYPES DE SITES ?**

Les bonnes pratiques et patterns de conception présentés dans cet ouvrage peuvent être mis au service de tout type d'interface web.

- **4. Les sites institutionnels, sites vitrines, d'information et sites évènementiels**
- **5. Les sites commerciaux, e-commerce, BtoC**
- **6. Les applications métiers, outils, postes de travail**
- **7. Les intranets, extranets, services B2B**
- **8. Les outils de partage social et collaboratif**
- **9. Les sites mobiles et sites optimisés pour tablette.**

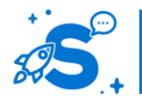

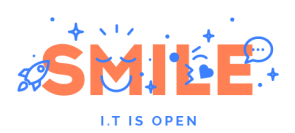

# <span id="page-5-0"></span>II.4 **L'INTERET DES BONNES PRATIQUES**

Le présent livre blanc s'attache à présenter un ensemble de solutions pour aiguiller le lecteur dans ses choix en suivant les meilleures pratiques de conception. Nous ne prétendons pas détenir une vérité unique, ni être exhaustifs, ce serait illusoire.

Les bonnes pratiques présentées dans ce livre blanc permettront d'optimiser l'organisation et la présentation des contenus et services :

- **10. Leviers d'amélioration de la productivité des utilisateurs et des conditions de travail et de la satisfaction**
- **11. Accès aux produits, pertinence de la recherche, l'importance du catalogue de produits et/ou services, optimisation de l'engagement et de la conversion**
- **12. Accès et valorisation des contenus éditoriaux, enjeux d'image et prise de contact**
- **13. Concevoir un site utilisable, efficace, efficient et satisfaisant pour le plus grand nombre d'utilisateurs.**

Ce livre blanc vise à proposer une photo de bonnes pratiques web, avantages et inconvénients. Vous y trouverez :

- **14. Un guide illustré pour éclairer les choix de conception**
- **15. Une introduction aux patterns de conception**
- **16. Des cas pratiques avancés pour des pages spécifiques**
- **17. Des cas pratiques spécifiques par type de site**
- **18. Un récapitulatif de conseils concrets à la fin.**

Picorez ce qui vous intéresse, selon vos besoins, votre culture.

Nous espérons qu'il vous aidera à prendre les bonnes décisions dans la conception et vous incitera à aller plus loin.

# <span id="page-5-1"></span>II.5 **QUAND LES BONNES PRATIQUES NE SUFFISENT PAS ?**

Les bonnes pratiques sont des lignes directrices générales basées sur des résultats de recherche en ergonomie, psychologie, et sur les constats issus d'études utilisateur et de terrain. Les bonnes pratiques vous permettent de prendre en compte des caractéristiques générales des patterns de conception, des besoins et des comportements des utilisateurs. Elles vous permettent de **rendre utilisable et satisfaisant l'usage de votre produit, site ou application pour le plus grand nombre.**

Les bonnes pratiques ont toutefois leurs limites et diffèrent en fonction de vos cibles spécifiques, contextes d'usages et objectifs business. Parfois, améliorer ses performances demande d'aller à l'encontre des bonnes pratiques. Cette prise de risque est maîtrisée par un travail d'expertise et d'études impliquant vos utilisateurs finaux, pour lesquels il est important de bénéficier de la rigueur, des connaissances et de l'expérience d'ergonomes professionnels. Dans ce cas, n'hésitez pas à faire appel à SMILE pour bénéficier de l'accompagnement de nos experts.

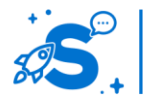

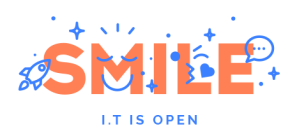

# <span id="page-6-0"></span>III - **ENJEUX DE LA CONCEPTION WEB**

# <span id="page-6-1"></span>III.1 **LES BESOINS UX DU WEB**

## III.1.a **Les exigences du web**

Pour être performant, un site internet a besoin de répondre à un certain nombre d'exigences techniques, fonctionnelles, ergonomiques et émotionnelles.

**Un site doit être utile** : il doit le plus souvent répondre à la fois à un besoin business, commercial et/ou de communication, et à un besoin utilisateurs. Il doit répondre à des attentes bien définies et apporter l'information et les fonctionnalités nécessaires pour y répondre.

**Un site doit être fiable** : il doit être suffisamment stable et disponible pour pouvoir être consulté avec des temps de réponse performants, un affichage correct et sans bug.

**Un site doit être accessible** : accessible signifie que toute personne connectée à internet peut accéder au site et le consulter, et ce quelles que soient ses caractéristiques propres. Le site doit être certes compatible avec les navigateurs les plus récents. Cela ne suffit cependant pas : le site doit être consultable dans les cas où l'internaute a désactivé des fonctionnalités telles que le javascript, ou s'il présente des déficiences visuelles, auditives ou des difficultés motrices.

**Un site doit être utilisable** : un utilisateur doit parvenir à réaliser l'action pour laquelle il a consulté le site de façon efficace, sans effort inutile et de façon satisfaisante pour lui. L'utilisation doit être facile à prendre en main, et à apprendre.

**Un site intuitif** : il doit présenter l'information utile au moment où l'utilisateur en a besoin, en adoptant une structure compréhensible à l'utilisateur. L'utilisateur doit pouvoir se servir du site web avec un temps minimum d'apprentissage préalable . Pour cela, le site doit s'appuyer sur la connaissance de ce que l'utilisateur connait déjà pour accélérer son apprentissage et faciliter la mémorisation.

**Un site doit être engageant** : le site doit créer une relation personnelle de confiance avec l'internaute, en l'impliquant dans son usage et en devenant un allié indispensable pour lui.

**Un site doit être porteur de sens** : il doit proposer une expérience émotionnelle à l'utilisateur dans laquelle l'internaute puisse trouver un écho à ses propres objectifs, valeurs et vécus.

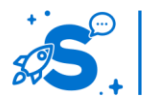

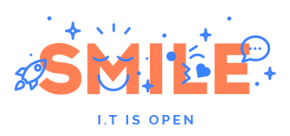

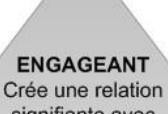

signifiante avec l'utilisateur

**AGREABLE** 

Inspire des émotions positives

**INTUITIE** 

Facile à prendre en main

**UTILISARLE** Simple à utiliser

**ACCESSIBLE** Utilisable par le plus grand nombre

**FONCTIONNEL** Permet aux utilisateurs d'accomplir leurs taches

La base de la pyramide présente les exigences indispensables au bon fonctionnement du site. Plus on monte au sein de cette pyramide, plus les exigences contribuent au succès du site. Tout site ne requiert pas de répondre aux exigences les plus élevées. Selon le type de site, les attentes des utilisateurs varient.

Une application métier ne nécessite pas d'être engageante, car par nature l'utilisateur n'aura d'autre choix que de s'en servir. Pour autant une application métier plus utilisable offrira de meilleures performances et une satisfaction utilisateur plus élevée. Et une application métier engageante aura des performances meilleures si la motivation et l'attitude positive des utilisateurs à l'égard du produit augmente. Sur un marché BtoB, proposer une application métier porteuse de sens est un atout commercial indéniable pour se démarquer de la concurrence.

# III.1.b **Conciliation des besoins entreprise et utilisateurs**

A l'origine, l'ergonomie est la science qui étudie le travail dans l'objectif d'améliorer conjointement la productivité et la satisfaction utilisateur par la compréhension de l'humain et de son activité. Les fondamentaux de l'ergonomie amènent les concepteurs web à comprendre les tenants et aboutissants des tâches et activités de l'utilisateur en interaction avec le système pour transformer cette interaction. Ces deux objectifs d se rejoignent dans la mesure où la qualité de l'environnement de travail et l'adaptation des outils à l'homme améliorent également la productivité.

Chaque projet de conception web implique de même une mise en tension des objectifs de l'entité à la source du projet et des objectifs des utilisateurs finaux. Le rôle de l'ergonome dans un projet de conception est d'identifier et de concilier les besoins et objectifs des deux parties. Le succès de la conception se mesure par la satisfaction du commanditaire et le retour sur investissement du produit, mais également par la satisfaction et les bénéfices pour l'utilisateur final, qui se répercuteront positivement sur le commanditaire dans une logique de cercle vertueux.

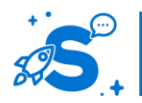

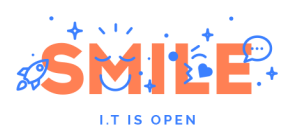

#### **Bénéfices pour l'utilisateur**

Concevoir un site réussi au bénéfice de ses utilisateurs implique de leur proposer une expérience satisfaisante et si possible émotionnellement riche comme nous l'avons préalablement illustré avec la pyramide des besoins. Un utilisateur satisfait est un client ou un collaborateur efficace et heureux d'utiliser l'application conçue pour lui.

#### **Pour l'entreprise**

L'entreprise ou commanditaire qui réalise le site ou l'application bénéficie de retours sur investissement directs et indirects, basés soit sur un chiffre objectif constatable associée à une valeur monétaire, soit sur une estimation de gain.

Gains mesurables par des indicateurs :

- **19. Consommation des contenus : taux d'affichage, de consultations, taux de rebond, durée de visite, pour des contenus bien identifiés.**
- **20. Conversion des flux de visiteurs**
- **21. Fidélisation (nouveaux visiteurs vs visiteurs récurrents, nombre et durée des visites par utilisateurs, fréquence des visites …).**
- **22. Engagement (partage et diffusion via les réseaux, interactions sur le site et sur les réseaux …).**
- **23. Conversion (créations de compte personnel, prises de contact, demandes de devis, ventes, panier moyen, CA par utilisateur, CA mensuel…).**

Gains estimés

- **24. Maitrise de l'image de marque : susciter des attitudes et perceptions positives des utilisateurs envers la marque ou l'institution**
- **25. Première impression positive : importante car elle conditionne la perception de la marque lors de toutes les interactions ultérieures**
- **26. Efficacité et maitrise des messages diffusés et retenus par les visiteurs**
- **27. Charge de travail : économies de temps / ressources estimées selon le salaire horaire ; soit par l'efficacité sur des tâches (ex : moins de temps pour contribuer sur plusieurs applications différentes), soit par la réduction de la charge de travail (ex : moins de courriers clients à traiter), soit par la réduction des besoins de support et de formation des collaborateurs.**

# <span id="page-8-0"></span>III.2 **DEMULTIPLICATION DES PLATEFORMES ET CONTEXTES DE CONSULTATION**

## III.2.a **Adapter son contenu à la diversité du matériel**

Avec l'arrivée des smartphones sur le marché, la conception web s'est dans un premier temps orientée vers la mise en place de stratégies mobiles pour prendre en compte les usages spécifiques. Le débat portait alors sur la conception d'un site et/ou d'une application mobile.

Puis la démocratisation des tablettes a amené les concepteurs web à basculer progressivement d'une stratégie mobile vers une stratégie web globale dans la continuité des travaux entamés par le W3C. Depuis les années 90, il existe une volonté claire de séparer contenu et mise en forme du contenant, afin de faciliter l'affichage d'informations indépendamment du support. Cette démarche a mené, en 1996, à la

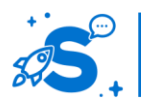

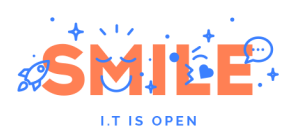

création du CSS qui nous permet aujourd'hui de mettre en place des sites en responsive web design, capable d'afficher la même information de façon différente sur n'importe quel type de support.

Et à l'avenir, il existera presque autant de matériel que d'utilisateurs : features phones, smartphones, tablettes, ordinateurs fixes et portables, terminaux hybrides, consoles de jeu, télévision connectées, dispositifs de réalité virtuelle, papier numérique, surfaces interactives en lieux publics, objets du quotidien connectés…

Pour les concepteurs, cela a soulevé de nouveaux défis, impactant l'ensemble des étapes de la chaîne de production web, de la stratégie éditoriale à l'intégration technique, en passant par la conception ergonomique et graphique.

La production d'un contenu unique adapté aux différents supports donne une importance accrue aux enjeux éditoriaux. La longueur et la structuration des contenus notamment ne répondent plus seulement aux enjeux de lecture sur écran mais également à la diversité des contenants.

En termes de création graphique, cela reporte la maitrise de l'affichage sur chaque dispositif vers la maitrise des règles d'ajustement de l'affichage sur l'ensemble des supports, dans l'objectif d'obtenir un meilleur rendu tout en maitrisant les coûts de production.

En termes d'ergonomie, la diversification des modes d'interaction pose des enjeux d'accessibilité différents de l'usage classique au clavier et à la souris, par l'introduction de nouveaux modèles d'interaction : surfaces tactiles, utilisation de stylet. Ces modes d'interaction impliquent de concevoir les interfaces en prévoyant des contenus lisibles et des zones d'interaction adaptées à tous les terminaux et à tous les contextes d'usage. Qui n'a jamais fait l'expérience sur son smartphone d'une lecture ardue de textes trop petits, ou de boutons trop proches occasionnant des erreurs de tap agaçantes ? Par ailleurs, la visibilité des contenus est réduite : la manipulation tactile engendre des problématiques de recouvrement de la zone de lecture par la main, et l'absence de survol réduit les possibilités de feedback et la disponibilité des informations contextuelles.

En termes fonctionnels, cela ouvre aussi des perspectives inédites. Ces nouveaux supports, smartphones en tête, permettent d'accéder à des informations et interfaces complémentaires : géolocalisation en mobilité, détection de l'orientation de l'objet, capture d'images, de luminosité, du regard, possibilité d'offrir des feedbacks tactiles, de déclencher un appel téléphonique en une seule action… autant de nouveautés à prendre en compte et à intégrer dans une expérience plus élaborée.

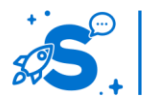

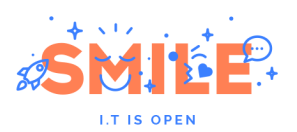

# <span id="page-10-0"></span>IV - **LES BONNES PRATIQUES**

Avant d'entrer dans le vif du sujet, nous souhaitons rappeler quelques éléments de base que ce livre blanc ne vise pas à traiter en détail.

# <span id="page-10-1"></span>IV.1 **LES BASES**

# IV.1.a **Optimisations pour le SEO**

Afin de bien référencer votre site, il est important de prendre en compte les enjeux de SEO (Search Engine Opimization) dès le début de la conception. Le fonctionnement des moteurs de recherche évolue rapidement pour proposer un classement pertinent, basé sur la qualité des contenus proposés. Afin d'avoir une bonne visibilité et de générer un trafic qualifié sur votre site, les règles à respecter sont les suivantes :

- **28. Les url du site doivent être réécrites, stables et explicites, c'est-à-dire utilisant des termes pertinents plutôt qu'un code abstrait.**
- **29. Les titres et termes des liens doivent également être explicites et contenir des mots pertinents.**
- **30. L'accès doit être facilité pour les robots.**
- **31. Le site ne doit pas contenir d'informations sans rapport avec les sujets et disposés spécifiquement pour le référencement. Les moteurs de recherche mettent en place des mesures punitives drastiques envers les sites qui tentent d'influencer les résultats de manière artificielle.**

Pour en savoir plus, nous vous invitons à consulte[r le livre](http://www.smile.fr/Livres-blancs/Culture-du-web/Referencement)  [blanc Smile sur le «](http://www.smile.fr/Livres-blancs/Culture-du-web/Referencement) Référencement »

## IV.1.b **Optimisations pour l'accessibilité**

Afin de rendre votre site consultable par le plus grand nombre, il est important de respecter au mieux les bonnes pratiques d'accessibilité. Cet ouvrage n'a pas vocation à aborder le sujet en profondeur, mais il s'agit d'un pré-requis pour concevoir des interfaces utilisables. En termes de contribution, les enjeux d'accessibilité impliquent de prévoir la présence et la visibilité des éléments suivants :

- **32. Le texte doit être présenté sous forme de texte et non être inclus dans des images.**
- **33. Sur les images, il est nécessaire de renseigner correctement les balises alt, pour présenter du texte alternatif pertinent selon le type d'image :**
- **34. Si l'image est purement décorative, la balise alt peut être laissée vide.**
- **35. Si l'image est informative, il est nécessaire de rédiger un texte de remplacement explicite qui présente le même niveau d'information que l'image.**
- **36. Si l'image contient un lien, le texte de remplacement doit décrire la fonction du lien.**
- **37. Les vidéos et fichiers audio doivent inclure une transcription. Les tableaux doivent disposer d'une description détaillée via la balise « summary », et les images riches doivent être associées à une description détaillée.**
- **38. Le respect des balises est primordial pour faciliter la lecture par liseuse :**
- **39. Il est important d'utiliser et de respecter l'ordre des niveaux de titres**

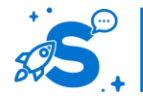

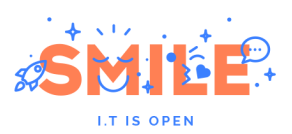

- **40. Il est nécessaire de déclarer les citations avec la balise appropriée**
- **41. Les abréviations et acronymes doivent être expliqués**
- **42. Les caractères accentués doivent être préservés même sur les lettres majuscules**
- **43. Les changements de langue doivent être déclarés correctement**

Pour en savoir plus sur l'accessibilité, nous vous invitons à consulter les référentiels RGAA et Accessiweb.

# IV.1.c **Optimisations des performances**

Un utilisateur se fait une impression globale et complète d'une page web, positive ou négative, en moins de 5 secondes. L'abondance des ressources étant ce qu'elle est sur la toile, c'est le temps qu'il lui faut pour décider de rester sur le site, ou d'aller trouver ailleurs ce qu'il cherche. En réalité, il leur faut même moins d'une seconde pour être capable de donner un avis positif ou négatif qui sera consistant avec leur opinion à plus long terme.

De plus, 40% des internautes abandonnent l'affichage d'une page si elle met plus de 3 secondes à s'afficher (Source: Econsultancy). Une étude de Joomla Mobile montre également que le taux de rebond d'une page est multiplié par deux si la page met 4 secondes à s'afficher, et par trois avec un temps d'affichage de 8 secondes.

Afin d'optimiser vos performances, voici quelques règles de base à suivre pour bien commencer :

- **44. Eviter les introductions en flash, qui de plus, sont peu accessibles, défavorables au référencement et ne s'afficheront pas sur tous les supports.**
- **45. Eviter les imbrications de tableaux pour mettre en forme votre site. Utilisez des feuilles de style CSS pour mettre en forme vos contenus, qui produisent un code optimisé donc plus léger.**
- **46. Evitez autant que possible les applets, activeX. Si vous utilisez du javascript, dont on trouve une myriade de fonctionnalités clés en main n'utilisez que la partie du code qui est réellement utilisée par votre site**
- **47. Assurez-vous que votre site soit compatible avec les navigateurs et plateformes dont dispose votre audience cible.**
- **48. Assurez-vous que vos images sont encodées dans un format adéquat, et compressées pour être légères. Ceci est d'autant plus important sur les vignettes.**
- **49. De façon générale, essayez de limiter le poids des pages: vos utilisateurs mobiles en particulier disposent d'une qualité de connexion variable. De plus, vous respectez ainsi leur forfait data.**
- **50. Côté hébergement, faites attention à la qualité de service pour assurer des temps de réponse corrects, la disponibilité continue et une bande passante suffisante au niveau des serveurs.**

# IV.1.d **Les critères d'utilisabilité**

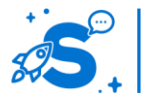

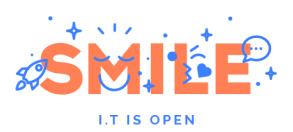

Pour répondre aux exigences d'utilisabilité, de nombreux critères ergonomiques ont été mis en place, afin de concevoir d'emblée des interfaces plus faciles à prendre en main. Voici les deux références les plus utilisées :

#### **Critères d'utilisabilité de Nielsen**

**Visibilité de l'état du système** : Le système doit toujours informer l'utilisateur de l'état dans lequel il se trouve et des actions en cours, avec un feedback délivré dans un délai raisonnable.

**Cohérence entre le système et le monde réel** : le système doit s'adresser à l'utilisateur avec un niveau de langage et un choix de vocabulaire familiers à l'utilisateur, plutôt que des termes techniques propres au système. L'information doit apparaitre de façon conventionnelle, dans un ordre naturel et logique similaires à d'autres contextes bien connus des utilisateurs.

**Contrôle utilisateur et liberté** : les utilisateurs font fréquemment des erreurs de manipulation et ont besoin de pouvoir interrompre un évènement à tout moment sans passer par un dialogue complexe. Faciliter les fonctionnalités de type annuler / refaire.

**Cohérence et respect des standards** : les utilisateurs ne devraient pas avoir à se demander si des termes, situations ou actions différentes déclenchent la même action. Suivre les conventions permet de rester cohérent.

**Prévention des erreurs** : s'il faut proposer des messages d'erreur explicites, il est encore plus important d'éviter l'apparition des erreurs à leur source. Pour cela, il faut identifier et éliminer les conditions susceptibles de créer des erreurs, ou vérifier et demander une confirmation à l'utilisateur avant qu'il ne valide son action.

**Reconnaissance plutôt que rappel** : Rendre visible les objets, actions et options permet de réduire la sollicitation de la mémoire de l'utilisateur. L'utilisateur ne devrait pas avoir à se rappeler l'information d'un dialogue à l'autre. Au besoin, l'utilisateur doit facilement pouvoir afficher des instructions.

**Flexibilité et efficience d'utilisation** : Les raccourcis / accélérateurs, invisibles des novices, rendent plus efficaces l'interaction des utilisateurs experts, adaptant ainsi le système à la fois aux experts et aux novices. Ils doivent être présents pour permettre d'accélérer les actions répétées.

**Esthétique et design minimaliste** : les dialogues ne devraient pas contenir d'informations non pertinente ou rarement utile. Chaque unité d'information supplémentaire entre en compétition avec les informations utiles et diminue leur visibilité relative.

**Aider les utilisateurs à reconnaitre, diagnostiquer et réparer les erreurs** : Les messages d'erreurs doivent être rédigés en langage naturel, sans codes, indiquant précisément le problème et proposant une solution constructive.

Aide et documentation : bien qu'il soit préférable de proposer un système utilisable sans documentation, cela peut être nécessaire. Dans ce cas, il doit être facilement accessible, permettre de faire une recherche, présenter de l'information focalisée sur la tâche en cours, lister une série d'étapes concrètes à effectuer, et ne pas être trop volumineuse.

#### **Critères de Bastien et Scapin**

**Guidage :** Conseiller, orienter l'usager dans son interaction avec le système.

**Charge de travail** : Le système vise à réduire la charge perceptive ou mnésique en maitrisant la longueur et la densité de l'information.

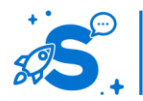

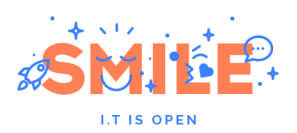

**Contrôle explicite** : Le système doit permettre à l'utilisateur d'anticiper l'effet de ses interactions et de l'annuler au besoin.

**Adaptabilité** : L'interface doit proposer plusieurs façons de faire une action, dont des moyens adaptés prenant en compte le niveau d'expertise de l'utilisateur.

**Gestion des erreurs** : Le système doit anticiper et tenter d'éviter l'apparition d'erreurs. En cas d'erreurs, il doit informer l'utilisateur via un message compréhensible et l'accompagner dans la mise en œuvre de solutions.

**Homogénéité, cohérence** : les éléments internes au site doivent avoir une logique de fonctionnement unique, prévisible et systématique.

**Codes et dénominations** : Le vocabulaire employé doit être explicite, les relations sémantiques entre les éléments du site doivent être fortes.

**Compatibilité** : Le site doit être cohérent avec ce que l'utilisateur connait en dehors du site.

# <span id="page-13-0"></span>IV.2 **ARCHITECTURE D'INFORMATION**

## IV.2.a **Définir le plan du site**

#### **Les enjeux liés au plan du site**

Concevoir un site web utile, efficace et performant commence par la définition d'un plan du site adapté à la fois à sa typologie de contenus et à la logique utilisateur de classification et de recherche d'information. Un architecte ne construit pas directement des murs sans avoir d'abord fait le plan de la maison. Il en va de même pour un site : la première étape est de répertorier les contenus et fonctionnalités et d'organiser leur structure et articulation : c'est la phase d'architecture d'information, indispensable au bon déroulement des étapes suivantes de conception ergonomique et graphique.

En effet, l'architecture d'information a un impact direct fort sur la navigation, les choix d'interaction et les parcours utilisateurs, c'est à dire la manière dont les utilisateurs pourront accéder aux contenus du site.

**Attention :** Le plan du site ne présume pas de ce qui sera affiché sur la page d'accueil, et le fait qu'une page soit classée bas dans l'arborescence ne signifie pas qu'elle ne peut pas être atteinte en un seul clic.

#### **Différents types de classification des contenus**

Construire un plan du site implique de définir une logique d'accès aux contenus. Cette logique peut se baser sur différentes approches, propriétés des contenus ou services.

**Classification par source** : la classification des contenus reflète la structure interne de l'entité qui les produits. C'est fréquemment le cas dans les intranets, dont la structure reflète la structure interne de l'entreprise. Pour un intranet, cela peut être approprié : un collaborateur qui cherche des informations liées aux ressources humaines pourra se tourner logiquement vers la rubrique RH.

Pour un site à vocation grand public, ce type d'approche est généralement à éviter, car la structure interne reflète rarement les besoins et attentes des utilisateurs, a plus forte raison lorsque la structure interne leur est totalement inconnue. Les utilisateurs qui n'ont d'autre choix que de venir chercher l'information sur le site passeront par un apprentissage plus ou moins long et laborieux.

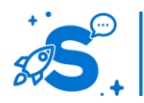

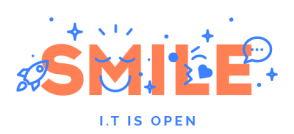

Cette approche a pour le producteur l'avantage de simplifier le processus de contribution, en assurant des limites claires à la responsabilité de chaque contributeur, puisqu'elles correspondent à des rubriques entières.

**Classification par nature de contenu :** une classification que l'on retrouve souvent sur les sites de contenu multimédia est une approche par nature de contenu, ou même par gabarit de page. Par exemple, un site pourra être découpé en articles, agenda, annuaire et vidéos. La nature du contenu peut effectivement être une façon d'accéder à un contenu de longueur appropriée et répondre à des besoins utilisateurs : disposer d'informations de fond ou d'un survol rapide d'un sujet, récupérer des fichiers à consulter plus tard, etc.

Cette approche présente cependant deux inconvénients principaux :

Une classification trop fine risque de faire passer l'utilisateur à côté de ce qu'il cherche, s'il ne s'oriente pas dans la bonne section. Par ailleurs, si l'internaute recherche une information sur un sujet, la classification par type de contenu peut créer de la confusion. Par exemple, s'il cherche des informations sur une exposition d'art contemporain, doit-il chercher dans la rubrique articles, dossiers, communiqués de presse, dossiers de presse ou articles de fond ?

**Classification « thématique » :** classique, la classification thématique s'adapte bien à tout type de site de contenu éditorial.

> Il existe des méthodologies impliquant des utilisateurs qui permettent de guider les choix dans la définition du plan de site : le tri par carte et le teste d'arbre.

**Classification par besoin** : le classement reflète les attentes et besoins des utilisateurs finaux. Cette approche s'adapte particulièrement aux sites proposant des services pour des besoins bien identifiés, tels que des sites de vente de pièces détachés ou des services aux personnes. Un site de maisons de retraites va par exemple s'axer plutôt autour de la localisation ou des types de soin requis pour proposer des établissements pertinents selon les besoins utilisateurs.

Une approche par besoin sous entend une stratégie globale et des processus de production de contenus plus complexes, qui impliquent potentiellement une collaboration étroite entre différents départements.

Par ailleurs, il est indispensable de baser sa classification sur une connaissance des besoins réels des utilisateurs et de leurs comportements. Si ce n'est pas le cas, non seulement l'utilisateur ne s'y retrouve pas, mais en plus, il devra deviner la logique des concepteurs ou se perdre dans des chemins trompeurs. Réussir une approche par besoin requiert donc soit d'avoir une très bonne connaissance de ses utilisateurs, soit de réaliser une expression de besoin autour de leurs attentes par rapport au site.

> Concevoir une arborescence par besoin nécessite une vision perspicace de l'activité de vos utilisateurs. Les méthodes d'entretiens et de focus groupes permettent de définir la stratégie en adéquation avec les attentes de vos utilisateur finaux.

**Classification par profil utilisateur :** les lorsque les besoins des utilisateurs varient beaucoup et sont cloisonnés, il est aisé de les répartir dans un profil. Il est alors possible de classer les contenus dans des rubriques qui référent directement à ces profils. L'utilisateur s'y reconnait et s'oriente directement vers les contenus qui lui sont adressés.

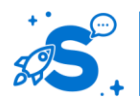

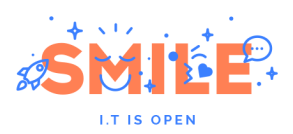

Cette approche est particulièrement adaptée pour les sites de service présentant des offres différentes pour différentes cibles comme les banques et mutuelles. Il s'adapte également très bien aux sites de sensibilisation ou à vocation pédagogique comme, par exemple, celui de l'association Prévention Routière, qui s'adresse différemment aux jeunes, aux conducteurs de 2 roues et aux routiers par exemple. Ces cibles sont effectivement, intrinsèquement et de façon non ambigüe, tout à fait différentes.

Tout comme le classement par besoins, cette approche requiert de bien connaitre ses cibles. Pour autant, cette approche peut aussi se baser sur les objectifs de communication fixés par les contributeurs vis-à-vis de leurs cibles. Dans ces conditions, rien ne garantit cependant que les utilisateurs seront vraiment intéressés par ces contenus.

#### **Autres classifications :**

Il existe de nombreuses autres façons de classer l'information. Par exemple, classer par millésime des contenus liés à des conférences annuelles a du sens. Un site e-commerce pourra classer ses produits par nature d'offre (nouveauté, promotion, occasion…). Un blog est généralement classé par date de publication avec des archives mensuelles et éventuellement un agenda d'évènements futurs.

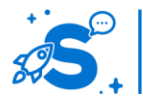

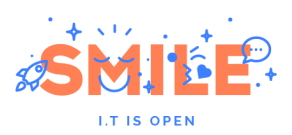

# **Tableau de synthèse**

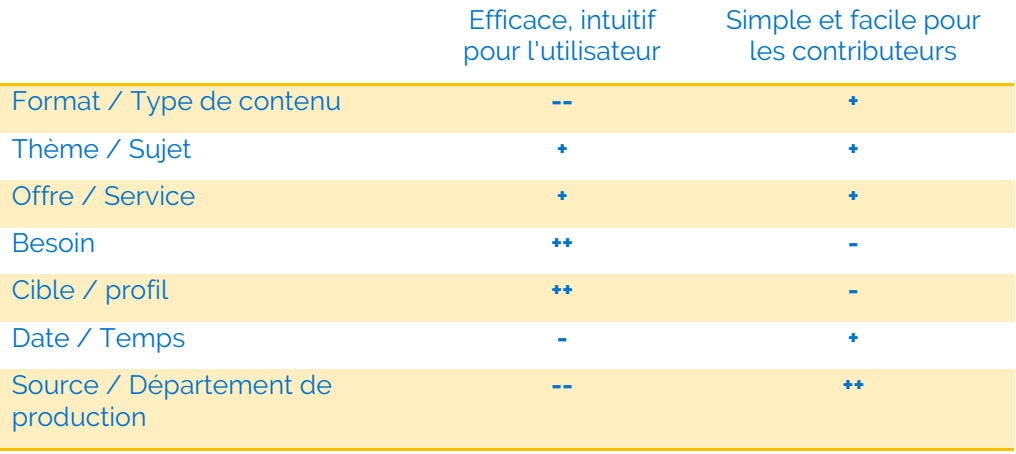

#### **Réussir sa classification de contenu**

Aucune des approches présentées précédemment n'est fondamentalement bonne ou mauvaise. Chaque projet dispose de contenus spécifiques, avec des besoins et objectifs associés. Une bonne approche est de combiner plusieurs logiques de classification pour construire son arborescence, et de les croiser via de la navigation alternative ou transverse.

Par exemple, un site peut disposer d'une classification principale « thématique » (arts, sports, sciences), mais proposer des remontées contextuelles basées sur le type de produit (ex : vidéos similaires, articles liés, fichiers associés) et proposer en plus de la grille thématique des pages par profil centralisant les contenus les plus consultés respectivement par les jeunes, enseignants, associations, journalistes.

Attention toutefois à ne pas chercher à proposer trop de chemins alternatifs qui produiraient des hésitations chez les utilisateurs ou les amèneraient à penser que les chemins mènent vers des contenus différents alors que ce n'est pas le cas.

#### **Définir les rubriques principales**

**Les rubriques principales** se focalisent sur la valeur ajoutée du site, le cœur de l'offre, qu'il s'agisse de services, de produits ou de contenus. Elles peuvent également intégrer les informations contextuelles importantes, soit parce qu'elles sont utiles et demandées par l'utilisateur comme des éléments de réassurance dans le e-commerce, soit parce qu'elles participant à démarquer le site de la concurrence, par exemple des actualités ou des ressources.

**Les rubriques secondaires** permettent un accès alternatif aux contenus. Il peut s'agir d'accès par profils complémentaires à la navigation principale, mais aussi de contenus complémentaires utiles, mais qui ne relèvent pas de la fonction première du site. Un site commercial pourra ainsi proposer en rubriques secondaires une section institutionnelle pour présenter la marque ou le groupe, ou des rubriques de type recrutement.

**Les rubriques transverses** sont des contenus types couramment rencontrés sur des sites similaires sur la toile. Il s'agit de contenus tels que l'aide, les questions fréquentes, le contact. Ces accès peuvent être des pages seules ou petits clusters de pages qui sont pertinentes dans toutes les rubriques ou au contraire ne tiennent pas dans les cases et peuvent ainsi être centralisées pour plus de visibilité et de clarté. Sauf spécificité, le concepteur a tout intérêt à les disposer de façon standard, c'est-à-dire selon le même

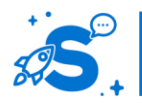

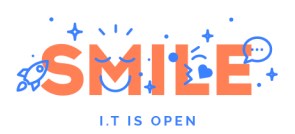

modèle que celui des autres sites similaires, afin de bénéficier de la connaissance antérieure des utilisateurs.

# IV.2.b **Arborescence large vs. Arborescence profonde**

#### **Arborescences larges**

Une arborescence large présente peu de profondeur, mais de nombreuses rubriques positionnées au même niveau. Le graphique ci-dessous présente une arborescence large composée de 12 rubriques de niveau 1, mais seulement 2 niveaux de profondeur.

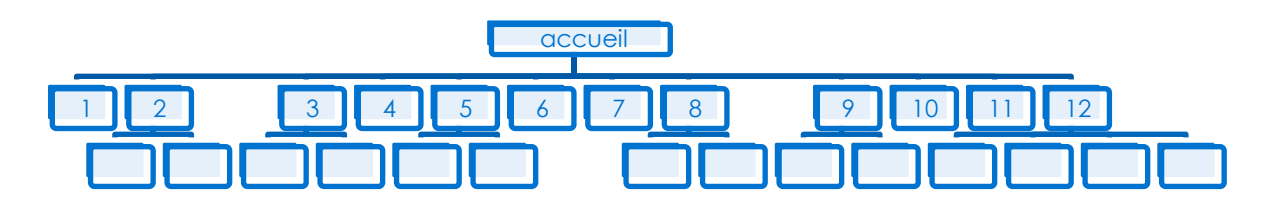

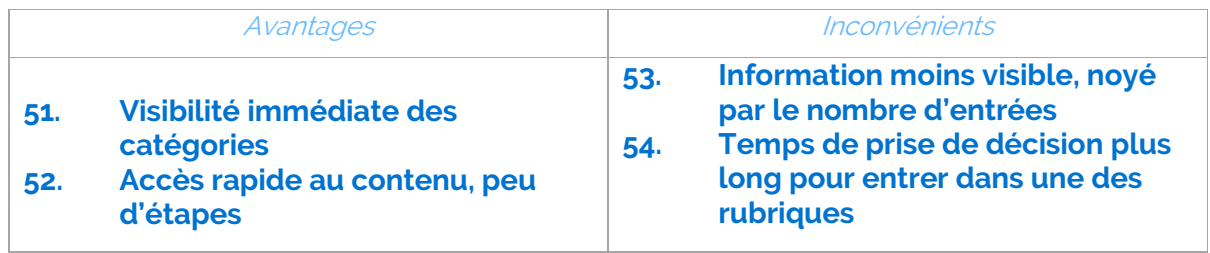

Une arborescence large s'adapte bien à des sites disposant de contenus suivant une nomenclature prédéfinie ou des usages exclusivement experts. Par exemple, pour une application métier dédiée à des experts, cela a du sens de leur permettre un accès en un clic à leurs outils quotidiens. Le bénéfice de basculer en un clic entre ses différents outils compense la densité d'information, par ailleurs un usage répété garantit l'apprentissage à terme ainsi que la mémorisation par les utilisateurs.

Quel que soit le type de site, il est généralement recommandé de maintenir la largeur de l'arborescence entre 5 et 9 rubriques. Cela correspond environ au nombre d'unités d'information qu'un humain peut garder en mémoire à court terme.

Des contenus particulièrement hétérogènes peuvent rendre difficile la factorisation des rubriques. Il est possible de recourir à des distinctions de traitement pour orienter l'utilisateur sans nécessairement avoir de rubrique explicite en en-tête. Par exemple, un site requérant 14 rubriques de même niveau pourra les regrouper en plusieurs sous ensembles visuels via un code couleur séparant entrées principales et secondaires. Le design final du site jouera alors un grand rôle dans la compréhension et la perception de ces regroupements.

#### **Arborescences profondes**

A l'inverse, une arborescence profonde affiche peu de rubriques à un même niveau, mais dispose de nombreux niveaux de profondeur. Dans l'exemple ci-dessous, l'arborescence ne propose jamais plus de deux catégories en même temps, mais elle comprend 7 niveaux de profondeur.

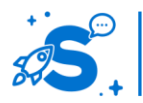

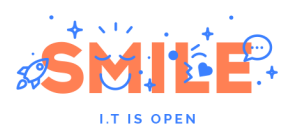

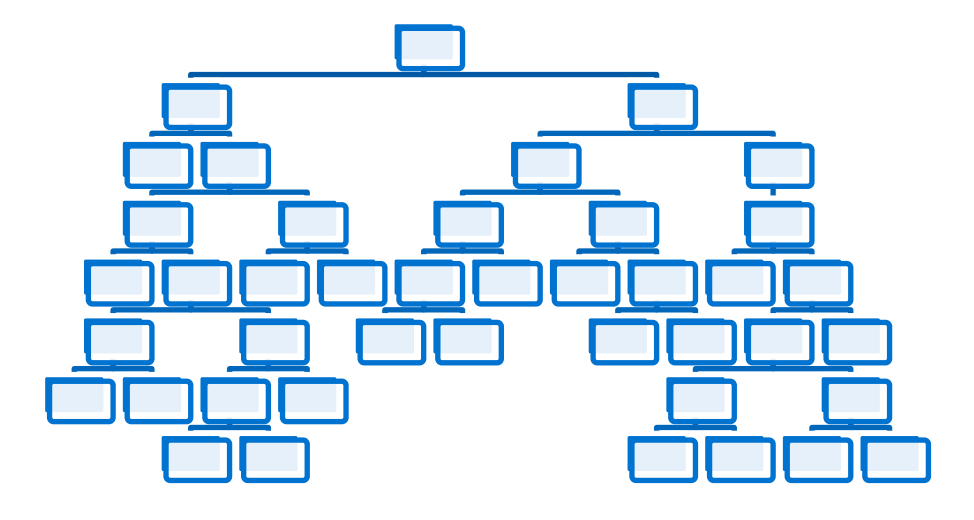

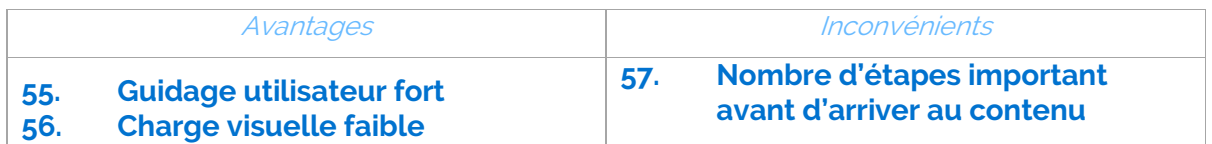

Une arborescence profonde s'adapte bien aux sites d'aide en ligne, rubriques dédiées au service client, outils de diagnostic ou devis, pour lesquels un guidage fort de l'utilisateur est requis.

Si le site dispose d'une base de contenu très riche et d'un moteur de recherche performant et proposant des fonctions avancées dont l'usage sera majoritaire (au détriment d'une navigation classique en page par page), une grande profondeur ne sera pas un handicap.

Il faut noter que l'avantage du guidage utilisateur fort peut également desservir la facilité d'accès aux contenus si les utilisateurs ne choisissent pas la bonne branche de l'arborescence.

#### **Concevoir une arborescence équilibrée**

Une arborescence équilibrée est ni trop large, ni trop profonde. L'ensemble de ses rubriques et sous rubriques est également présenté en nombre homogène dans l'ensemble du site. L'exemple ci-dessous est une arborescence équilibrée : elle présente environ 7 rubriques en largeur, et 2 niveaux de profondeur.

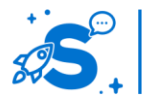

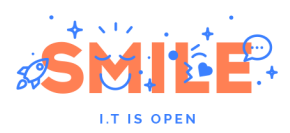

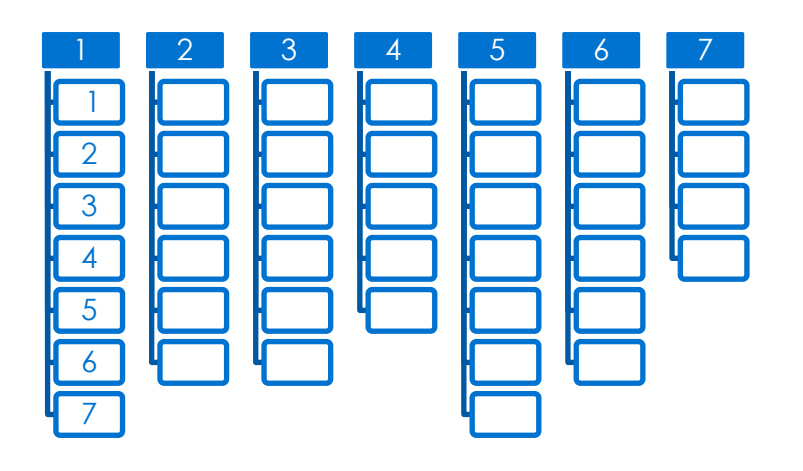

En termes de profondeur, nous recommandons de se limiter à 3 niveaux maximum. 3 niveaux signifient que l'utilisateur arrivera à un contenu proche de ce qu'il cherche entre 3 et 5 clics en suivant une navigation descendante.

#### **La règle des trois clics**

Afin de concevoir une arborescence logique et intuitive, il faut pouvoir accéder à n'importe quel contenu en 3 clics. En effet, plus une recherche est longue, plus l'utilisateur est mécontent, et plus il risque de quitter le site ou d'oublier ce qu'il cherchait. En rapprochant l'information de la page d'accueil, l'information est plus facilement trouvée.

Simple, mesurable, cette règle a le mérite d'être facilement appliquée sans expertise et de contraindre une certaine simplicité dans l'architecture d'information. Malheureusement, l'origine de cette règle reste un mystère dépourvu de sources scientifiques. Effectivement, plus une recherche est longue et laborieuse, plus l'utilisateur sera mécontent. Toutefois, si une structure trop profonde est néfaste à l'efficacité des recherches, une structure trop peu profonde l'est également, car il est plus difficile d'y repérer l'information.

Par ailleurs, cette règle ne tient pas compte de la complexité des contenus fournis. Un site composé de 50 pages ou de 10 000 pages ne peut pas, par nature suivre les mêmes règles. Une autre limite de la règle des 3 clics est qu'elle prétend faciliter le parcours des utilisateurs alors même qu'elle en nie la complexité et la diversité. Plutôt que de l'appliquer scolairement, il faut s'attacher à atteindre l'objectif, c'est-à-dire proposer une navigation simple et efficace, réduisant au maximum le nombre d'étapes nécessaires pour atteindre un contenu, sans que cela se fasse au détriment de la clarté, densité et logique des regroupements d'information.

Enfin, il est à relever que la tendance actuelle du web, inspirée par l'absence de survols et de la quantité réduite d'information affichable sur mobile, tend vers une approche dite de révélation progressive (progressive disclosure) : mieux vaut un clic satisfaisant que trop d'informations à la fois avec peu de clics. Si chaque action réalisée rapproche l'utilisateur de son objectif de façon satisfaisante, le nombre d'étapes n'est pas gênant. Ceci est d'autant plus vrai si un clic (ou un tap sur terminaux tactiles) fait apparaitre un contenu au sein de la page de façon instantanée (accordéon, menu riche, …). Le cout associé à cette action est nettement moindre que le chargement d'une nouvelle page : tout d'abord en raison de l'immédiateté du résultat de l'action, mais aussi parce que l'utilisateur conserve le contexte de la page dans laquelle il se trouve, celle-ci s'en trouvant simplement enrichie.

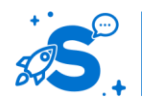

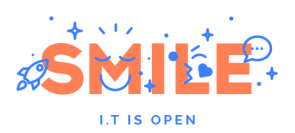

# IV.2.c **Les parcours utilisateurs**

Lorsqu'un utilisateur navigue sur un site ou utilise une application, il va passer par un enchainement d'écrans avant d'arriver sur la page qui l'intéresse. Cet enchainement dépend de ses objectifs, mais aussi des possibilités et fonctionnalités proposées par le site. En termes d'expérience, ces parcours peuvent varier grandement, toutefois plusieurs modes de navigation peuvent être identifiés.

#### **Différent types de parcours**

**Navigation descendante** : depuis la page d'accueil, l'utilisateur entre dans une rubrique et descend dans l'arborescence jusqu'au niveau le plus profond. Ce type de navigation se fait via le menu, de page à page, ou suite à un affinage depuis une rubrique via des filtres et facettes dans une liste de contenus. Par exemple, il entre dans la catégorie sport de son journal préféré, puis dans la sous rubrique golf, pour enfin voir la liste des tournois et regarder les résultats de la Ryder Cup.

#### **58.**

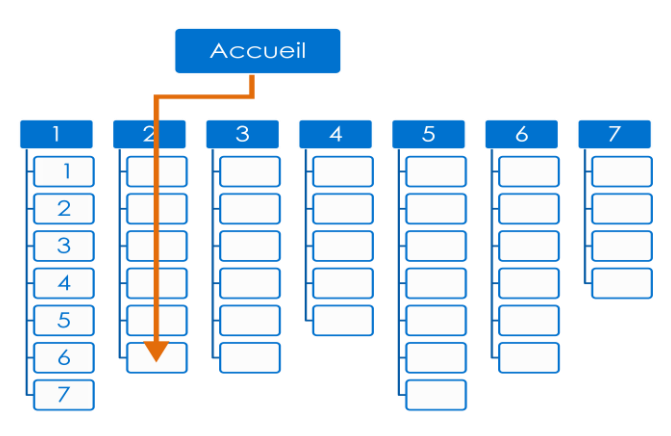

**Navigation transverse :** l'utilisateur peut, au cours de sa descente dans l'arborescence, basculer d'une rubrique vers une autre via des éléments de navigation transverse, sans remonter dans l'arborescence. Par exemple, l'utilisateur consulte des articles sur la mode, et bascule dans une boutique en ligne, ou accède à un formulaire de contact suite à une recherche dans l'aide en ligne.

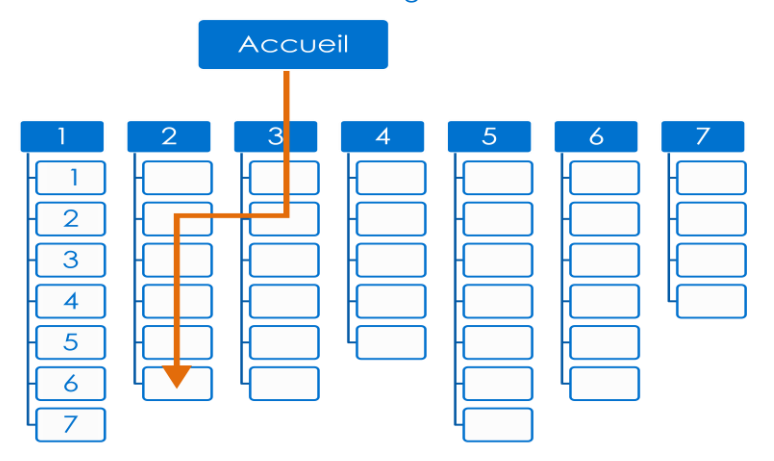

**Raccourcis et mises en avant :** Quelle que soit la largeur et la profondeur de l'arborescence et la position d'un contenu dans cette structure, l'utilisateur a la possibilité d'accéder en un clic à des pages situées dans une partie profonde de l'arborescence.

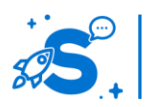

© Copyright Smile – Open Source Solutions – Toute reproduction interdite sans autorisation

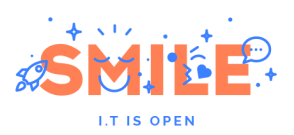

L'utilisateur peut par exemple accéder directement à une rubrique de niveau 3 depuis un menu riche, ou consulter le détail d'un article mis en avant sur la page d'accueil.

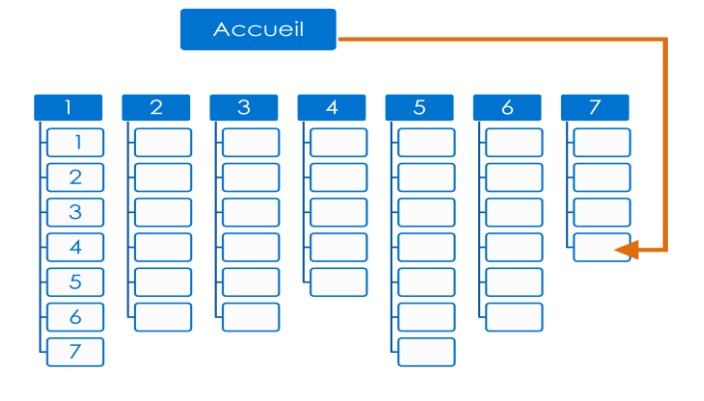

**Accès direct depuis un site externe :** Enfin, parcours souvent oublié, l'utilisateur peut très bien arriver sur une page située dans un niveau bas de l'arborescence depuis un lien externe. Il peut être amené sur une page de contenu directement depuis des résultats de recherche web, depuis un lien sur un site partenaire, ou un partage de contenu sur un réseau social. Il est essentiel de connaitre les sources de traffic d'un site existant lorsque l'on est amené à le faire évoluer : certains sites possèdent une part mineure d'utilisateurs en provenance des moteurs de recherche tandis que pour d'autres, cette source est majoritaire et par conséquent vitale.

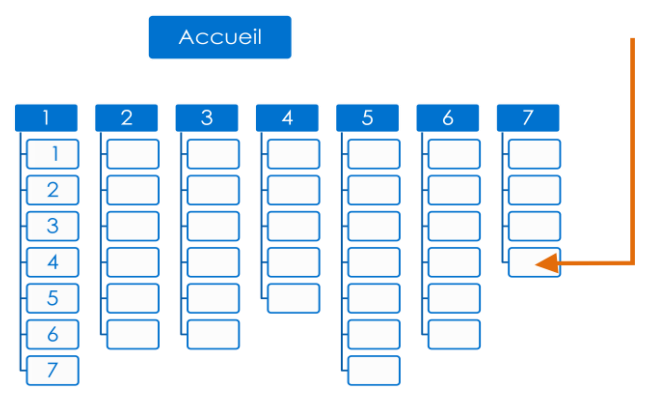

#### **Instaurer un dialogue homme-machine**

Au vu de la diversité des parcours amenant à une même page, il est essentiel d'aider l'utilisateur à repérer sa position actuelle par rapport à l'ensemble, rappeler le parcours emprunté et mettre en valeur les options de navigation dont il dispose pour poursuivre son chemin : remonter dans l'arborescence, descendre plus profondément, basculer d'une rubrique à l'autre…

#### **Positionner et structurer ses contenus dans l'arborescence**

Concevoir un plan du site clair et utilisable requiert de déterminer une logique de fond pour classer les contenus, et d'anticiper un rubriquage équilibré en fonction des contenus et besoins des utilisateurs. Le positionnement des différents contenus au sein de ces rubriques peut se faire de plusieurs façons.

**Positionnement unique des contenus dans une rubrique unique** : chaque contenu est placé à un seul et unique endroit, sans doublons. Le contenu n'est créé et stocké qu'une fois, via un rattachement principal. Cela n'empêche pas de créer des raccourcis vers ce contenu depuis d'autres rubriques par le biais de liens de navigation transverse.

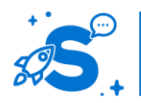

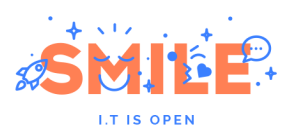

**Duplication de contenus dans plusieurs rubriques** : chaque contenu existe à plusieurs endroits sous formes de copies conformes ou de duplicatas partiels du contenu. Cette approche présente cependant des inconvénients notables :

- **59. La charge de contribution et de mise à jour du contenu est démultipliée par le nombre de versions existantes**
- **60. Le contenu risque de ne pas être mis à niveau de la même façon dans les multiples entrées, ce qui crée des incohérences et suscite la confusion, incompréhension des utilisateurs. Par ailleurs, les incohérences peuvent décrédibiliser le site qui les présente**
- **61. Le référencement peut également souffrir de contenus dupliqués. Lors de l'indexation des contenus, les nouveaux sont comparés aux contenus préexistants. En cas de doublon, il n'y a pas de sanction à proprement parler, toutefois, la visibilité du contenu dans le moteur de recherche se trouve diluée, et le moteur de recherche fera le tri pour garder la meilleure version, qui peut ne pas être celle que le webmaster préfère mettre en avant.**

**Multi-positionnement de contenus** : il s'agit d'une fonctionnalité associée à la solution technique faisant fonctionner l'application. Le contenu n'est créé qu'en un unique exemplaire depuis l'interface de contribution, mais il est positionné dans plusieurs rubriques du site. Par exemple, une présentation de service peut se retrouver à la fois dans une entrée par service et dans une entrée par besoin.

- **62. Le multi positionnement permet de répondre à plusieurs logiques de recherche d'information en proposant des parcours utilisateurs multiples pour arriver à un même contenu**
- **63. Le contenu multi-positionné n'est créé et stocké qu'en un seul exemplaire, il permet de maitriser la charge de contribution**
- **64. Le référencement d'un même contenu sur 4 ou 5 url différentes n'est pas sanctionné par les moteurs de recherche à condition d'indiquer clairement dans le code source l'existence de ces contenus dupliqués.**
- **65. Le multi-positionnement des contenus peut avoir des répercutions négatives sur les performances du site**

La méthode du test d'arborescence permet d'optimiser l'architecture d'information en la confrontant à des utilisateurs réels. Elle permet d'identifier les contenus à multi-positionner pour répondre à différentes tâches et de simplifier l'accès à l'information aux utilisateurs.

**Multi-positionnement de rubriques** : Une ou plusieurs rubriques incluant des contenus identiques sont présentes à plusieurs endroits de l'arborescence de contenus. Par exemple, dans une arborescence thématique, la rubrique « danse » pourrait se trouver à la fois dans la catégorie sport et dans la catégorie culture.

En première approche, cette stratégie permet de proposer plusieurs parcours utilisateurs, répondant chacun à une logique de consultation différente. Que l'utilisateur s'intéresse à la danse comme expression culturelle ou comme discipline sportive, l'utilisateur trouvera ce qu'il cherche. Cela fonctionne bien lorsqu'un contenu s'adresse à

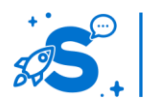

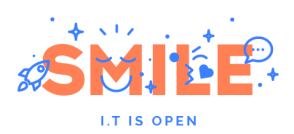

deux catégories d'utilisateurs distinctes qui ne s'intéressent par ailleurs pas du tout aux mêmes contenus.

La limite de cette approche apparait dès lors que les utilisateurs sont susceptibles de consulter les deux instances de la catégorie multi-positionnée. Cela risque de créer de la confusion et de l'inquiétude chez l'utilisateur, qui ne sera pas certain de disposer de toute l'information qui lui est utile. Il est alors important d'avoir exactement les mêmes contenus dans les deux occurrences de la rubrique.

**Architecture adaptative selon l'utilisateur** : La personnalisation de l'architecture d'information par profil utilisateur peut se faire de deux façons. La structuration peut être complètement différente selon le profil utilisateur. Par exemple, un intranet peut proposer une approche par métier pour les commerciaux et chefs de projets ; avoir une approche par département pour les managers ; et une approche par besoin pour les techniciens.

En soi, chaque approche dans notre exemple est bien définie, toutefois les premières difficultés émergent dès lors que ces acteurs vont essayer de discuter ensemble. Si les utilisateurs ne voient pas la même chose, ils ne pourront pas communiquer efficacement autour de l'outil, s'entraider, partager une information via un lien, qui risque de ne pas fonctionner pour le destinataire, voir pointer sur un contenu différent.

Un compromis intéressant est de conserver exactement la même arborescence pour tous les profils, mais d'en masquer des branches en fonction des droits de l'utilisateur, ou de personnaliser des blocs dans une zone réservée des pages. Cela permet de préserver la cohérence d'ensemble d'un site ou d'une application, tout en offrant des raccourcis personnalisés aux utilisateurs, et en réduisant le bruit par le masquage des contenus inutiles.

Sur des sites grand public, c'est également une approche viable, par exemple, pour afficher des contenus supplémentaires aux utilisateurs identifiés, ou pour adresser des messages personnalisés aux utilisateurs selon leur origine, prospect ou client, ou selon les informations qu'ils ont renseigné dans leur profil.

> Définir des persona permet de formaliser les besoins, comportements et motivations utilisateurs et de les faire vivre tout au long du projet pour une meilleure prise en compte de la diversité des profils types.

**Architecture personnalisable** : Les utilisateurs ont la possibilité, au cas par cas, de réarranger l'ordonnancement des menus de navigation et donc de disposer d'un plan de site personnalisé.

Cette approche, souvent demandée sur des intranets, découle fréquemment d'une volonté de permettre aux utilisateurs de s'approprier l'outil, en poussant à l'extrême la personnalisation.

Outre la complexité technique inhérente à cette approche, elle présente de nombreux inconvénients.

**66. La diversité des configurations possibles risque de rendre impossible la communication entre les différents utilisateurs, le partage de liens ou l'accompagnement des novices.**

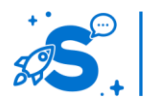

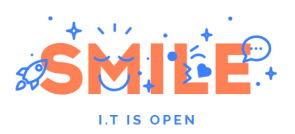

- **67. Les utilisateurs ne sont pas des concepteurs. Ils sont experts de leur activité, mais pas expert en conception. De fait, une interface totalement personnalisée, conçue par l'utilisateur pour lui-même, risque fortement de ne pas être optimisée : il risque de manquer des informations qu'il a oublié avoir préalablement masquées, ou au contraire de s'encombrer d'un nombre trop important d'outils**
- **68. Ce principe a de fortes chances de ne pas être utilisé. La personnalisation avancée est par nature complexe et utilisée principalement par une minorité d'utilisateurs experts. Il faut donc particulièrement faire attention à la cible à laquelle on s'adresse pour savoir cela apportera la valeur ajoutée escomptée. Généralement, la réponse est non.**

Plutôt que de reporter sur l'utilisateur le travail du concepteur en lui permettant de modifier lui-même son arborescence, utiliser la méthode du tri par cartes met à jour la logique de classement des utilisateurs pour leur proposer par profil une arborescence adaptée à leurs taches.

## **Tableau de Synthèse**

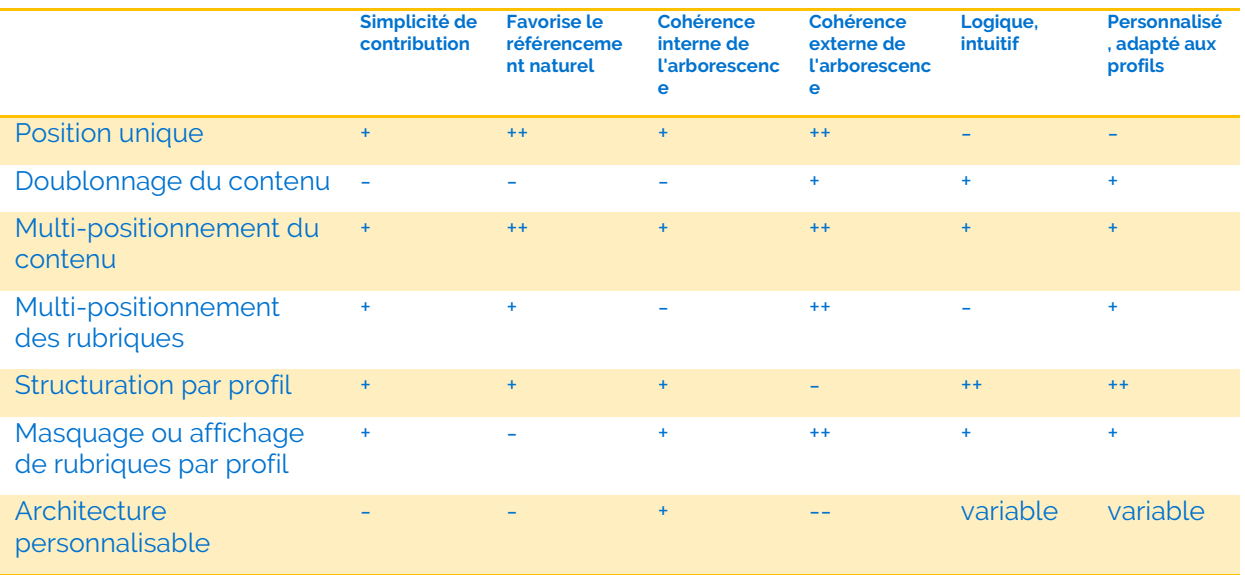

Lorsque vous choisissez comment positionner un contenu, posez-vous les questions suivantes :

- **69. Quel sont les objectifs de l'utilisateur ? Quel sont les parcours logiques pour lui ?**
- **70. Quel vocabulaire est familier pour l'utilisateur ? Evitez l'utilisation de jargon dans la majorité des cas. Seules les applications et sites métiers destinés exclusivement à un public expert bénéficient de l'usage de termes techniques.**
- **71. Les libellés choisis sont ils suffisamment différents sémantiquement ? Les utilisateurs vont-ils facilement faire la différence entre les catégories, ou les différences sont-elles trop subtiles ?**

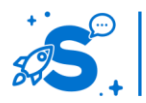

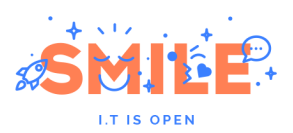

Des catégories proches, même différentes du point de vue du concepteur peuvent proposer des nuances trop subtiles du point de vue des utilisateurs, sources d'erreurs de navigation. Par exemple, proposer trois rubriques « notre offre », « nos solutions », « expertise » est en général source de confusion.

> Le tri par cartes et le test d'arborescence sont deux méthodes complémentaires pour identifier les libellés et logiques de navigation les plus intuitifs pour vos utilisateurs et faciliter l'accès à l'information de façon concrète et objective.

## <span id="page-25-0"></span>IV.3 **PRINCIPES DE NAVIGATION**

La navigation englobe tous les aspects qui permettent à un utilisateur de parcourir un site ou une application et de passer d'un écran à l'autre. Nous y inclurons donc les menus de navigation à proprement parler, mais également la structure générale des pages, plus ou moins adaptée à différents types de navigation.

Bien assortir sa navigation à son arborescence est indispensable pour proposer un accès fluide et efficace aux contenus. Cette section s'attache à présenter les choix adéquats par nature d'arborescence, en fonction du support de consultation, lors d'une phase de conception.

## IV.3.a **Identifier les éléments de navigation**

Afin de faciliter la navigation, le premier pré-requis est d'identifier les éléments interactifs qui vont permettre la navigation. Les éléments de navigation doivent pour cela se distinguer visuellement des éléments non interactifs.

#### **Identification des liens**

Les liens sont en bleu pour se démarquer du texte noir. La distinction de couleur permet de créer un effet pop out, c'est-à-dire qu'il attire l'attention et permet de trouver plus rapidement le lien dans le texte. Cela évite à l'utilisateur de devoir passer sa souris au dessus des différents éléments de la page pour savoir s'il pourra cliquer ou non. Et les terminaux tactiles devenant de plus en plus répandu, au point de représenter dorénavant la majorité du trafic web, l'absence de survol implique nécessairement de pouvoir identifier visuellement les zones interactives.

L'Aroffe, ou Goulot de Meuse. est une rivière du nord-est de la France qui coule en région Lorraine

L'Aroffe, ou Goulot de Meuse. est une rivière du nord-est de la France qui coule en région Lorraine

Les couleurs standards pour indiquer les liens dépendent de leur état : non visité en bleu, actif en rouge, déjà visité en violet. Ces couleurs n'ont d'ailleurs pas été proposées au hasard : elles correspondent aux codes couleur identifiable par la plus grande part de la population possible. Le bleu notamment est une des couleurs les moins sensibles aux effets du daltonisme, ce qui facilite d'autant le repérage des liens.

Un lien hypertexte [Un lien hypertexte] Un lien hypertexte k L

Bien entendu, chaque site dispose d'une charte graphique propre reflétant son identité. Les solutions techniques actuelles permettent de mettre en place des liens élégants, distinctifs et homogènes. Pour cela, il faut définir dans le design les codes qui signalent

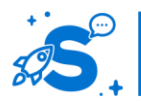

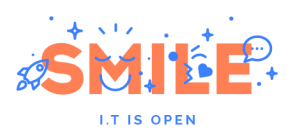

les liens et les utiliser de façon cohérente et systématique à travers l'ensemble des pages du site.

L'utilisation d'autres couleurs ou d'autres signifiants (par exemple, n'utiliser que la couleur pour distinguer les liens hypertextuels et souligner le lien seulement au survol) pour des raisons d'esthétisme est dorénavant courante. Certes, le gain sur cet axe là est indéniable, mais il faut assumer que leur facilités de repérage ne sera pas optimal, au moins pour une partie de la population utilisatrice.

#### **Affordance des boutons**

Comme pour les liens, les utilisateurs ne devraient pas avoir à se demander si un élément est un bouton ou s'il est cliquable. L'utilisateur doit immédiatement comprendre en voyant un bouton, qu'il est cliquable. L'affordance peut facilement être créée par analogie à un bouton physique, en ajoutant du relief ou une ombre qui indique qu'il est possible d'appuyer sur le bouton.

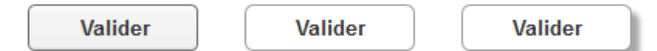

Durant la conception graphique, créer des éléments affordants par ces procédés revient à avoir une charte s'inscrivant dans la tendance du skeuomorphisme : se rapprocher du look and feel du monde réel pour habiller son site et bénéficier des propriétés de cette métaphore.

Depuis l'année 2013, la tendance est au flat design, c'est-à-dire tout le contraire du skeuomorphisme ! En termes d'ergonomie et d'affordance, on peut donc supposer que ce principe est moins explicite et évident pour l'utilisateur. Il est d'autant plus important dans ce contexte de définir des codes indiquant l'interactivité aux utilisateurs et de les respecter.

Néanmoins, l'ergonomie est aussi et beaucoup matière d'habitudes chez les utilisateurs. Hors, les internautes sont des usagers du web de plus en plus expérimentés. Le passage au flat design relève en partie d'une expertise plus poussée et d'un besoin moindre (voire nul) des utilisateurs à bénéficier des propriétés inhérentes à la métaphore sous jacente au skeuomorphisme.

Quoi qu'il en soit, sans affordance, l'utilisateur devra procéder par essai et erreur pour apprendre à se servir du site. La cohérence interne du site et ses codes graphiques facilitent l'apprentissage de l'utilisateur et la réutilisation de ce qu'il a pu comprendre d'autres sites. De nos jours, un utilisateur s'attend à pouvoir cliquer sur une zone entière plutôt qu'un lien spécifique, encore une fois du fait de l'influence de la conception pour les terminaux tactiles (en particulier smarphone) qui le nécessitent du fait même des modalités d'interaction.

En 2010. l'utilisateur pense pouvoir cliquer sur les zones en bleu de cette actualité :

#### Titre d'une actualité récente du site

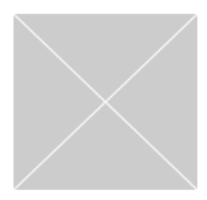

Lorem ipsum dolor sit amet, consectetur adipiscing elit. Aenean euismod bibendum laoreet. Proin gravida dolor sit amet lacus accumsan et viverra justo commodo. Lire la suite

En 2014, l'utilisateur pense pouvoir cliquer sur les zones en bleu de cette actualité :

Titre d'une actualité récente du site

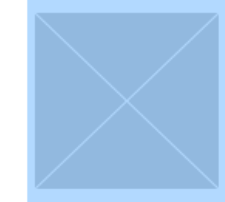

Lorem ipsum dolor sit amet, consectetur adipiscing elit. Aenean euismod bibendum laoreet. Proin gravida dolor sit amet lacus accumsan et viverra iusto commodo. Lire la suite

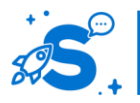

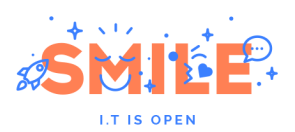

#### **Libellés des éléments de navigation**

Les libellés doivent également être explicites et indiquer clairement ce que l'utilisateur trouvera s'il clique dessus.

Il n'est pour autant pas utile d'indiquer l'action à faire sur chaque bouton. Par exemple, il est inutile de rappeler « cliquer ici » avant chaque intitulé, en particulier dans une liste de liens, car cela rend plus difficile le repérage du lien recherché parmi la liste.

#### **Le roll –over pour identifier les éléments interactifs**

Pour un usage à la souris, en plus de distinguer visuellement les liens, il est possible de faire apparaitre au roll-over un changement de style, et éventuellement des informations complémentaires. Cette approche permet d'attirer l'attention par la détection d'un changement d'état ou d'un mouvement dans la page.

Par exemple, les liens sont soulignés au passage de la souris et les boutons s'affichent en surbrillance.

Sur tablette et mobile, il n'est pas possible d'afficher de roll-over. Les informations disponibles à première vue, sans interactions doivent donc suffire à identifier les liens et boutons immédiatement.

## IV.3.b **Permettre à l'utilisateur de se repérer et de revenir en**

#### **arrière**

Un utilisateur ne se déplace pas de façon linéaire au sein d'un site.

- **72. Il peut descendre dans une branche de l'arborescence étape par étape**
- **73. Il peut basculer d'une branche à l'autre par la navigation transverse**
- **74. Il peut arriver immédiatement sur une page plus profonde du site sans passer par la page d'accueil**

Il est donc important de permettre à l'utilisateur de se repérer dans le site et de répondre à ses questions :

- **75. Où suis-je ?**
- **76. Qu'y a-t-il derrière moi ?**
- **77. Où puis-je aller en partant d'ici ?**

Voici plusieurs moyens de répondre à ses questions.

#### **Mise en évidence des entrées de menu**

Lorsque l'utilisateur est dans une rubrique, les entrées de menu associées doivent être distinguées visuellement des autres. Il y a différentes façons de les identifier, d'une puce discrète devant un lien jusqu'à l'inversion de contraste sur les boutons.

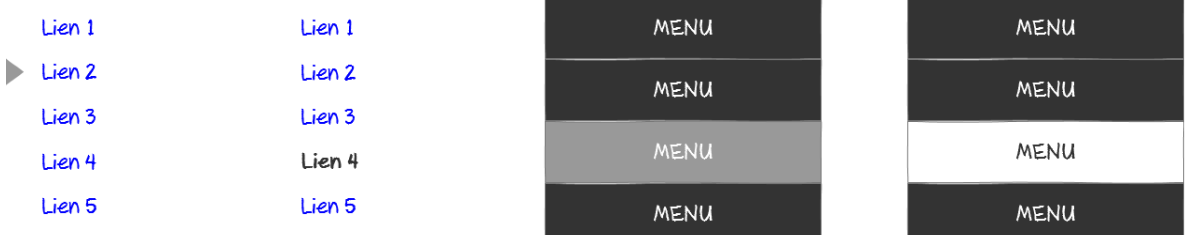

La position de l'utilisateur dans le site doit être explicite, il ne doit pas avoir besoin de rechercher activement cette information. La distinction des entrées actives doit être

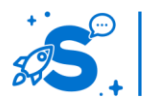

#### Edition Octobre 2014

© Copyright Smile – Open Source Solutions – Toute reproduction interdite sans autorisation

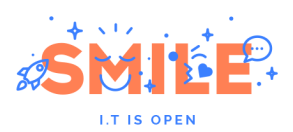

rapidement repérable, en fonction des codes bien sur, mais aussi de la charge visuelle globale de la page.

#### **Le fil d'ariane**

Le fil d'ariane, aussi appelé chemin de fer ou petit poucet, permet à l'utilisateur de retrouver la trace de sa position au fil de sa navigation. Le fil d'ariane est cliquable, ce qui permet à l'utilisateur de revenir en arrière ou de remonter dans l'arborescence.

**Un fil d'ariane statique** rattache la position actuelle de l'utilisateur aux pages et rubriques de niveau supérieur. Il présente la branche de l'architecture d'information dans laquelle l'utilisateur se trouve. L'utilisateur s'en sert pour identifier sa position dans le site, et en conséquence d'en comprendre la structure. Il s'y réfère lorsqu'il se sent perdu en particulier.

**Un fil d'ariane dynamique** restitue à l'utilisateur les étapes réelles de son parcours. L'utilisateur peut revenir en arrière par le même chemin qu'il a emprunté.

L'utilisateur visualise les étapes qui l'ont amené au contenu qu'il consulte, plutôt que le plan du site. Ce type de fil d'ariane évite les ruptures de navigation et incompréhensions éventuelles lors de navigation transverse. Il n'aide cependant pas l'utilisateur à comprendre la position d'un contenu dans l'arborescence d'un site.

Les fils d'ariane dynamique sont plus adaptés aux sites e-commerce, et aux contenus accessibles via de la navigation par facettes. Dans ce cas le fil d'ariane permet de représenter les étapes d'une recherche plutôt qu'un parcours.

#### **Les boutons retours**

Il est d'usage courant sur les sites de proposer un bouton permettant de retourner en un clic à la page d'accueil. Ce bouton peut être présenté sous forme d'une entrée de menu « accueil », ou par le biais d'une icône de maison par exemple.

Les utilisateurs ont également pris l'habitude de cliquer sur le logo du site, traditionnellement placé en haut à gauche, ou tout visuel occupant cet espace.

Les sites internet présentent rarement des boutons de type page précédente de nos jours. Le retour à la page précédente est très bien géré par les navigateurs, et les utilisateurs ont pris l'habitude de s'en servir depuis de nombreuses années. Dans la majorité des cas, il est donc inutile de placer un bouton retour dans les pages d'un site.

Des boutons de type « retour aux résultats de ma recherche » sont toujours très utiles pour permettre de revenir non pas au formulaire de recherche, mais à la liste de résultats que l'utilisateur aura préalablement traversé. Selon la façon dont la recherche sur le site est implémentée, il est possible d'accéder aux résultats également via un back navigateur, ce bouton n'est donc pas forcément indispensable. Il peut toutefois être utile du point de vue de l'utilisateur pour lui suggérer cette possibilité de navigation.

#### **Identification des éléments de navigation par leur cohérence et regroupement**

Afin de faciliter l'apprentissage du site et la recherche d'information, les éléments de navigation doivent être regroupés en un seul endroit, et présentés de façon homogène graphiquement, tout en étant distincts des autres éléments de la page, afin de facilement les distinguer et les trouver.

Les éléments de navigation doivent également être présentés dans les mêmes zones et avec la même apparence sur l'ensemble des pages du site.

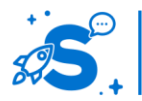

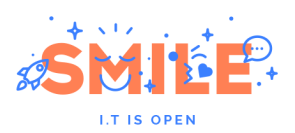

# IV.3.c **Navigation et menus principaux sur ordinateur**

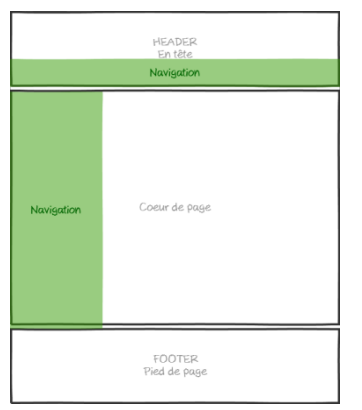

#### **Position du menu principal sur ordinateur**

Sur ordinateur, les menus sont attendus principalement dans l'en-tête de la page, présentée horizontalement, ou verticalement en colonne de gauche. Les zones où l'utilisateur s'attend à trouver le menu principal sont indiquées en vert sur le schéma ci-contre.

La position du menu conditionne l'espace qui lui est réservé, en largeur et en hauteur. Selon l'arborescence du site ou de l'application, un menu horizontal ou vertical peut être préférable.

Les menus se trouvent également occasionnellement en colonne de droite, ou en bas de page. Ces alternatives sont

moins attendues et moins fréquentes. Elles présentent des inconvénients en termes de visibilité et d'accessibilité de la zone par le biais de la souris, mais d'autres arguments peuvent jouer en leur faveur : volonté d'innover, cohérence avec d'autres supports de consultation ou applications de la même source.

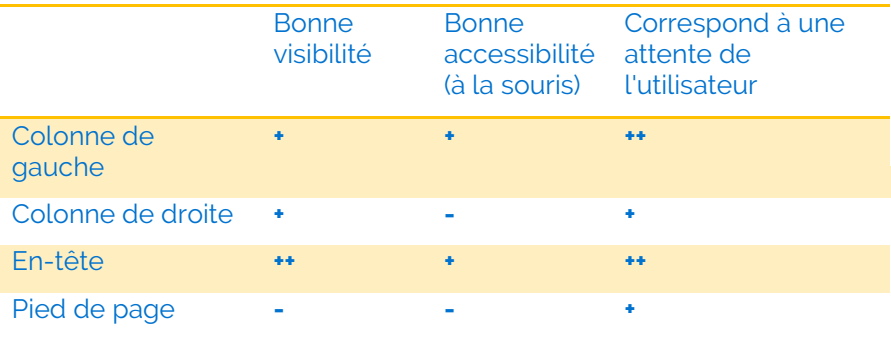

Il est à noter qu'une tendance s'est maintenant largement répandue : rendre un menu de navigation fixe (c'est-à-dire que celui-ci reste « collé » dans la page). Cette astuce technologique permet effectivement de conserver de façon toujours visible et rapidement accessible la navigation principale du site. Une condition importante est d'afficher un menu fixe occupant un espace réduit afin laisser un espace de visualisation confortable pour les contenus de la page. Il ne faut donc pas hésiter à afficher une version allégée d'un menu fixe par rapport à son apparence initiale.

#### **Menu vertical**

Un menu vertical consiste à présenter les différentes entrées les unes en dessous des autres sur une colonne. Les différents niveaux de rubrique sont représentés par des indentations, traitements de couleurs ou puces.

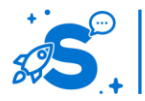

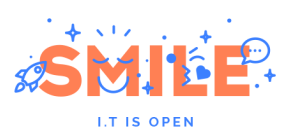

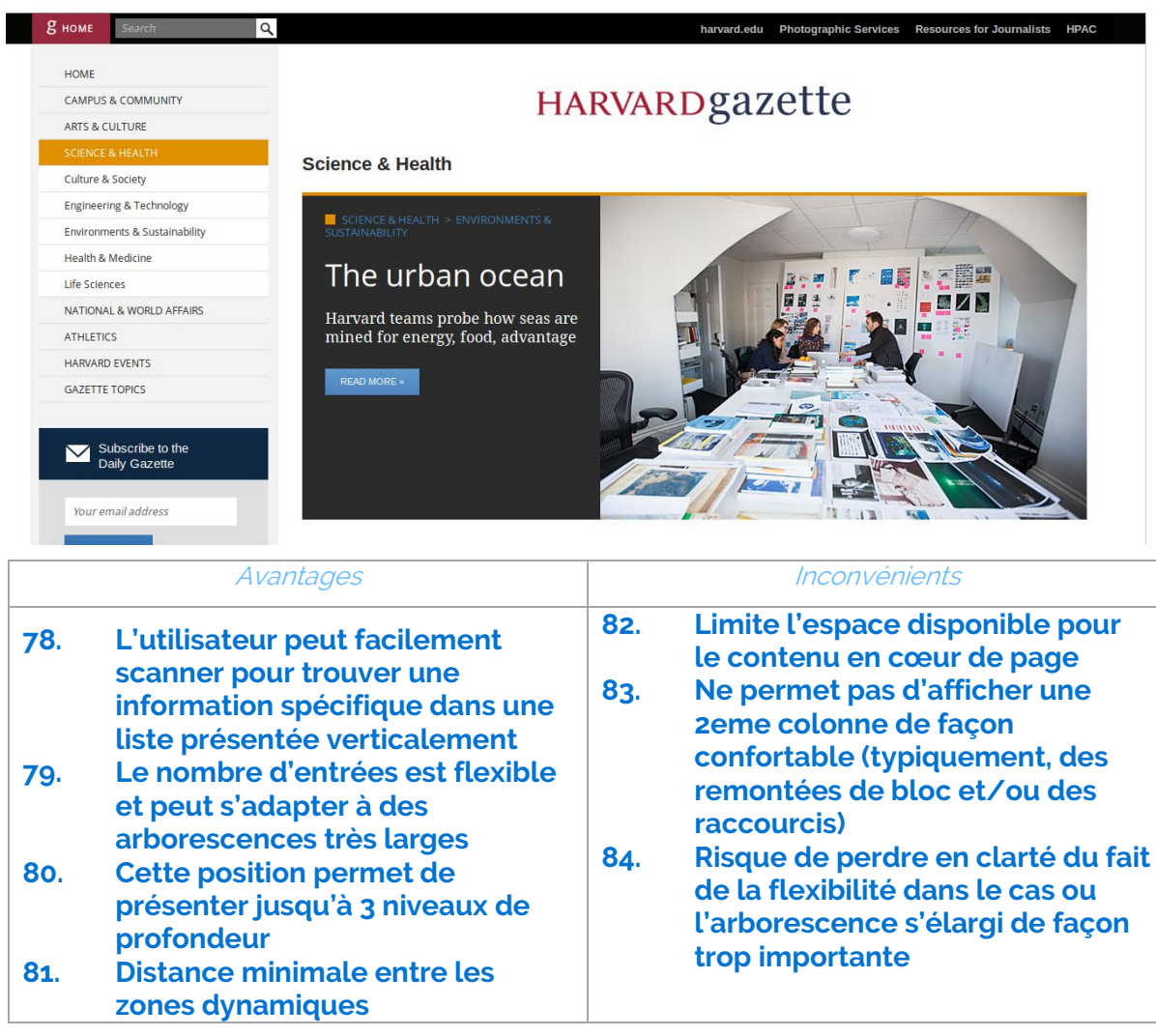

Lors de l'utilisation d'un menu vertical, nous recommandons de se limiter à trois niveaux de rubriques en profondeur, et jusqu'à 9 rubriques en largeur.

#### **Menu horizontal**

Les menus horizontaux fonctionnent très bien sur deux niveaux de profondeur et un nombre de rubriques limité à un maximum de 5 à 7 items de largeur. Les entrées de niveau 1 sont affichées les unes à côté des autres. Au clic, un second bandeau s'affiche en dessous du premier pour présenter les rubriques de niveau inférieur.

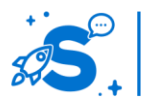

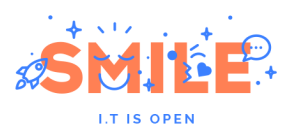

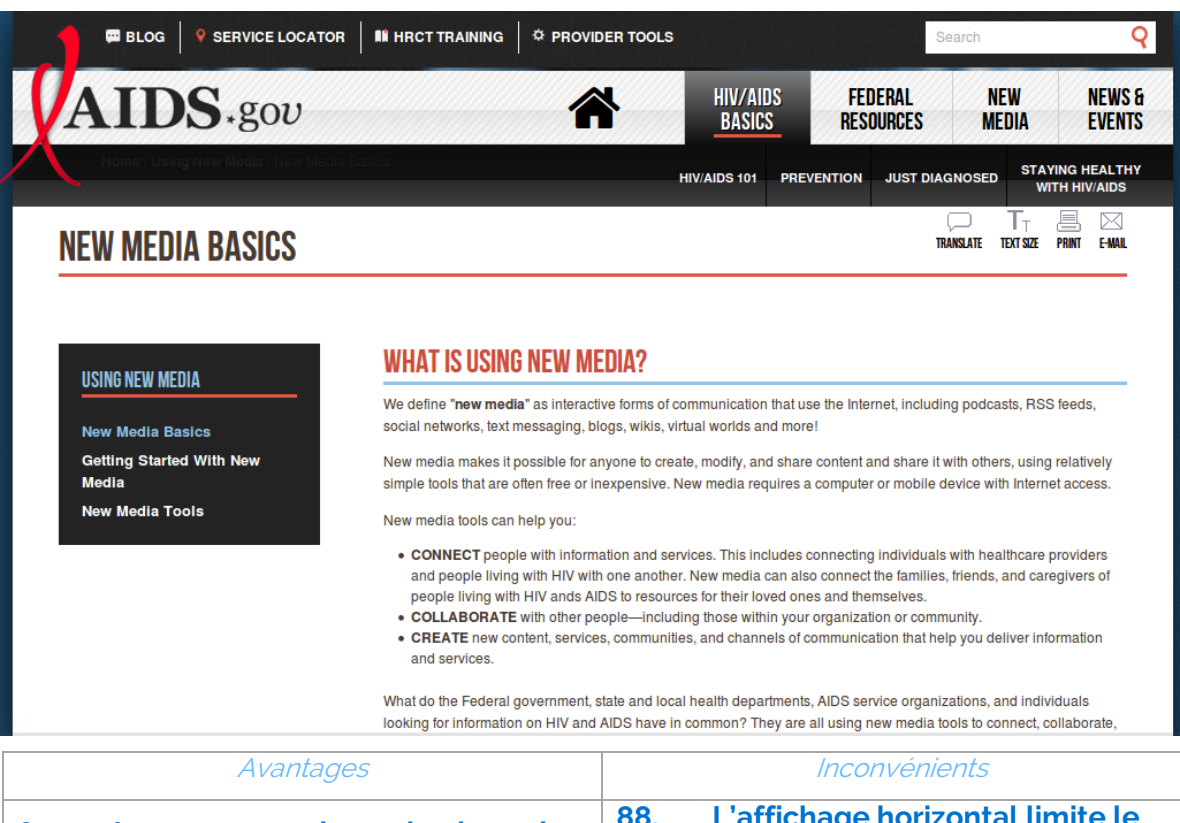

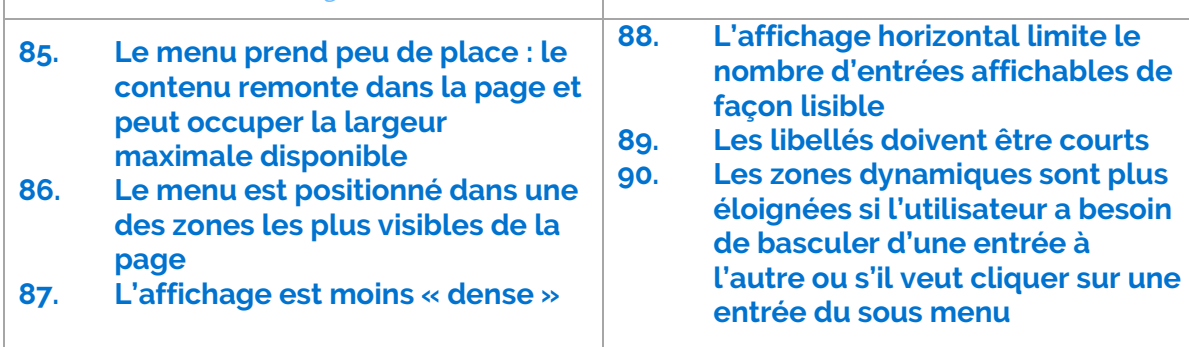

Il est possible de faire tenir jusqu'à 11 rubriques sur un menu horizontal, même s'il est préférable de ne pas dépasser 9 entrées.

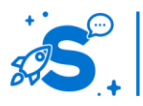

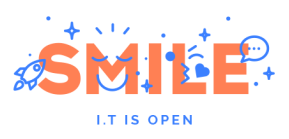

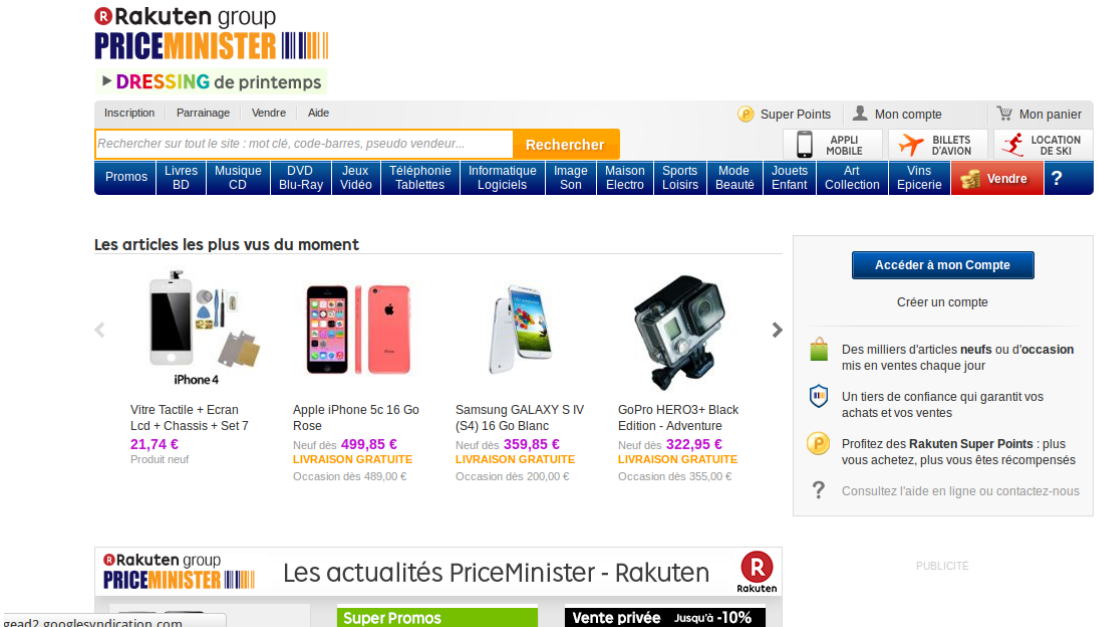

Cette quantité d'information s'ajoute cependant au détriment de la lisibilité et de la visibilité des rubriques : le texte doit être largement compacté et l'utilisateur mettra plus de temps pour identifier et choisir la rubrique la plus pertinente pour lui.

## **Contourner les limites d'un menu horizontal**

Pour aller au-delà des deux niveaux de profondeur d'arborescence, il est possible d'intercaler différent niveaux de menu horizontaux en les séparant par des contenus éditoriaux ou des bannières visuelles de contexte entre les menus.

Cela permet d'atténuer la charge visuelle qui serait liée à quatre niveaux de menus superposés, tout en profitant de la largeur entière des pages pour présenter les contenus.

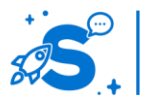

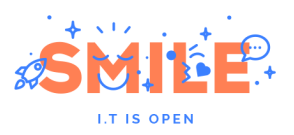

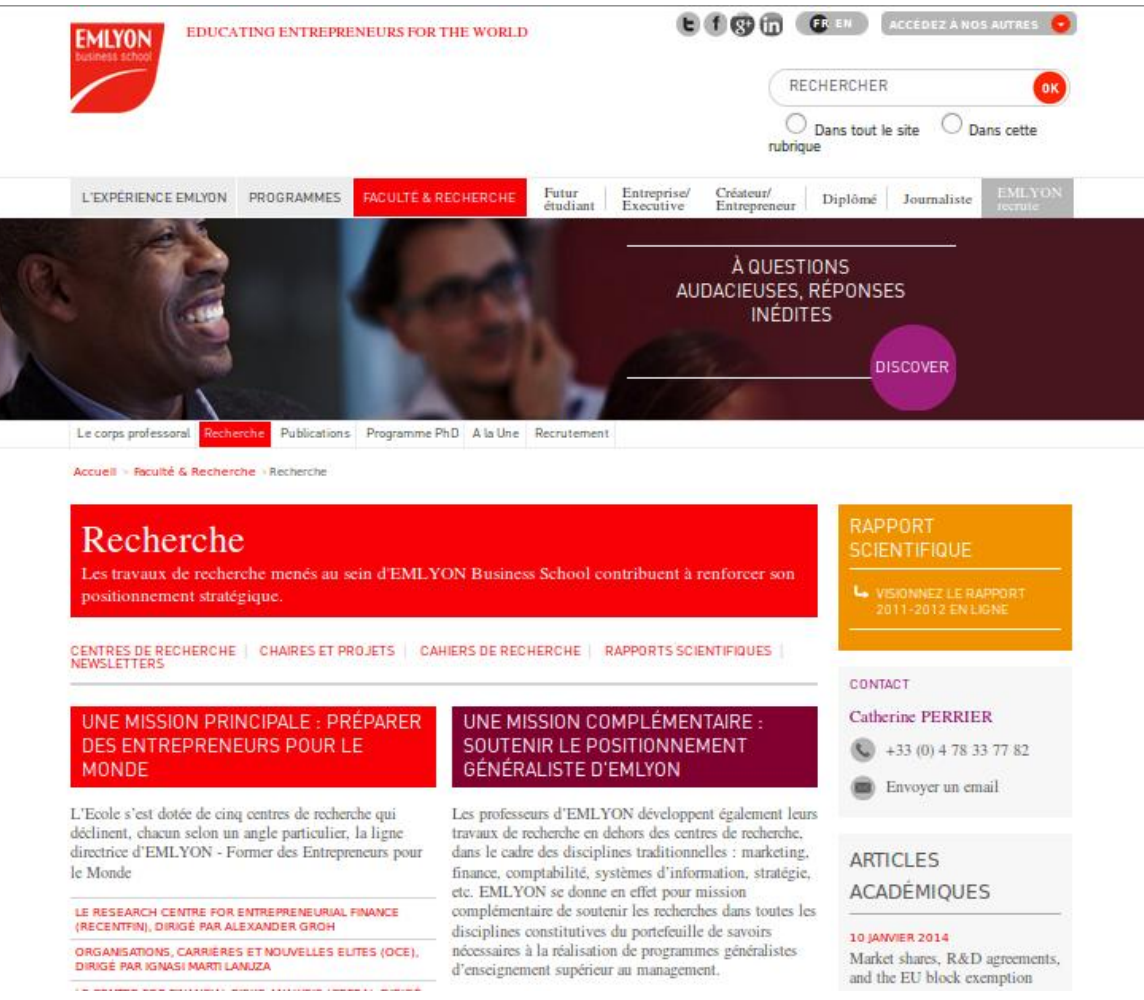

S'il est indispensable d'aller au-delà de la limite en largeur, il existe néanmoins des solutions :

- **91. Afficher le menu sur deux lignes, au risque de créer de la confusion quant-au niveau d'information présenté sur la seconde ligne, que l'utilisateur interprétera instinctivement comme un niveau inférieur d'arborescence.**
- **92. Afficher les entrées supplémentaires en faisant défiler le menu à droite et à gauche, manuellement, au risque que l'utilisateur ne voit pas les entrées masquées dans un premier temps. Cette approche peut également se retrouver sur mobile avec un défilement horizontal des entrées de menu, bien que ce soit rare.**
- **93. Afficher un « plus » comme étant la dernière entrée, et faire apparaitre les entrées supplémentaires manquantes dans une liste verticale au clic sur le dernier onglet. Là aussi, les utilisateurs risquent de passer à côté de ces rubriques, mais le fonctionnement se démocratise avec l'arrivée des mobiles.**

Ces quelques exemples montrent qu'il est possible de rendre plus utilisable un site conçu initialement avec une navigation mal ajustée à son arborescence. C'est généralement lorsque les contenus ont évolué, et que le site n'est pas encore en phase de refonte. Ces solutions alternatives sont cependant loin d'être optimales.

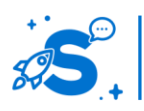

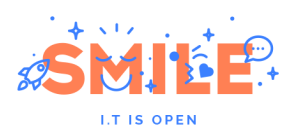

#### **Double menu et menu mixte**

Jusqu'en 2011, il était encore courant de voir des sites proposer les deux modes de navigation en concurrence.

**Un menu horizontal et un menu vertical présentent la même information**. Cette pratique est à éviter : la navigation occupe ainsi plus d'espace au détriment du contenu. Au mieux, l'utilisateur n'utilise qu'un des deux menus, ne voyant pas le second. Dans le pire des cas, l'utilisateur se sentira perdu, ne comprenant pas l'articulation entre les deux menus.

**Un menu horizontal et un menu vertical permettent d'accéder aux mêmes contenus via des arborescences différentes**. Cette approche peut également créer de la confusion selon son implémentation, et amener l'utilisateur à se sentir perdu.

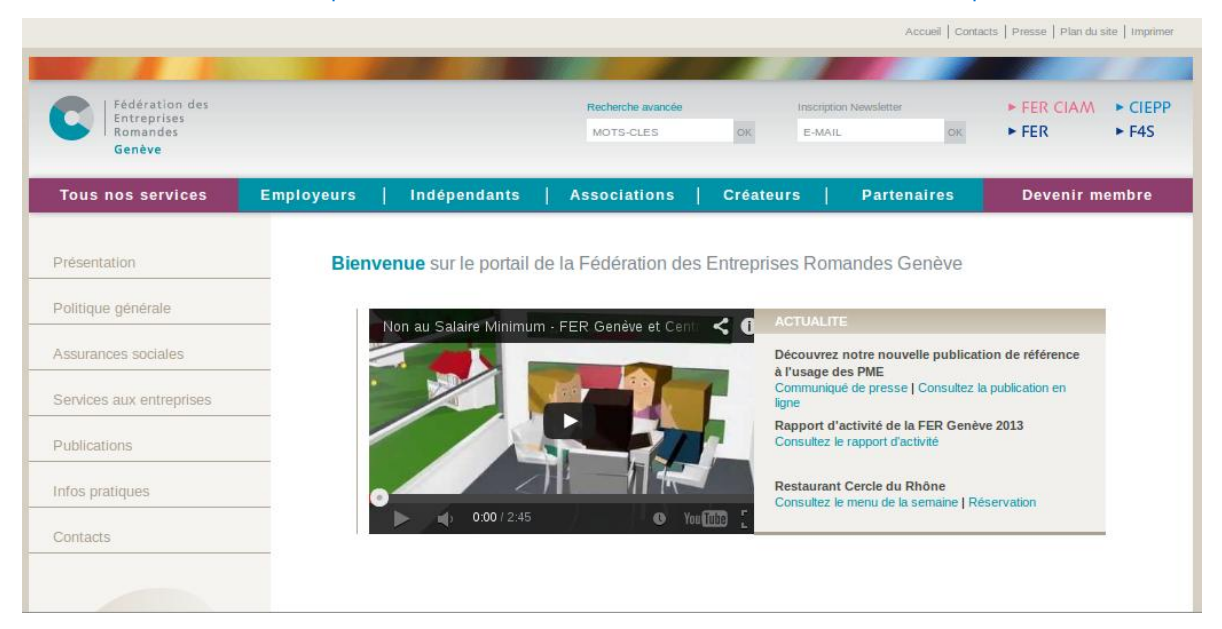

En cas de doute, croiser les statistiques de consultation de votre site avec des tests utilisateurs permet de clarifier les difficultés liées à la navigation puis de proposer des solutions pragmatiques et efficaces.

**Combinaison d'un menu horizontal et vertical**. Il est toutefois possible de combiner les deux types de menus pour s'adapter à une arborescence à la fois profonde et large. Dans ce cas, un menu horizontal sera mis en place pour les deux premiers niveaux de l'arborescence. A partir du troisième niveau, un menu vertical apparait et permet de naviguer dans les niveaux 3 à 5 de l'arborescence.

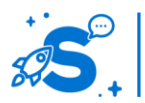

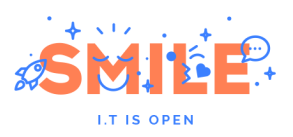

A L'ÉCOUTE DES **COMPAGNIES AÉRIENNES** 

S'IMPLANTER CHEZ VINCI **AIRPORTS** 

**PARTENARIAT GAGNANT-**

NOS COMPAGNIES

GAGNANT

AÉRIENNES

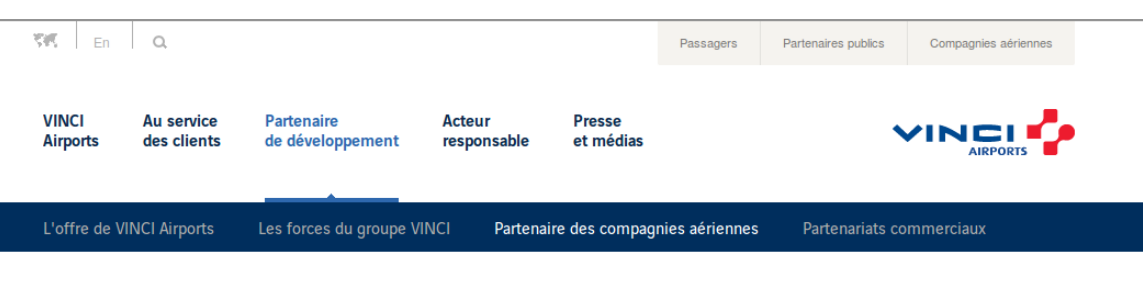

# A l'écoute des compagnies aériennes

Pour préparer au mieux l'implantation d'une compagnie aérienne dans l'un de ses aéroports et répondre à ses interrogations, VINCI Airports réalise différentes études de marché sur le terrain. Ainsi, les compagnies disposent de toutes les informations nécessaires concernant les potentialités du marché autour des aéroports VINCI Airports.

#### Nos études de positionnement stratégique

# **Interactions avec le menu**

Pour accéder au contenu, les menus présentent sur ordinateur des interactions au clic et au survol.

**Accès à une page fille au clic** : au clic sur une entrée du menu, l'utilisateur change de page et arrive sur une page d'accueil de la rubrique fille.

Disposer d'une page d'accueil pour les rubriques est une bonne pratique pour le référencement (on parlera de landing page ou page d'atterrissage) et permet d'orienter progressivement les utilisateurs vers le contenu qui les intéresse, par choix successifs.

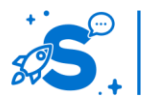
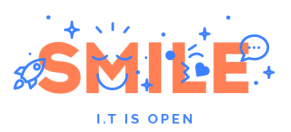

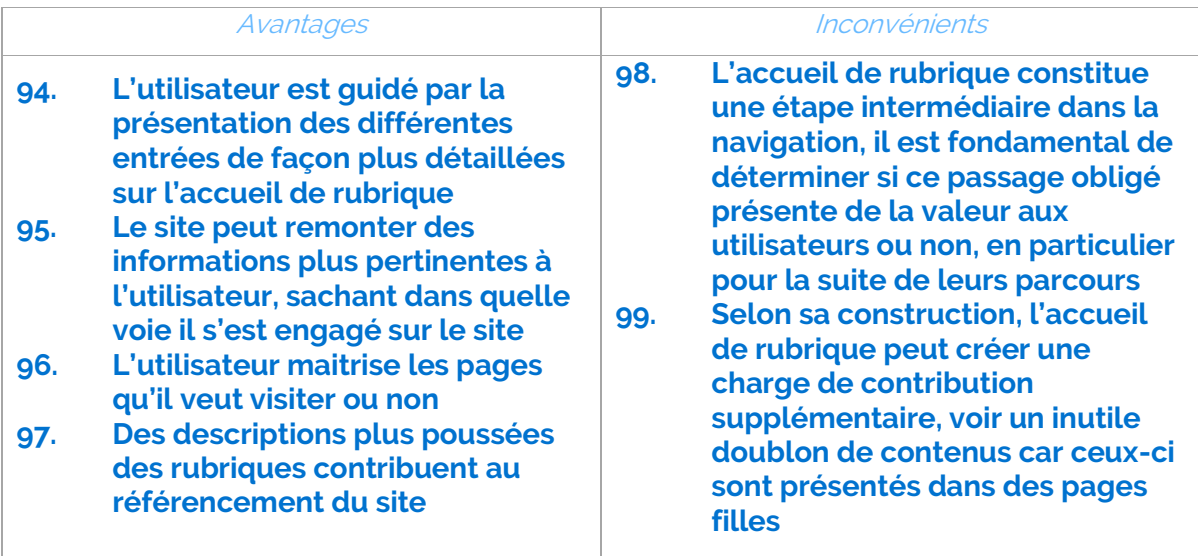

**Cas alternatif** : au clic sur une entrée du menu, l'utilisateur arrive, par défaut, sur la première page ou sous rubrique inclue dans la rubrique fille. La rubrique en elle-même n'est matérialisée par aucune page.

Ex : un site e-commerce propose une rubrique « Homme », qui contient les sous rubriques « Chemises », « Pantalons » et « Chaussures ». Comme il n'existe pas de page « Homme », cliquer sur « Homme » affiche par défaut la 1ere sous rubrique « Chemises ».

Ce type d'accès est à éviter car il créé de la confusion chez l'utilisateur. Le comportement requiert d'être explicité très clairement dans l'affichage du menu. Cela permet toutefois un accès plus rapide au contenu si la première page contient l'information la plus pertinente parmi l'ensemble des choix.

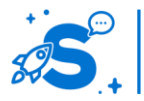

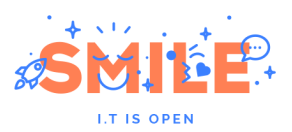

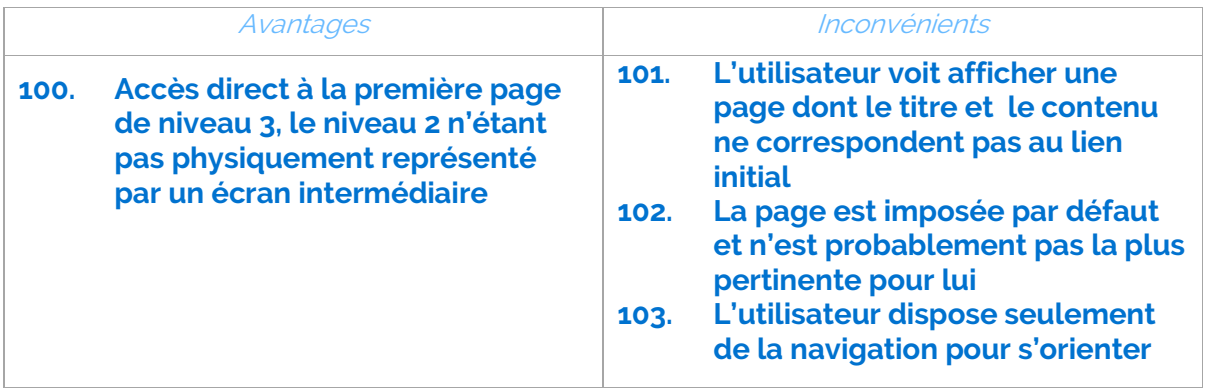

**Affichage d'un menu au clic** : au clic sur une rubrique, l'utilisateur ne change pas de page, mais un menu présentant les sous rubriques apparait. Il ne change de page qu'au second clic.

Cette approche permet une interaction simplifiée sur tactile et évite de charger une page intermédiaire inutilement, économisant la bande passante facturée à l'utilisateur par la même occasion.

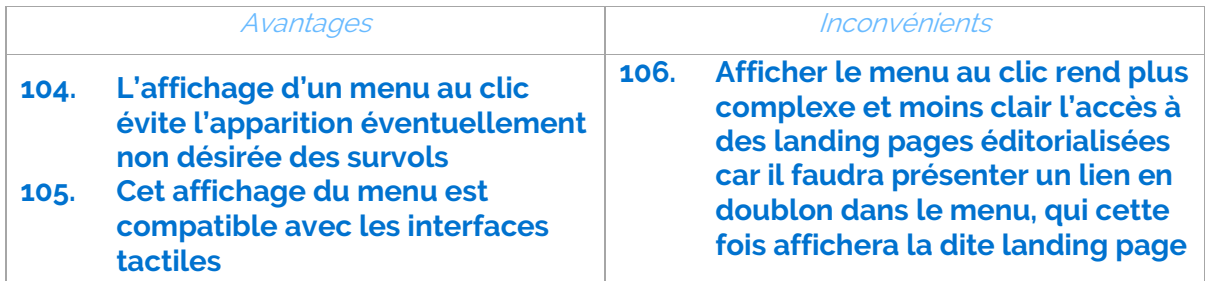

**Affichage d'un menu déroulant au survol** : Lorsque l'utilisateur passe sa souris au dessus d'une entrée du menu, les sous rubriques s'affichent dans une liste qui permet de pré-visualiser le second niveau de menu.

Ce sous menu peut être lui-même horizontal ou vertical, et situé directement à côté ou en dessous de la rubrique sélectionnée. Son mode d'affichage profite des mêmes avantages que les menus horizontaux et verticaux affichés. L'utilisateur peut ainsi choisir d'accéder directement à une rubrique de niveau 2, sans étape intermédiaire de changement de page. Il garde la possibilité d'afficher l'accueil de la rubrique si la page existe, par un clic sur l'intitulé de la rubrique.

Cette approche permet d'accéder de façon plus directe et efficace au contenu choisi et s'adapte bien aux utilisateurs experts et/ou qui savent ce qu'ils cherchent. Les survols ne sont toutefois pas utilisables sur les supports tactiles.

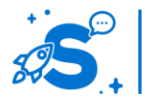

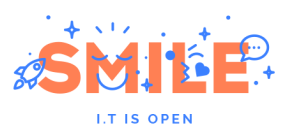

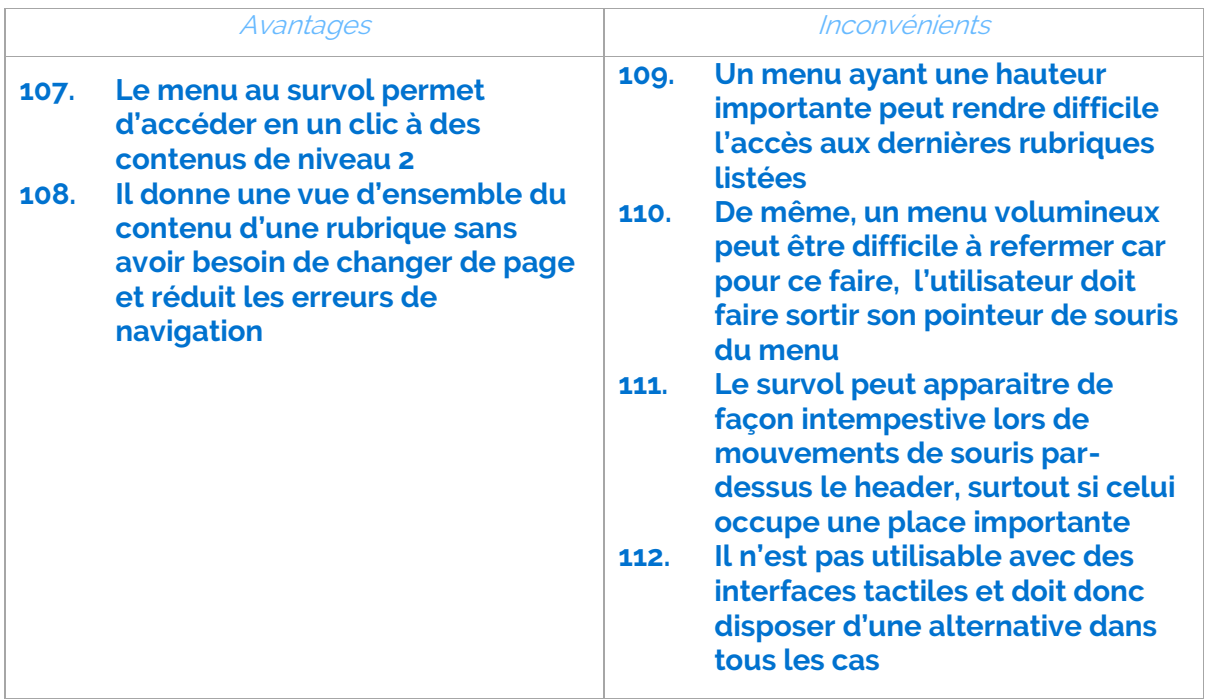

**Affichage de plusieurs niveaux de hiérarchie dans un survol** : il est possible d'afficher un second survol sur le côté du premier, à la façon du classique menu « Démarrer » sous Windows. Cette approche est souvent difficile à manipuler, car le survol risque de changer de sous rubrique ou disparaitre si le mouvement de souris sort du champ. Les utilisateurs ont peu de patience face à ce genre de désagréments et cela peut être un motif de découragement et de fuite du site web.

Pour éviter cela, il est possible de calculer l'angle de déplacement de la souris et d'ajuster le comportement du survol en fonction. C'est le cas sur le site d'Amazon par exemple. Cette approche est toutefois rarement développée sur internet car couteuse.

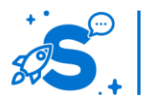

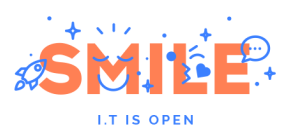

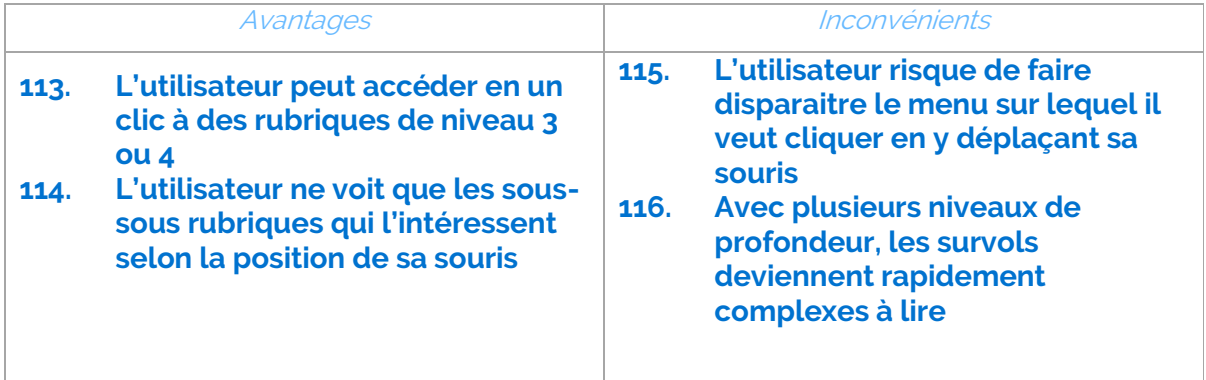

**Affichage d'un menu riche au survol** : Lorsque l'utilisateur passe sur une entrée du menu, jusqu'à deux niveaux d'arborescence supplémentaires sont affichés à côté ou en dessous de l'entrée.

Les menus riches (nommés aussi méga menus ou menus XL) permettent aux utilisateurs d'accéder en un clic à une rubrique de niveau 3. Cela permet de bénéficier d'une meilleure vue d'ensemble des contenus de la rubrique, ce qui favorise l'orientation de l'utilisateur et lui permet de mieux anticiper les erreurs éventuelles dans sa recherche d'information. Il est également possible dans un menu riche de mettre en avant des contenus ou de proposer des raccourcis vers des contenus spécifiques situés en pages profondes.

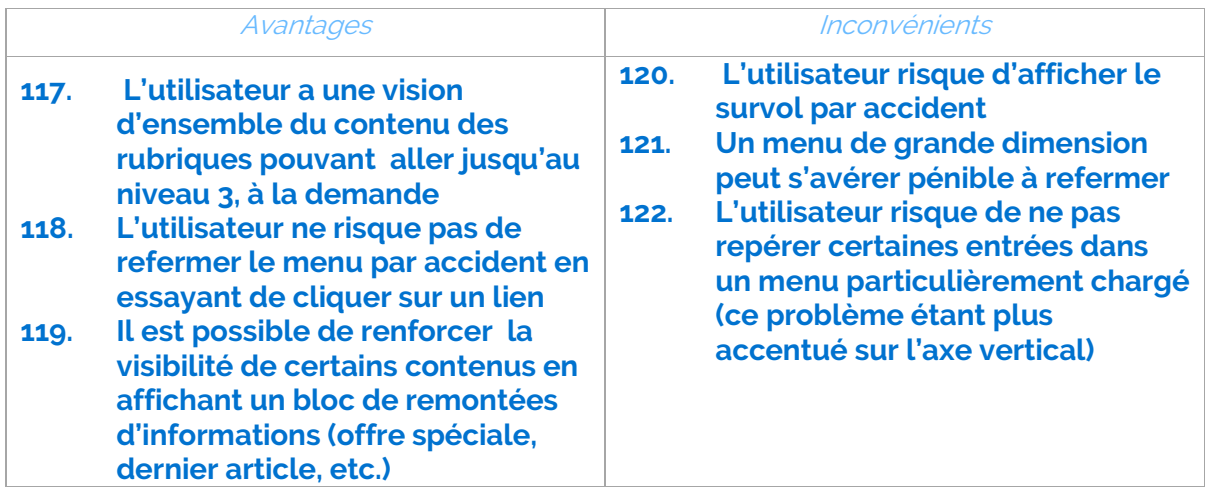

# **Tableau récapitulatif**

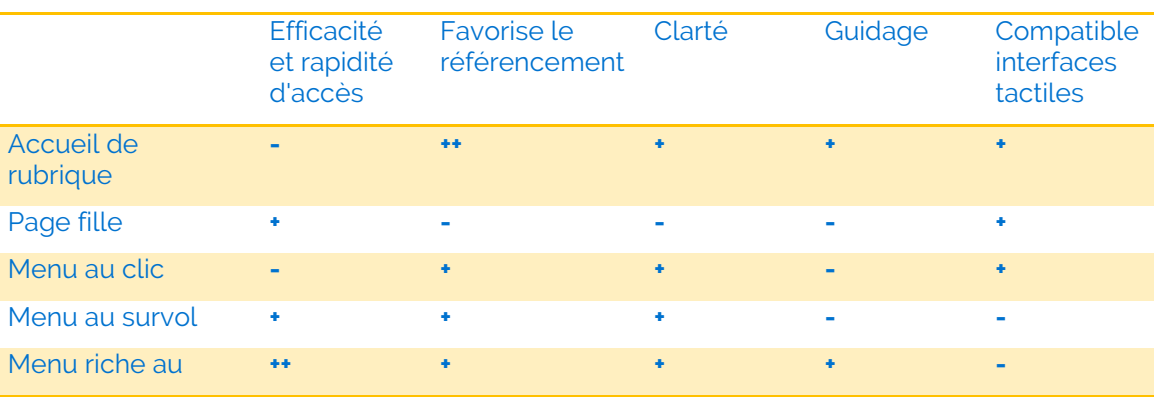

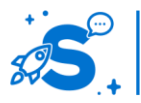

#### Edition Octobre 2014

© Copyright Smile – Open Source Solutions – Toute reproduction interdite sans autorisation

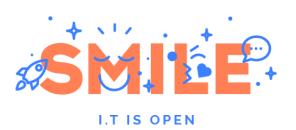

survol

# IV.3.d **La navigation sur mobile**

# **Affichage du menu sur mobile.**

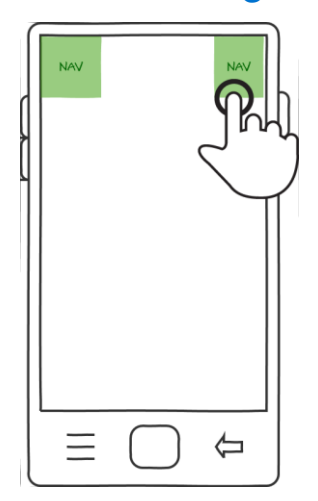

Le fonctionnement le plus fréquemment observé sur mobile pour naviguer est l'affichage d'un menu au tap (tap : action tactile sur l'écran) sur un bouton. Les zones vertes du schéma ci-contre indiquent les zones où l'utilisateur s'attend le plus à trouver l'accès au menu : en haut de l'écran, à gauche ou à droite.

La position à gauche, moins accessible, permet de réduire les erreurs éventuelles d'affichage du menu. La position à droite est davantage accessible dans la majorité des cas (usage du pouce pour la population droitière, majoritaire).

Lorsque l'utilisateur interagit avec le bouton « menu », ce dernier peut s'afficher de plusieurs façons.

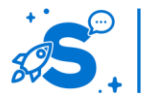

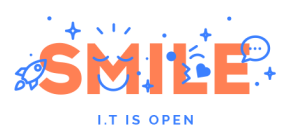

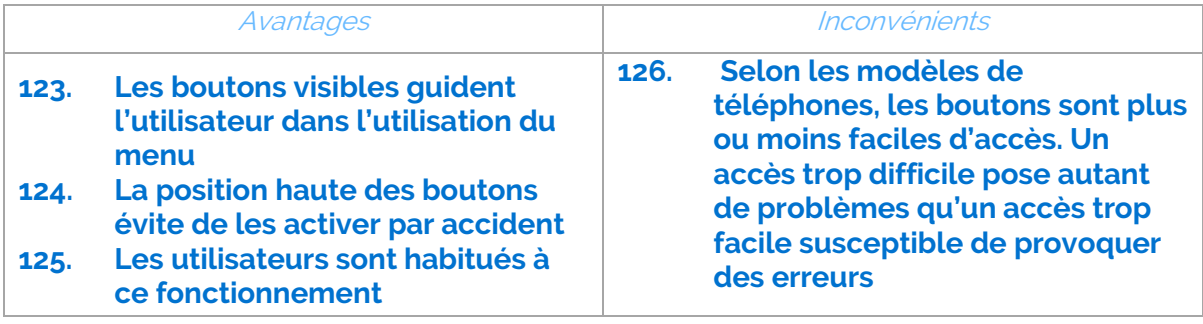

#### **Alternative : affichage du menu au swipe**

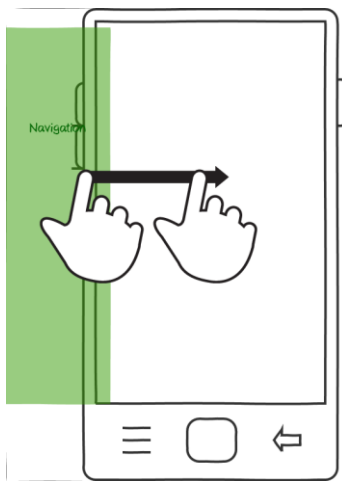

Une alternative au bouton est l'affichage du menu suite à un geste prédéfini. Il est ainsi possible de faire apparaitre des menus au swipe depuis le côté ou le haut de l'écran. Cette approche est plutôt attendue sur la gauche de l'écran. Le swipe a l'avantage de permettre d'afficher un menu quelle que soit la position du doigt sur l'axe vertical. Le swipe, pour un utilisateur plus expert est un geste qu'il effectuera de façon naturelle, et celui ci s'attend à ce que le geste soit pris en compte.

Le swipe présente cependant des inconvénients notables si c'est le seul moyen d'accéder au menu :

**127. L'absence d'un bouton oblige l'utilisateur à faire appel à sa mémoire pour ouvrir le menu, si aucun indicateur** 

**visuel ne lui rappelle son existence. Cela implique une charge mentale plus élevée.**

- **128. Les personnes peu habituées à l'usage des terminaux mobiles ont bien plus de mal à apprendre et retenir ce type d'interaction, à plus forte raison sans indication visuelle, et il est fortement recommandé de conserver un bouton explicite pour ce type de public, qui proposera l'interaction en doublon.**
- **129. Le swipe est déjà utilisé nativement sur certaines fonctions du système d'exploitation, notamment pour faire apparaitre des raccourcis du téléphone en effectuant ce geste de haut en bas. Il est également déjà utilisé de gauche à droite avec certaines options, comme la possibilité d'utiliser plusieurs applications en même temps. A terme, recourir au swipe seul peut donc susciter des incohérences et erreurs de manipulation si l'usage qui en est fait n'est pas consistant sur un même téléphone.**
- **130. Une déclinaison de ce principe consiste à introduire un effet : au tap sur le bouton menu, ce dernier se déplie vers la droite pour entrer dans l'espace visible. Il pousse le contenu hors champ.**

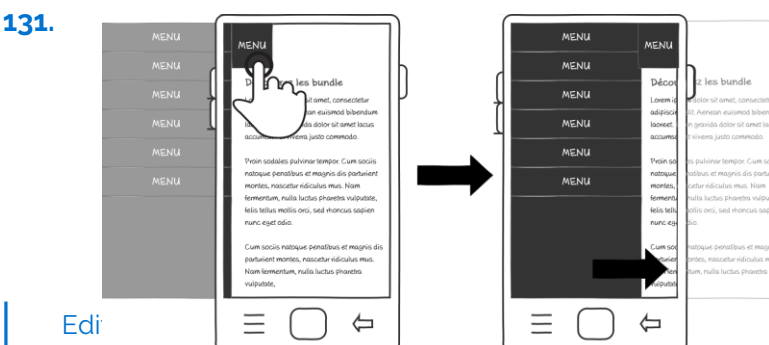

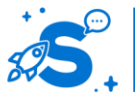

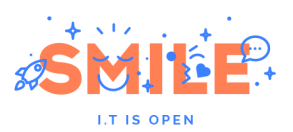

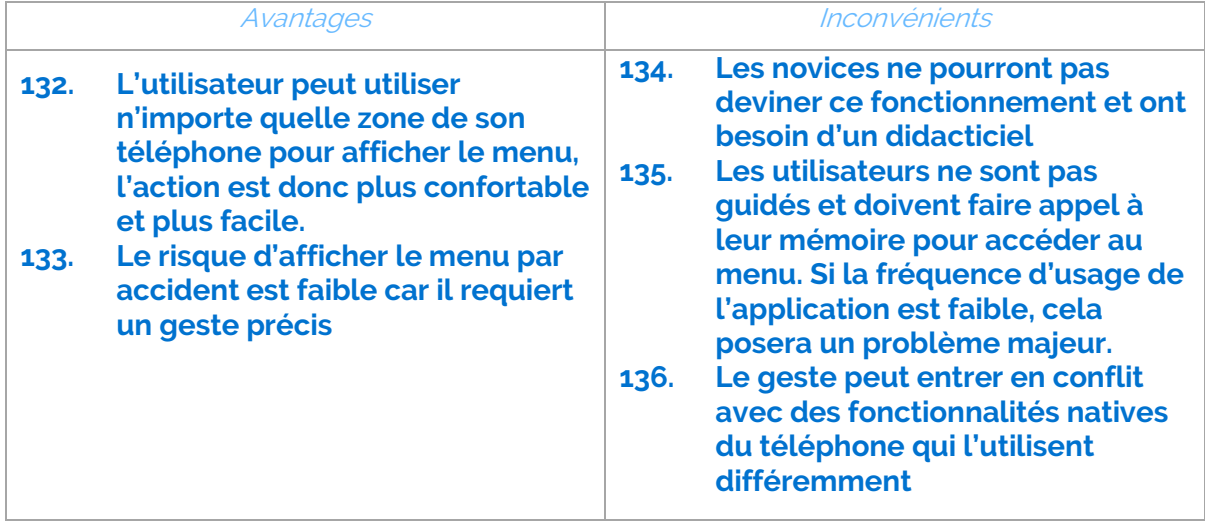

**Le bouton pointe sur une ancre en pied de page** : Au tap sur le bouton menu, la page scrolle vers une ancre située en bas de page. Le pied de page contient le menu, qui est ainsi accessible.

Cette approche a l'avantage de faciliter la navigation en fin de consultation d'un contenu : les utilisateurs intéressés arriveront en fin de lecture sur le menu de façon naturelle, sans besoin de remonter au début de la page.

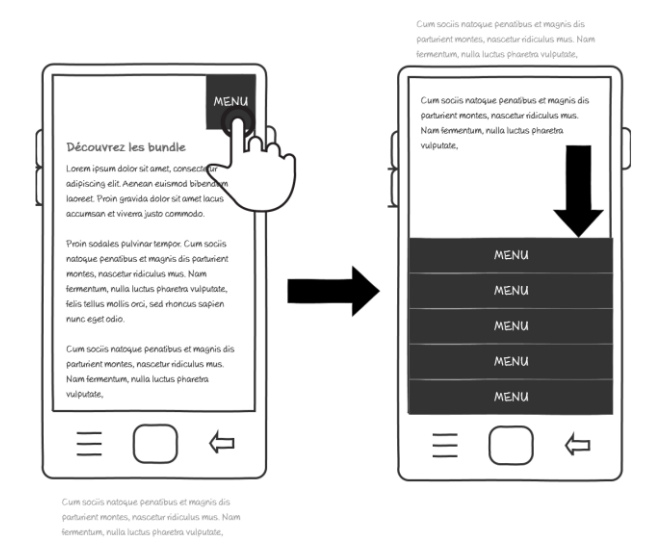

Avantages and an inconvénients **137. A la fin de la consultation, l'utilisateur retombe naturellement sur le menu 138. Le menu s'adapte à des arborescences relativement larges car sa zone de visualisation n'a pas de limitation 139. Le menu s'adapte mal à plus de deux niveaux de profondeur 140. Le menu est peu accessible en cours de consultation d'une page longue : l'utilisateur devra scroller intensivement quoi qu'il arrive (en haut ou en bas de page)**

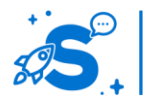

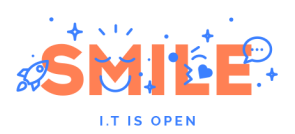

**Le menu est directement visible en haut de chaque page :** à l'arrivée sur le site, l'utilisateur voit directement le menu, affiché par défaut. Le menu peut être affiché directement de façon verticale ou horizontale et habillé graphiquement ou rester sobre. En fonction du nombre d'entrées, de la longueur des libellés et de la présence d'un second niveau d'arborescence ou non, l'une de ces approches sera plus appropriée.

L'utilisateur sait ainsi très rapidement ce qu'il pourra trouver sur le site et n'a pas à chercher la navigation. Cette approche est souvent utilisée sur des sites responsives car elle est facile à implémenter et ne demande pas de comportement complexe spécifique au mobile.

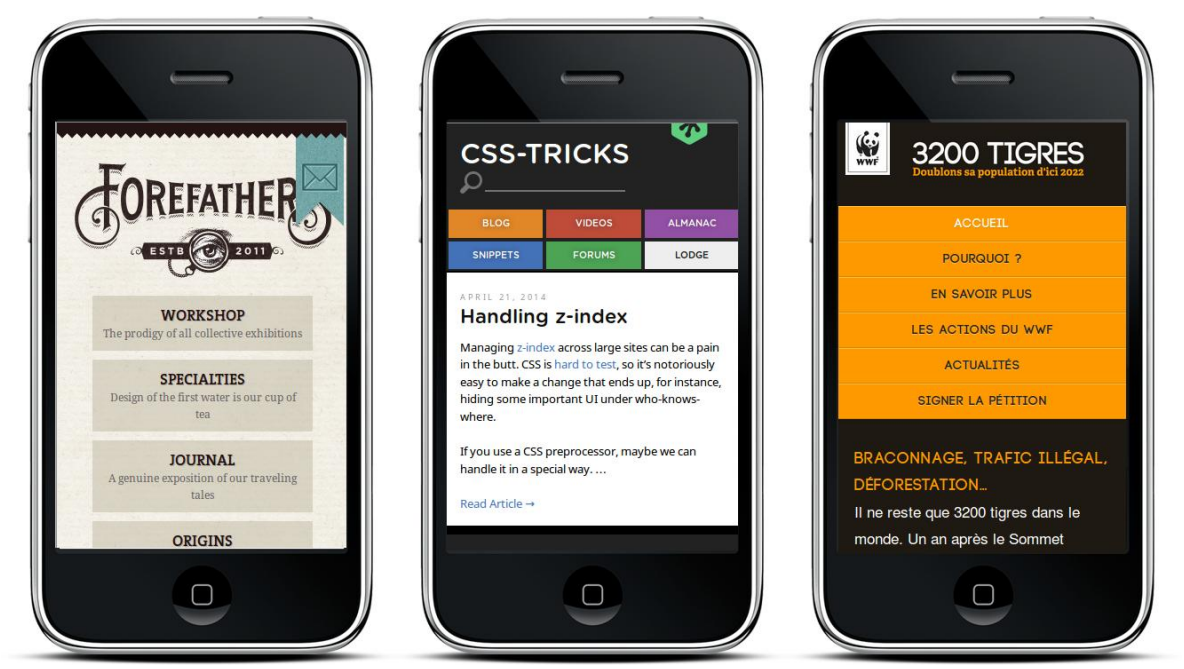

Cela oblige cependant l'utilisateur à « sauter » le menu en faisant systématiquement défiler la page jusqu'au contenu et ne lui permet pas de confirmer rapidement qu'il est bien arrivé sur la page souhaitée. Le design joue également beaucoup sur la compréhension de ce système : un menu horizontal présenté sur plusieurs lignes doit être réalisé de sorte que l'utilisateur comprenne qu'il s'agit bien de deux lignes d'un même menu, et non de niveaux hiérarchiques.

**Le bouton amène sur une ancre au dessus de la page** : Au tap sur le bouton menu, la page scrolle vers une ancre située au dessus de l'en-tête.

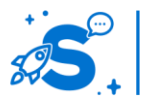

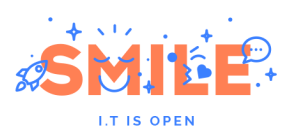

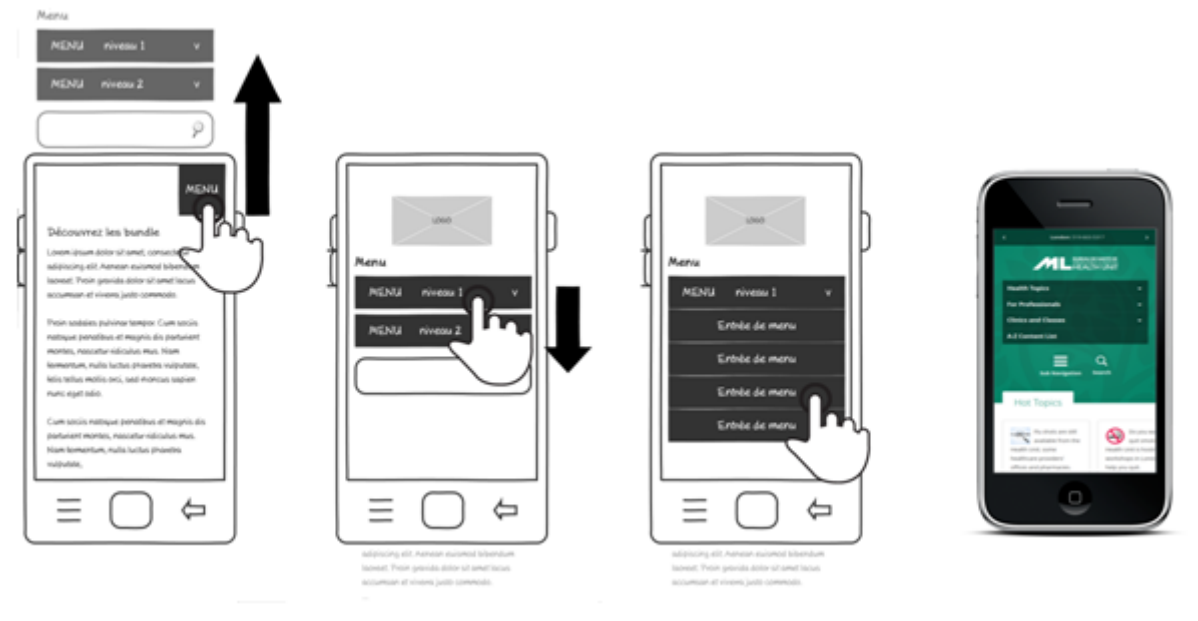

L'avantage de cette approche est qu'au chargement de la page, l'utilisateur dispose soit d'un menu graphiquement habillé pour s'orienter, soit accède directement au contenu via une ancre : il a simplement besoin de scroller vers le haut pour retrouver la navigation.

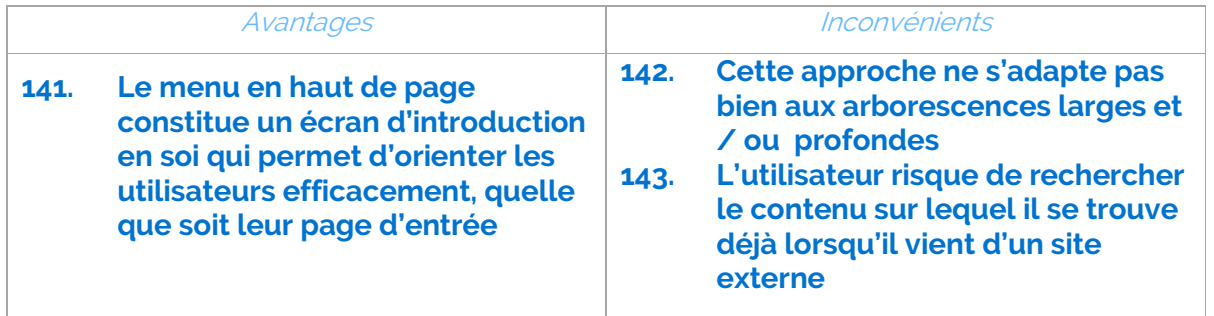

**Le menu s'affiche par-dessus le contenu** : Au tap sur le bouton menu, ce dernier s'affiche par-dessus le contenu et masque ce dernier. L'utilisateur peut ainsi choisir à tout moment de voir le contenu ou le menu et de basculer facilement entre les deux.

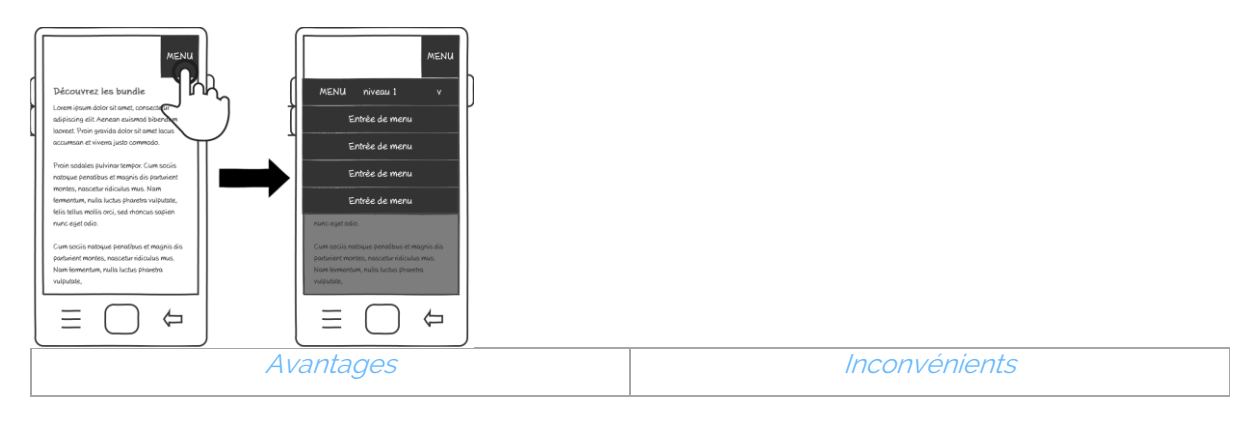

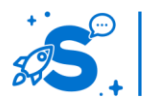

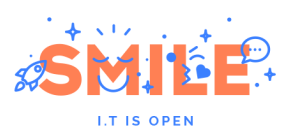

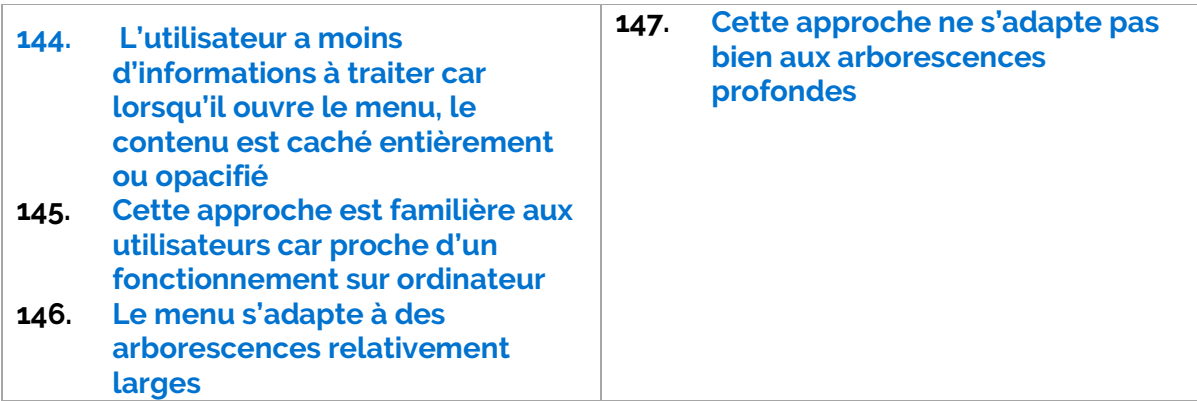

## **Le menu s'affiche entre l'en-tête et le contenu, en poussant le contenu vers le bas** :

Au tap sur le bouton menu, ce dernier repousse le contenu de la page vers le bas et se déplie entre le contenu et l'en-tête de la page.

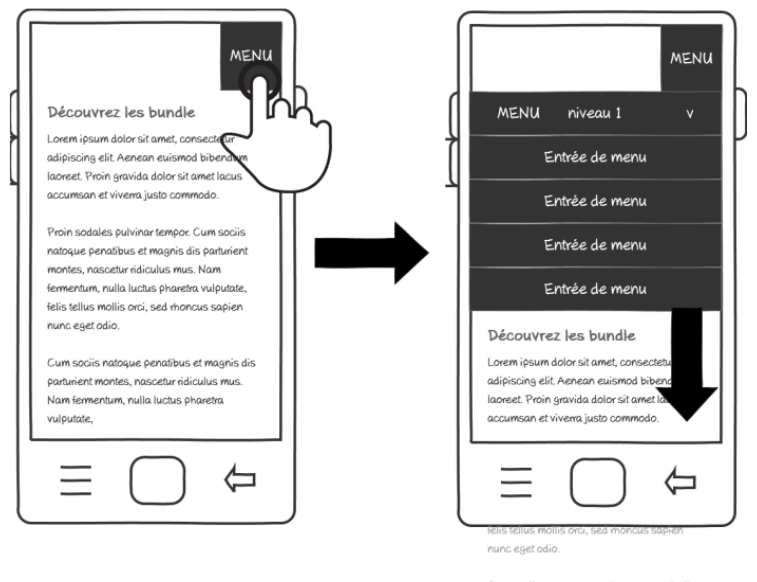

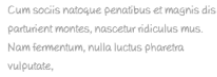

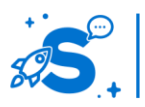

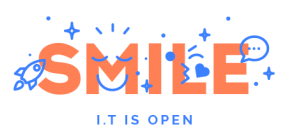

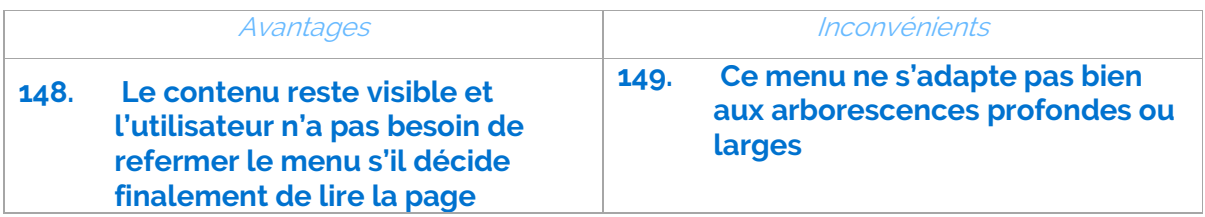

# **Tableau récapitulatif**

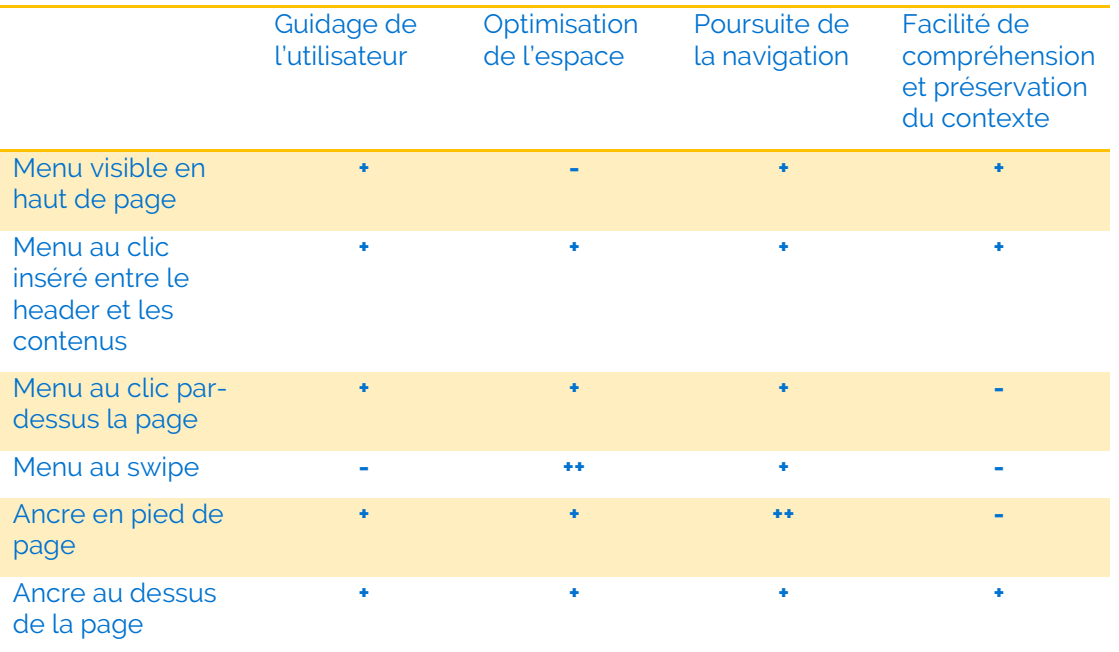

# IV.3.e **Principes de navigation sur mobile**

Selon l'arborescence, il est important de présenter une navigation adaptée et cohérente.

# **Accès direct à des pages intérieures, accueil de rubriques**

Le menu le plus simple comporte un seul niveau et amène l'utilisateur à une page intérieure, soit directement un contenu riche ou une liste de contenus, soit une page d'accueil de rubrique incluant la liste de ses sous rubriques en cœur de page.

Ce type d'approche permet de donner un premier accès très rapide à du contenu pour des arborescences simples, mais requiert généralement un niveau complémentaire de navigation pour gérer un second ou troisième niveau d'arborescence. Elle s'adapte le mieux à des arborescences larges, mais sans grande profondeur.

# **Menu en plier-déplier à deux niveaux**

Quel que soit le type de menu choisi, il est possible de facilement gérer deux niveaux d'arborescence en utilisant des plier-déplier pour accéder au niveau inférieur, sans passer par des pages d'accueil de rubrique.

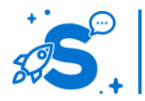

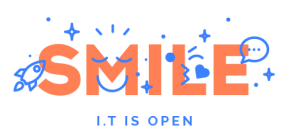

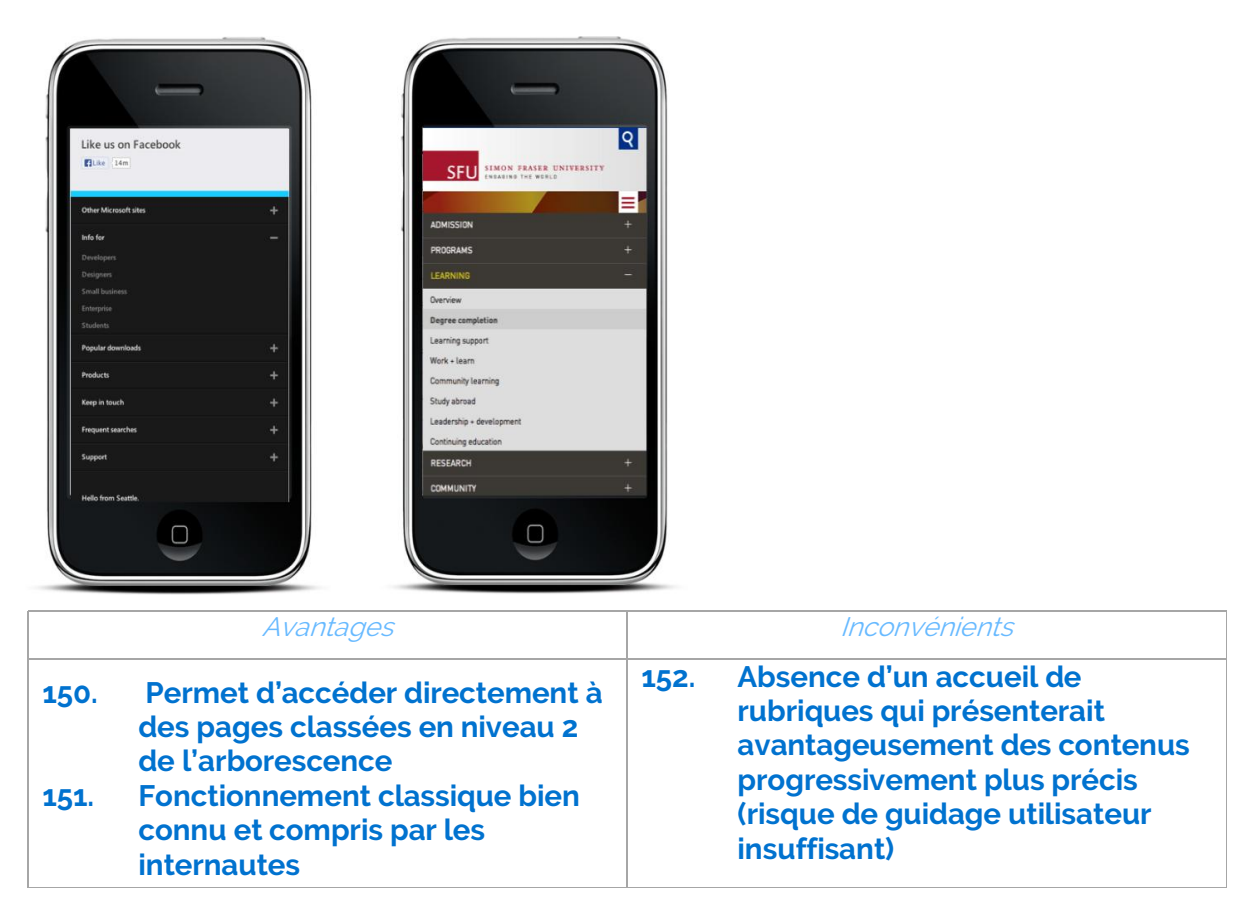

Il est également possible de proposer deux actions alternatives sur chaque entrée de rubrique : l'une qui permet de déplier le niveau 2, l'autre qui permet d'afficher la page d'accueil de rubrique. L'approche consiste à distinguer deux zones sur chaque entrée de rubrique, dont l'action est explicitée.

Dans l'exemple ci-dessous, si l'utilisateur touche la partie gauche de la ligne, il ouvrira une page d'accueil associée à la rubrique. Par contre, s'il touche le chevron situé sur la droite, il dépliera les sous rubriques. Une séparation visuelle claire entre les deux zones est essentielle pour faciliter la compréhension.

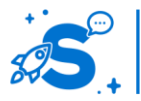

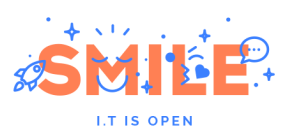

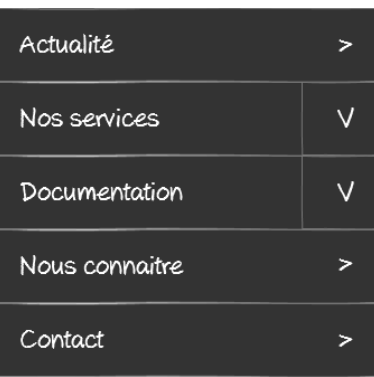

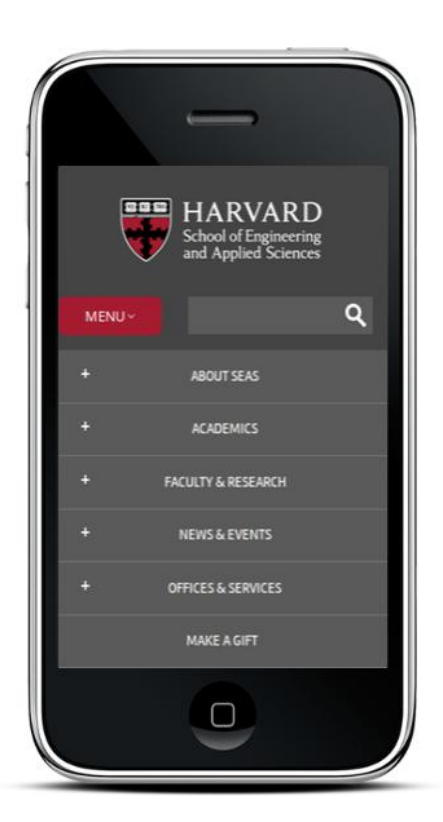

# **Le menu déroulant**

Un menu déroulant permet de basculer de façon simple et explicite entre différentes catégories de même niveau. Par défaut, le menu occupe l'entrée active. Au tap sur le menu, les autres choix apparaissent en dessous de celui actif et l'utilisateur peut changer d'entrée. Au chargement de la page, le menu montre l'entrée active.

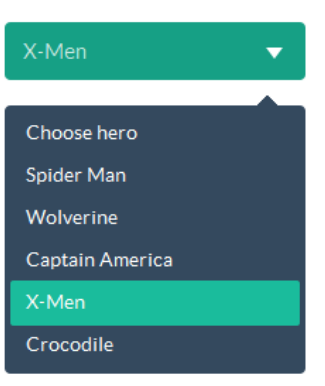

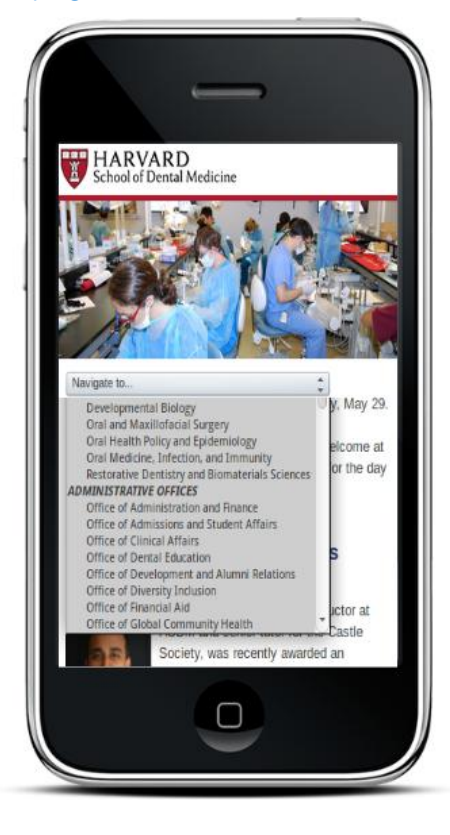

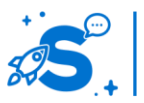

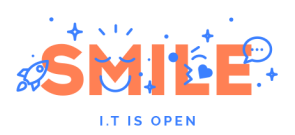

Ce type de menu est plus fréquent en page intérieure pour naviguer entre des pages de bas niveau. C'est une option élégante pour gérer un niveau supplémentaire de navigation, complémentaire à la navigation principale.

Ce type de menu s'adapte également sur deux niveaux d'arborescence, voir plus en proposant plusieurs instances de menus à différent niveaux : un premier menu permet d'accéder aux niveaux 1 et 2 de l'arborescence. Un second menu permet d'accéder aux niveaux 3 et 4.

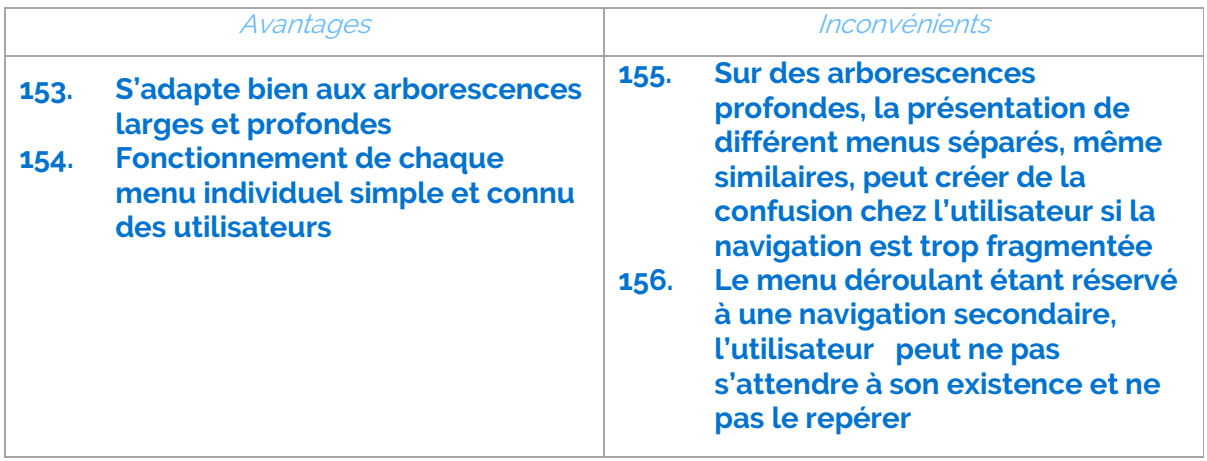

# **Le menu « hamburger »**

Un menu hamburger est un menu qui se déplie par-dessus lui-même à chaque choix, jusqu'au niveau le plus fin. Il se compose alors de couches qui s'accumulent à la manière d'un hamburger.

La grande force de ce type de menu est qu'il permet d'offrir un mode de navigation cohérent quelle que soit la profondeur de l'arborescence, sans rupture de navigation.

Comme pour le menu en plier-déplier, il est possible de découper chaque entrée en zones pour permettre à l'utilisateur de décider s'il veut afficher une page ou descendre plus profondément dans le menu.

Comme il n'affiche qu'un niveau à la fois, il permet également de revenir en arrière via un lien de retour placé sur la 1ere ligne du menu. Dans le cas présent, le bouton de retour n'est pas le même que celui du navigateur, car il permet simplement de remonter d'un cran dans l'arborescence du menu. Il est également recommandé d'y faire figurer un fil d'Ariane pour rappeler à l'utilisateur sa position dans le menu.

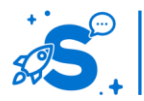

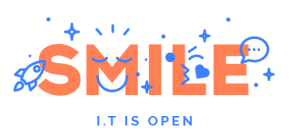

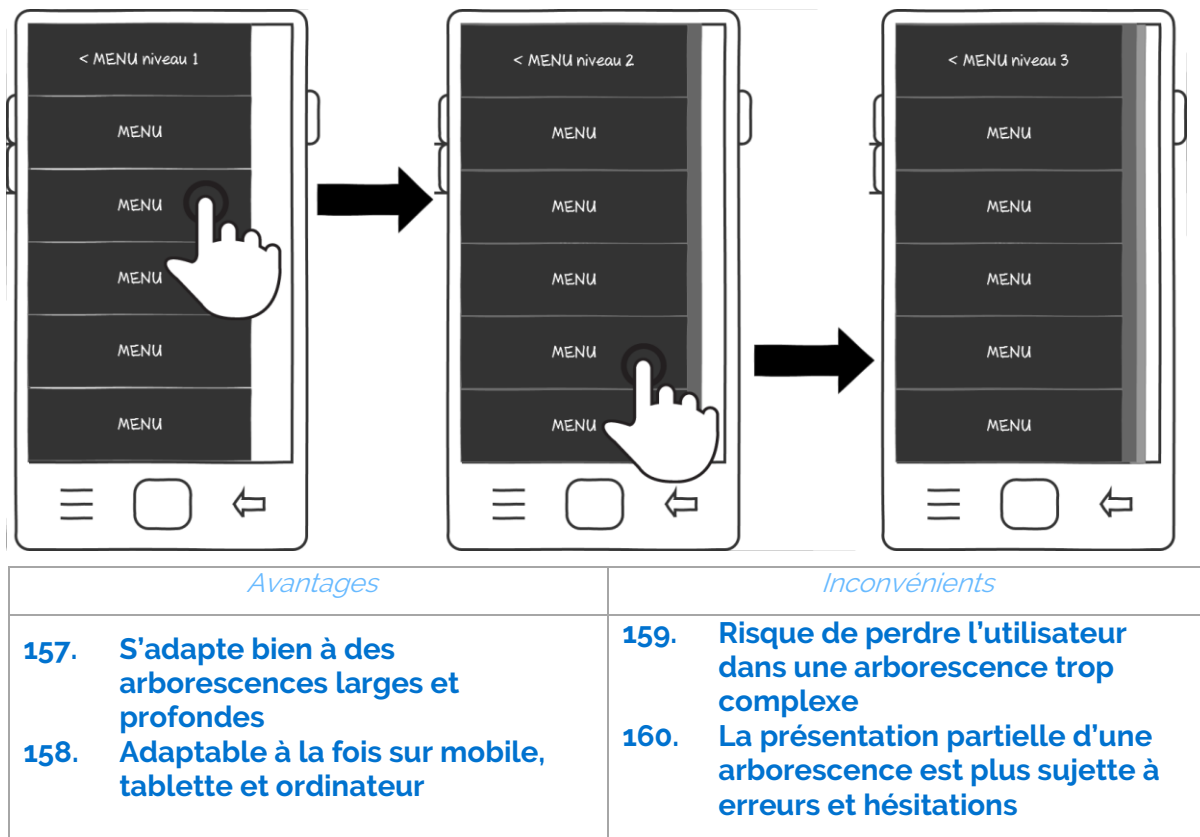

# **Tableau récapitulatif**

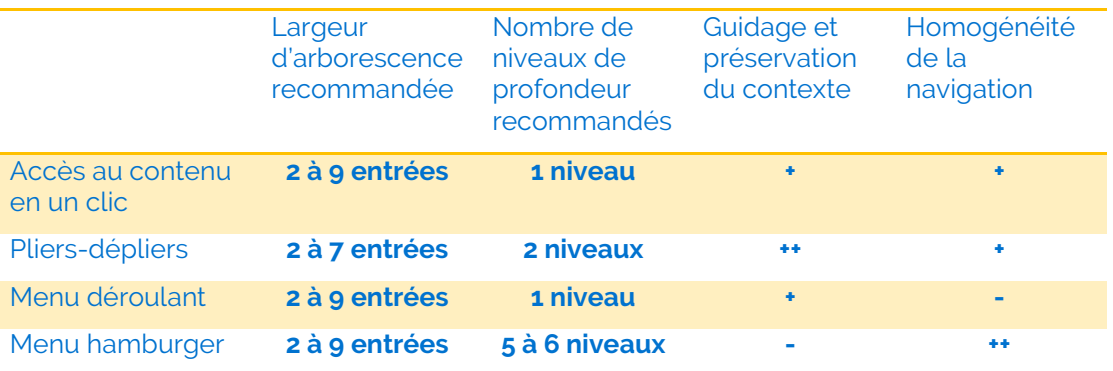

# IV.4 **NAVIGATION DE PAGE A PAGE ET TYPES DE GABARITS**

# IV.4.a **Pages d'accueil / d'orientation / d'atterrissage**

L'utilisateur a recours naturellement aux menus lorsqu'il sait ce qu'il cherche. Un utilisateur qui a besoin de plus de guidage doit pouvoir bénéficier de pages intermédiaires d'orientation et de liste de contenu pour l'aider dans ses choix. Ces pages peuvent prendre plusieurs formes selon les contenus et objectifs spécifiques de chaque site.

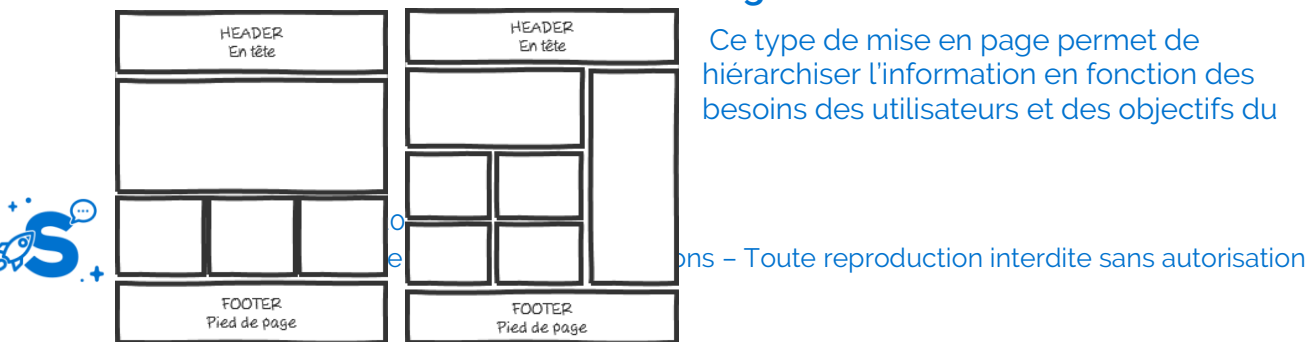

# **Page structurée**

hiérarchiser l'information en fonction des besoins des utilisateurs et des objectifs du

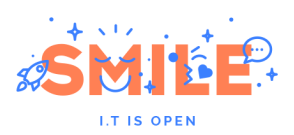

site. Ce format est de nos jours le plus répandu pour les pages d'accueil et de rubrique. Elle est composée de zones prédéfinies permettant de faire remonter les contenus les plus pertinents. Les premiers contenus présentés sont souvent intégrés dans des grandes zones visuelles, et les contenus plus secondaires se retrouvent plus bas dans la page.

Idéalement, ces contenus correspondent aux contenus les plus pertinents, les plus demandés et les plus récents. Cela signifie que lorsque ce gabarit est employé pour un accueil de rubrique, il ne cherche pas forcément à représenter toutes les sous-rubriques de façon exhaustive.

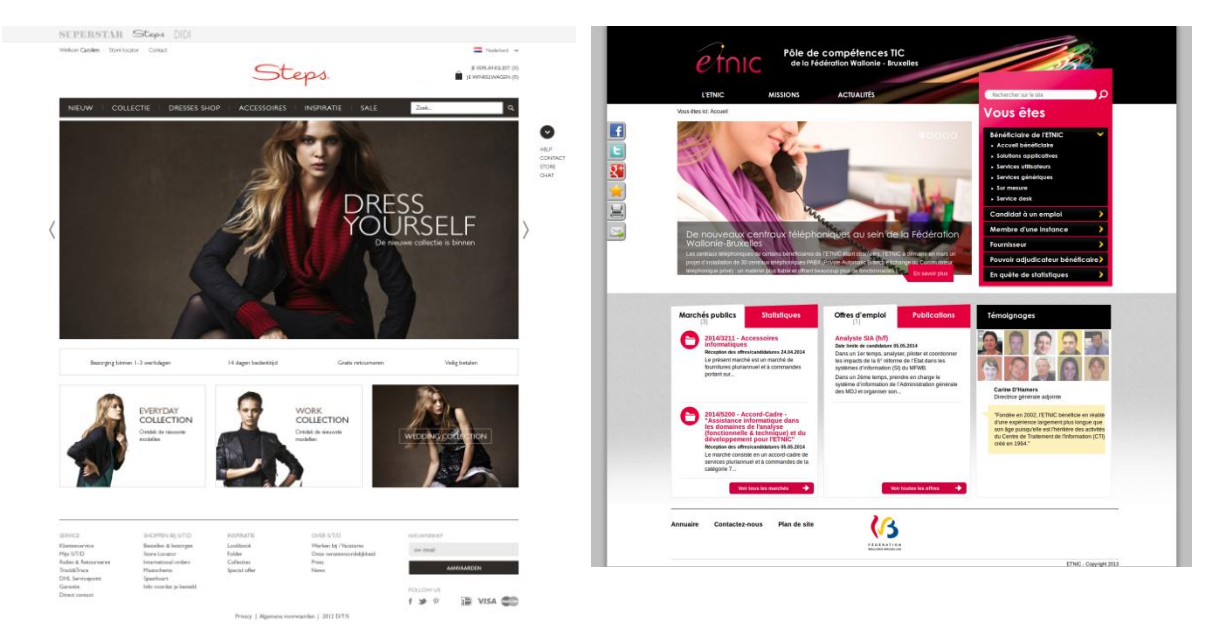

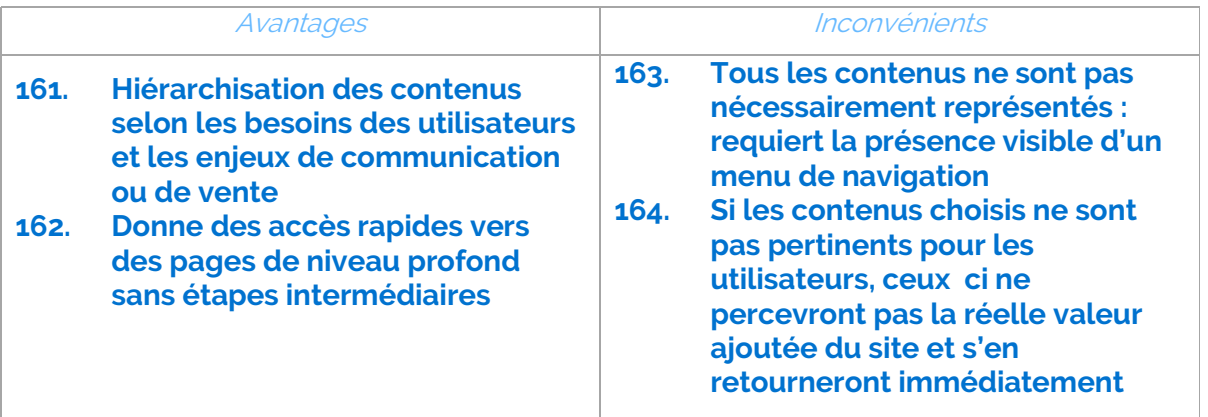

### **Page en mosaïque**

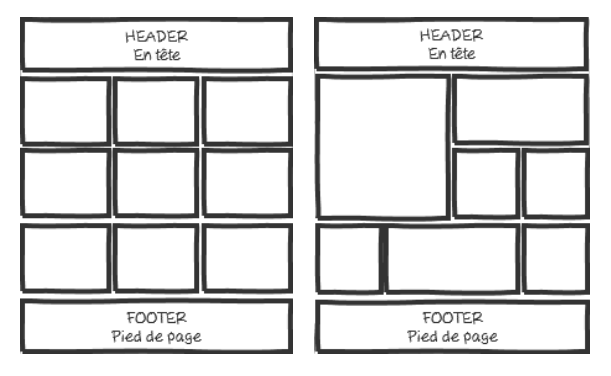

Les pages d'orientation en mosaïque s'attachent généralement à présenter l'ensemble des sous rubriques de façon exhaustive, avec ou sans mise en avant de rubriques phares. L'information pertinente pour les utilisateurs peut être mise en avant, mais la page présente l'ensemble des contenus disponibles.

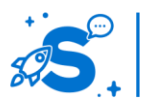

#### Edition Octobre 2014

© Copyright Smile – Open Source Solutions – Toute reproduction interdite sans autorisation

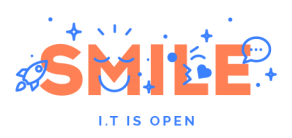

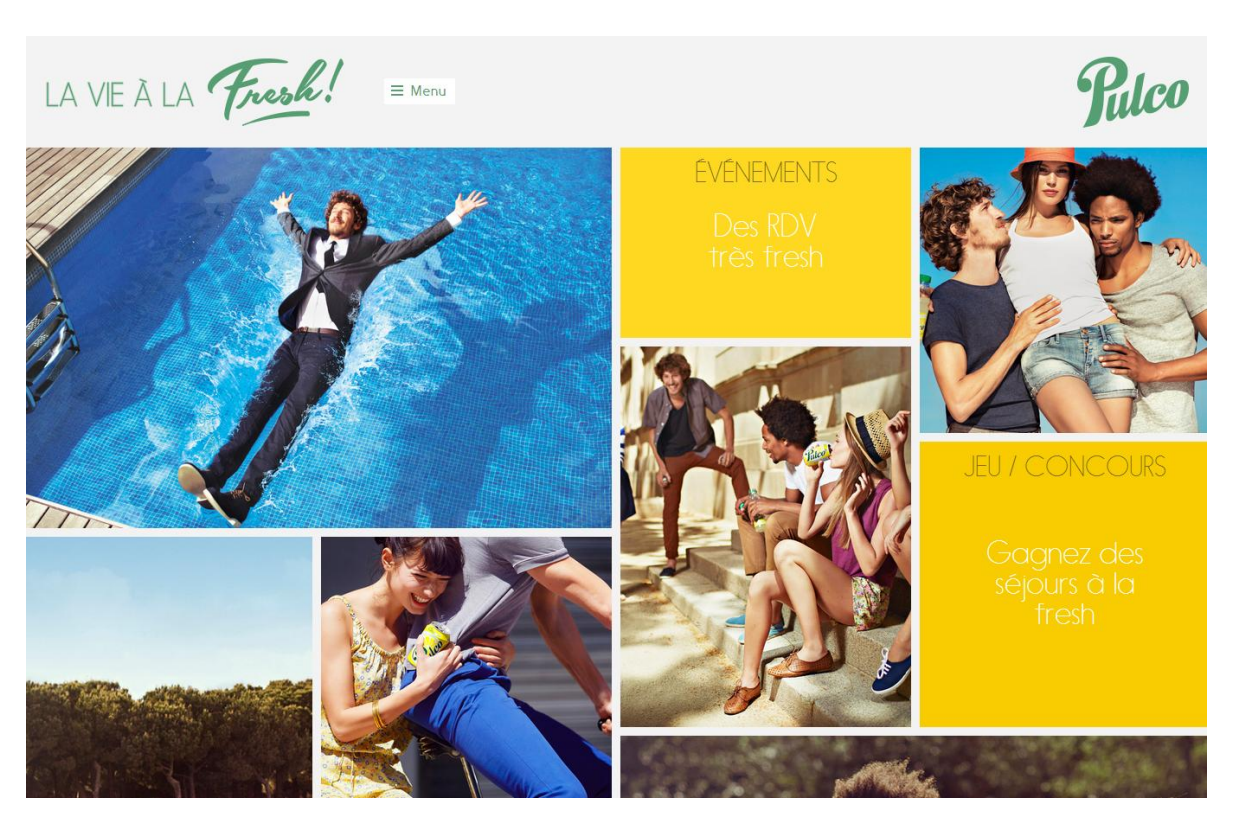

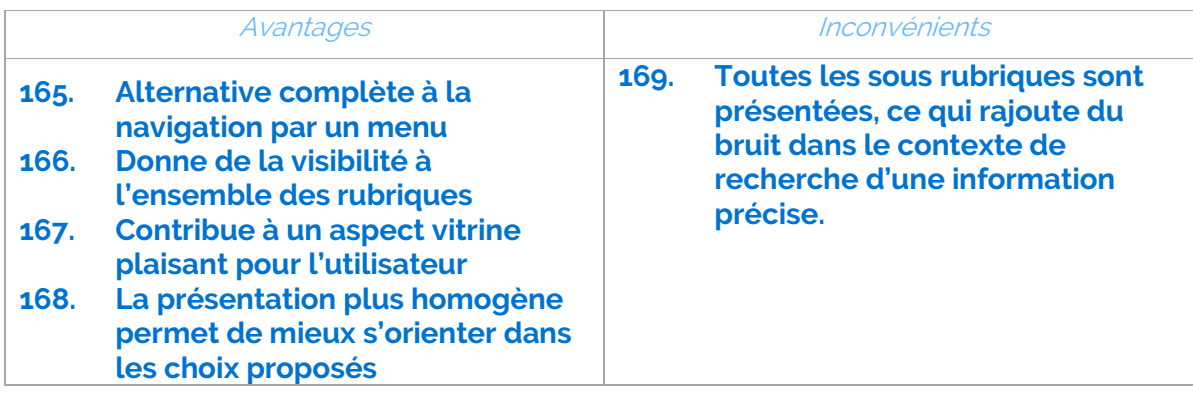

# IV.4.b **Pages de listes**

Les pages de listes peuvent être utilisées à la fois pour orienter les utilisateurs parmi un choix de sous rubriques, et pour présenter l'ensemble des contenus présents au sein d'une rubrique. Selon la nature du site et des contenus, les listes pourront se présenter de façon plus ou moins visuelle et informative.

# **Liste en lignes**

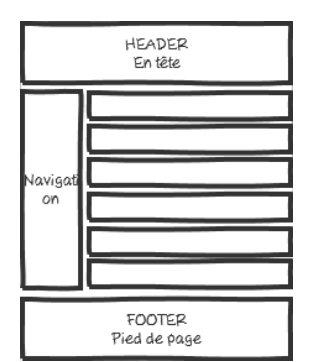

La présentation en ligne des items de liste facilite le parcours vertical des différentes entrées. Visuellement, il sera plus facile pour l'utilisateur de repérer le texte de l'entrée qui l'intéresse. Selon le type d'information, la liste peut se composer d'une simple série de liens ou d'entrées structurées plus complexes comprenant par exemple un titre, un chapô, un visuel, etc.

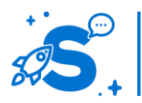

Edition Octobre 2014 © Copyright Smile – Open Source Solutions – Toute reproduction interdite sans autorisation

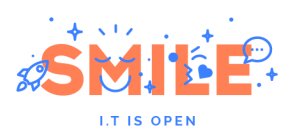

On trouve fréquemment ce type de liste pour présenter des actualités ou des fichiers, car c'est le format qui facilite le plus le repérage du titre, qui intéressera l'internaute et l'amènera à cliquer.

Ce format est également adapté lorsque l'utilisateur a besoin de comparer différents produits : si la liste présente les mêmes informations les unes sous les autres pour différent produits (par exemple, des spécifications techniques, dimensions, etc.) L'utilisateur a plus de facilité à rechercher une information principale, puis à vérifier son choix via des informations secondaires avant de poursuivre sa navigation.

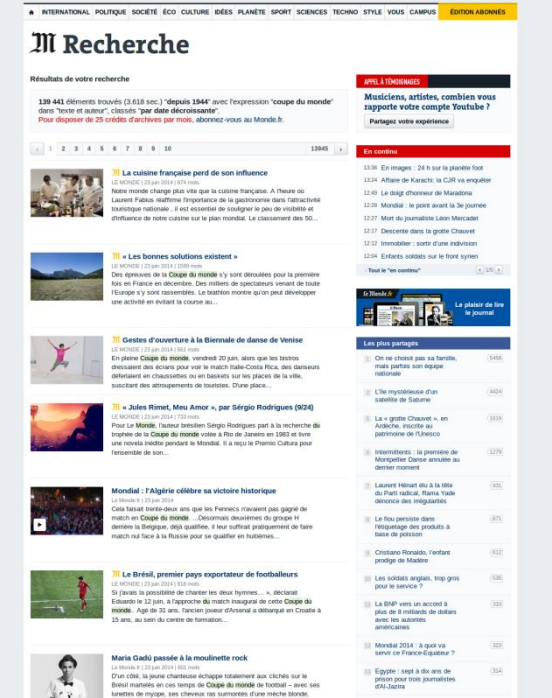

# **Liste en vignettes**

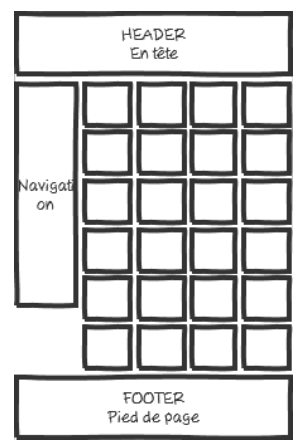

La présentation d'une liste sous forme de vignettes facilite la reconnaissance visuelle d'images, logos ou pictogrammes. Ce type de liste est particulièrement adapté lorsque les utilisateurs ne recherchent pas quelque chose par son nom (texte), mais plutôt par son apparence (visuelle). Cela donne un aspect vitrine qui donne également une vision d'ensemble des entrées plus complète qu'avec une vue ligne par ligne.

On trouve typiquement ce type de liste sur les sites e-commerce qui demandent un choix basé sur l'esthétique du produit, par exemple des vêtements.

C'est également approprié dans les sites de contenu présentant des contenus visuels, tels que des galeries de photos ou de

vidéos, pour lesquelles le visuel de couverture joue autant que le titre dans le choix de consultation de l'utilisateur final.

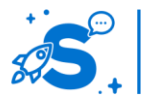

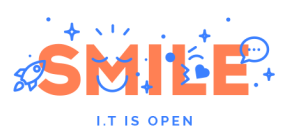

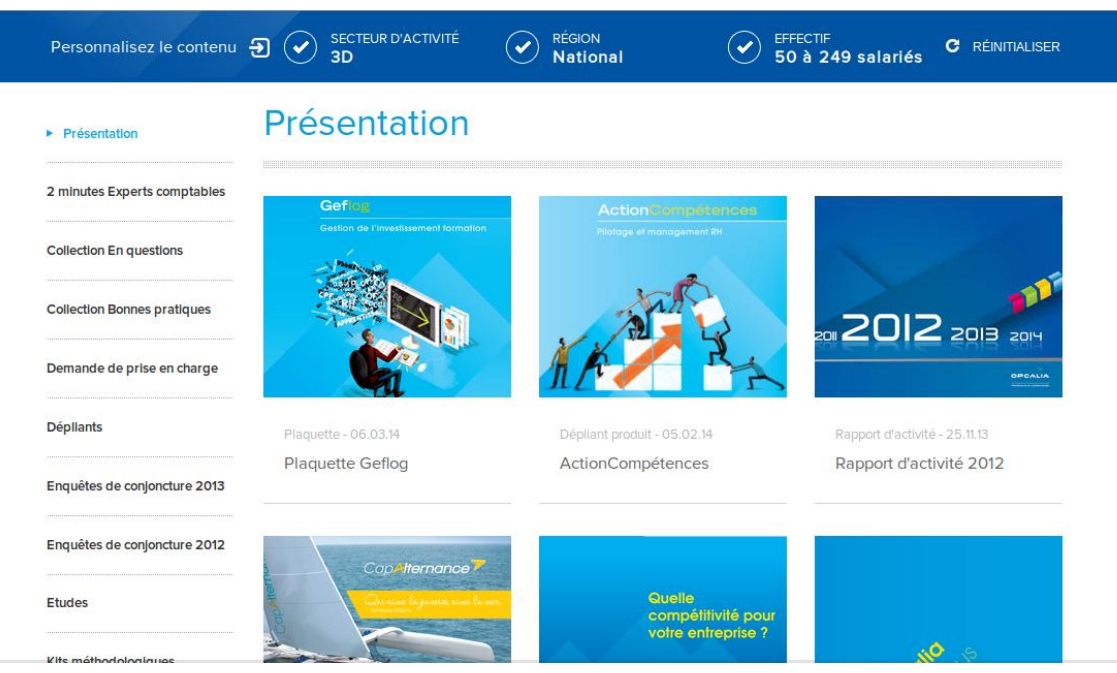

# **Liste fluide**

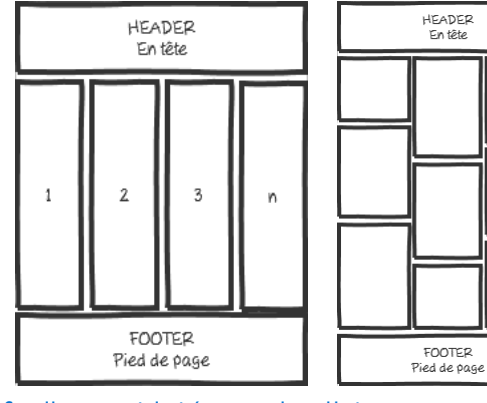

Les listes fluides ont fait leur apparition avec l'arrivée de pinterest notamment. Ce type de liste permet l'affichage de contenus hétérogènes en divisant la page en colonnes, et en ajustant la position de la hauteur des contenus selon leur structure. Ce type de liste permet de mélanger de façon homogène des entrées avec ou sans visuel, avec des visuels de hauteur hétérogène, avec ou sans description, avec un titre plus ou moins long…

Cette approche permet également de

facilement intégrer des listes en responsive web design, en ajustant le nombre de colonnes affichées côte à côte selon le support de consultation. Par exemple, sur ordinateur, la liste sera présentée en 4 colonnes, sur 2 colonnes sur tablette, et sur une seule colonne sur mobile.

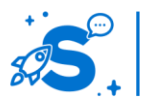

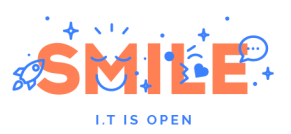

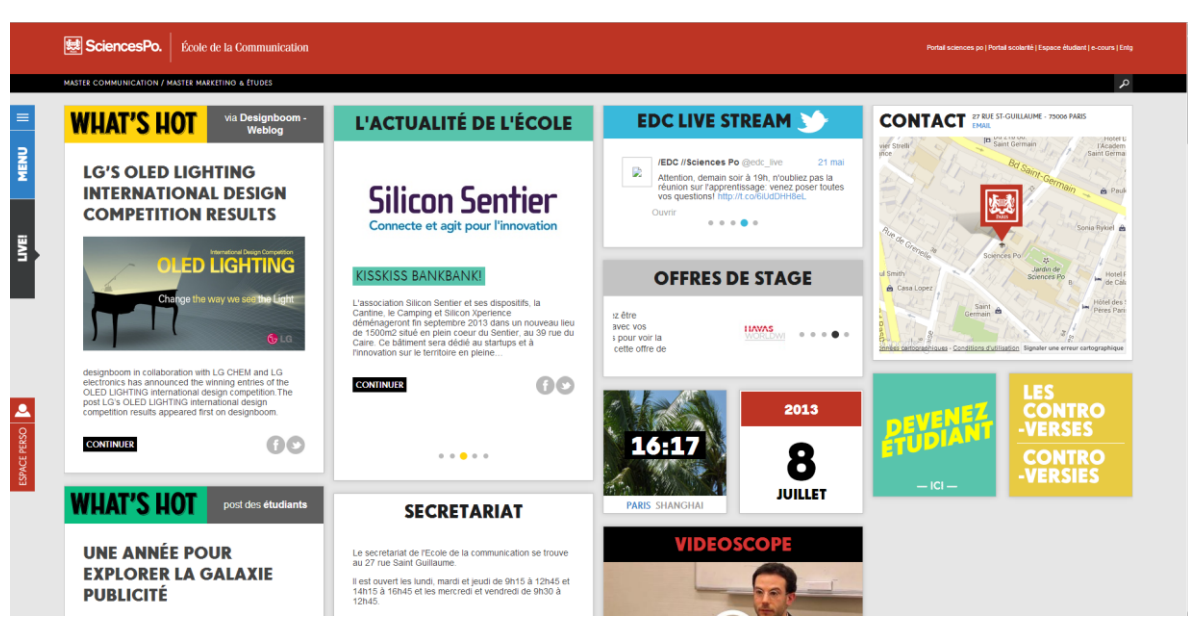

Elle est très utilisée pour les sites agglomérant des articles ou ressources hétérogènes, pour les sites de type magazines.

L'habillage graphique de ces listes est important pour guider le regard de l'utilisateur et mettre en avant certaines entrées. Cette approche est toutefois moins efficace qu'une liste en lignes pour présenter des contenus parmi lesquels l'utilisateur cherche une entrée précise.

# **Liste sous forme de tableau**

Une liste de contenus peut également être présentée sous forme de tableau, si la quantité d'information à présenter dans chaque entrée de liste n'est pas trop importante. En effet, il faut limiter le nombre de colonnes en fonction de la longueur des contenus dans chacune d'elles afin que le tableau reste lisible.

La structure en colonnes permet à l'utilisateur de comparer très facilement les informations entre les différentes lignes du tableau, mais aussi de rechercher l'information par n'importe quelle dimension, sans que le système mette en avant une information par défaut.

La présentation sous forme de tableau permet de proposer aux utilisateurs des filtres et tris sur chaque colonne si nécessaire.

Cette approche est cependant jugée moins attrayante que les listes classiques. Elle s'applique mieux aux applications métiers, qui demandent une activité de recherche complexe. On peut toutefois l'appliquer également au grand public (Exemple : comparateurs de sites), ou à des sites B2B qui donnent des informations normées ou associées à des régulations.

#### **Format des cellules**

Pour faciliter la lecture d'un tableau, le format des cellules dépend de leur contenu. Un texte, libellé ou des noms doivent être alignés à gauche pour faciliter la lecture à l'écran. Des informations normées, de longueur fixe, comme les dates, numéros clients, numéros de téléphones doivent être centrés. Enfin, les informations numériques, tels que les nombres, prix, âges, doivent être ferrés à droite pour faciliter la comparaison des valeurs.

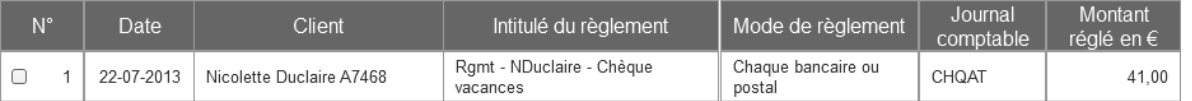

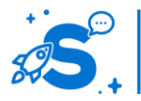

### Edition Octobre 2014

© Copyright Smile – Open Source Solutions – Toute reproduction interdite sans autorisation

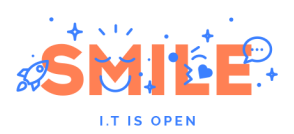

# **Pagination des listes**

Lorsqu'un utilisateur consulte une liste et recherche une information, il a besoin de savoir où il se trouve. Comme pour la position dans le site, la position dans la liste de contenus va l'aider à atteindre son objectif. Il a besoin de connaitre le nombre total d'éléments et sa position dans la liste. En termes d'interaction, il a besoin de pouvoir naviguer entre les différents items de la liste, mais également d'aller directement au premier ou au dernier. Cette information peut se compter en nombre de pages ou en nombre d'entrées.

#### **Nombre de pages**

Présenter le nombre de pages doit être simple et explicite.. L'approche la plus efficace consiste à afficher 5 pages les plus proches de celle en cours de consultation, plus la première et la dernière.

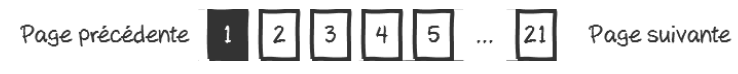

Il est possible d'y associer des liens textuels pour accéder aux pages précédentes et suivantes, mais aussi à la première et dernière page. Ces liens peuvent également être présentés sous forme d'icônes.

#### **Nombre d'éléments**

Il est également possible d'afficher le nombre total d'éléments listés. Au lieu des pages, on indiquera alors le rang des éléments observés. Dans cette approche, plutôt que des liens séparés vers chaque sous ensemble, on préfèrera présenter la position avec un menu déroulant permettant de basculer plus bas ou haut, n'importe où dans la liste. Le nombre total d'élément doit être rappelé.

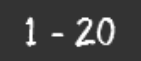

de 425 éléments

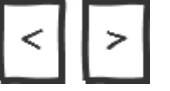

Cette approche peut également proposer des liens suivant et précédent, premier et dernier. Dans l'exemple ci-dessus, ils sont représentés sous forme d'icônes.

### **Scroll infini**

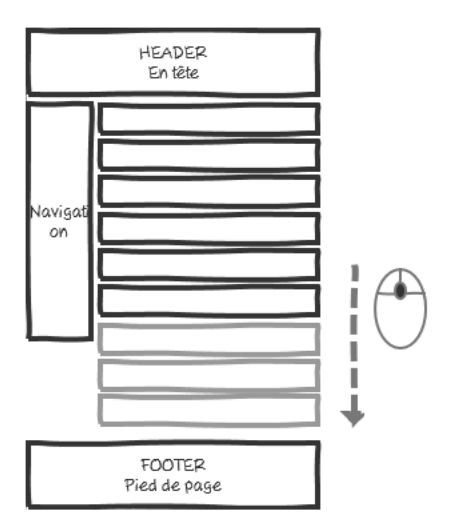

Avoir une liste avec scroll infini est une méthode de navigation dans une liste, mais sans pagination. Lorsque l'utilisateur arrive à la fin de la portion affichée de la liste, la suite est chargée automatiquement et il peut continuer à scroller vers le bas. La liste semble donc infinie.

Cette méthode a l'avantage de présenter l'information suivante sans que l'utilisateur ait besoin de la demander, au moment où il en a besoin.

Selon le dispositif de l'utilisateur, cette approche a cependant également des inconvénients.

L'utilisateur a plus de mal à savoir où il se situe dans les résultats, car même si le numéro de la page est indiqué entre les items de liste, l'utilisateur doit le plus

fréquemment se référer à la position de sa barre de scroll pour savoir où il se situe dans la page. Comme la hauteur de la page varie, cette information est relative et change régulièrement. C'est d'autant plus gênant que les navigateurs modernes ont tendance à masquer la barre de scroll lorsqu'aucun scroll n'est actif.

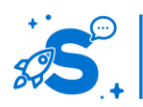

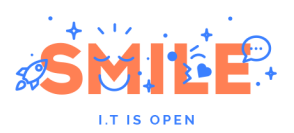

Par ailleurs, il arrive fréquemment que l'utilisateur saute à un endroit non désiré de la liste sans le vouloir en scrollant vers le bas, et se retrouve bien plus bas qu'il ne le voudrait.

De plus, un utilisateur qui veut retrouver un contenu qu'il a trouvé une première fois ne pourra pas s'appuyer sur sa position pour le retrouver plus facilement : il ne pourra pas se rappeler que l'information était en page 5 par exemple.

### **A la demande**

Le chargement d'entrées supplémentaires peut également être déclenché par un bouton en bas de page, plutôt qu'au scroll de façon automatique. Cela permet à l'utilisateur de mieux contrôler l'affichage de la liste et d'éviter le problème des sauts intempestifs l'amenant trop bas dans la liste. Il peut également s'appuyer sur le nombre de clics pour retrouver des informations une seconde fois.

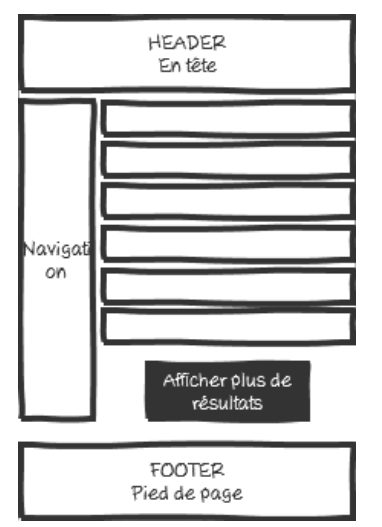

#### **Pagination ou scroll infini / à la demande ?**

Le principe de scroll infini / à la demande avec des entrées complémentaires est intéressant pour les contenus qui n'ont pas vocation à être recherchés de façon spécifique après coup. Par exemple, présenter des actualités récentes et remonter dans le temps a du sens.

Peu de personnes vont s'intéresser aux actualités présentes en page 15 à moins de savoir ce qu'ils y trouveront. Hors, si les actualités ont une fréquence de publication élevée, il devient illusoire de rechercher un contenu initialement situé en page 15, car il y a de fortes chances que celui ci soit déjà en page 18 entre temps. Dans ce cas, une approche progressive est pertinente.

#### **Filtres et tris sur la liste**

Si la liste présente de nombreuses entrées, l'ajout de possibilités de filtres et tris permet à l'utilisateur d'accéder plus facilement et rapidement aux entrées pertinentes pour lui.

#### **Actions unitaires sur des entrées de liste**

Les listes ne servent pas seulement à naviguer. Les utilisateurs ont besoin d'effectuer des actions sur les différentes entrées de la liste : éditer, supprimer, télécharger des fichiers, etc. C'est le cas dans les applications métiers, mais également dans les sites de contenu métiers, des annuaires en ligne, etc.

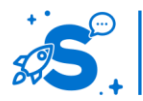

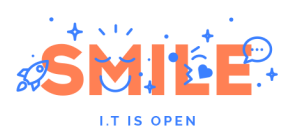

Les actions disponibles sur une entrée de liste doivent être regroupées au même endroit, pour éviter à l'utilisateur d'effectuer de grands mouvements de souris. En conséquence, ils sont souvent placés en ligne à droite ou à gauche de la liste.

## **Position des actions**

La position à gauche permet de les rendre plus visibles, car elles sont positionnées très proche de l'endroit où l'utilisateur porte son regard pour lire les entrées de la liste. Cependant, cette position encombre le champ visuel de l'utilisateur et peut provoquer des erreurs de clics.

La position à droite crée moins de bruit pour l'utilisateur, qui peut plus facilement se concentrer sur les intitulés des entrées, mais la position à droite est moins accessible à la souris.

Sur tablette et mobile, ces constats s'inversent : la position à droite est plus sujette à erreurs car elle se situe dans une zone plus accessible sur les interfaces tactiles (une fois de plus, l'usage du pouce pour la population droitière). La position à gauche est moins accessible, mais moins sujette à erreurs.

Le type, la criticité des actions et le support d'utilisation permettront de faire le bon choix, entre une position à gauche ou une position à droite.

#### **Actions sous forme d'icônes ou de boutons ?**

Si le site propose peu d'actions et s'adresse plutôt à des utilisateurs occasionnels, personnes âgées ou novices, alors les actions peuvent être représentées sous forme de liens textuels ou de boutons contenant un libellé explicite.

Si le site s'adresse plutôt à des utilisateurs réguliers, experts ou que les actions disponibles sont nombreuses, il est préférable de les présenter sous forme d'icônes, au moins les fonctions secondaires ou de support. Le choix des icônes est alors important pour assurer la compréhension de l'action impliquée. Pour les clarifier, une info bulle au survol permet à l'utilisateur de vérifier le sens de l'icône. Cette information ne sera par contre pas disponible sur des interfaces tactiles.

### **Visibilité des actions**

Les actions peuvent être visibles de façon constante : par exemple, à la fin de chaque ligne, une série d'icônes permet d'éditer, de copier ou de supprimer une entrée de ligne. Cela crée une mosaïque d'icônes qui charge visuellement la page, mais présente l'avantage d'être tout à fait explicite.

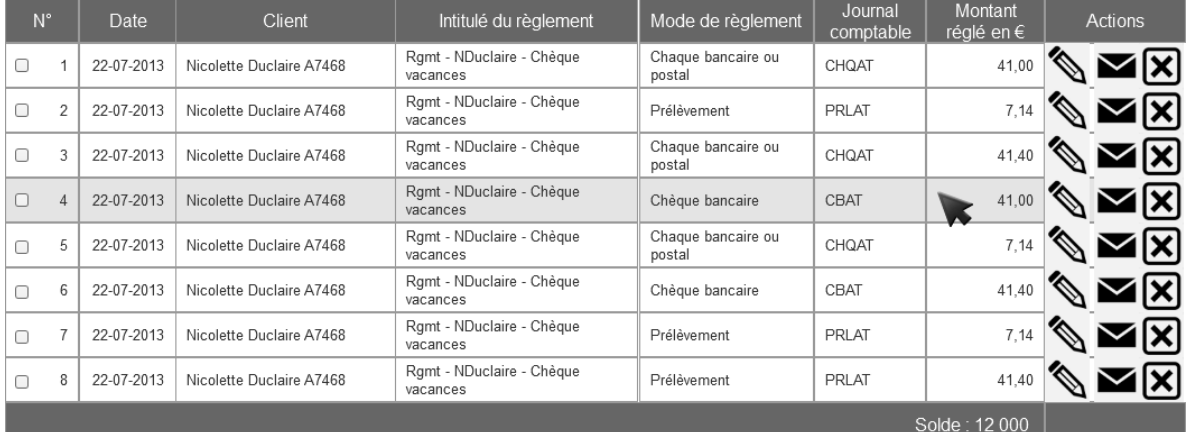

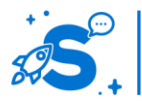

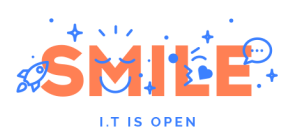

Pour réduire la charge visuelle de la page, il est possible de griser les différentes icônes et de ne passer en couleurs que celles de la ligne sur laquelle l'utilisateur pointe sa souris. Cette approche permet de réduire les erreurs de clics intervenant sur la mauvaise ligne. De plus, le feedback visuel intervenant lors du survol rendra les icones davantage visibles.

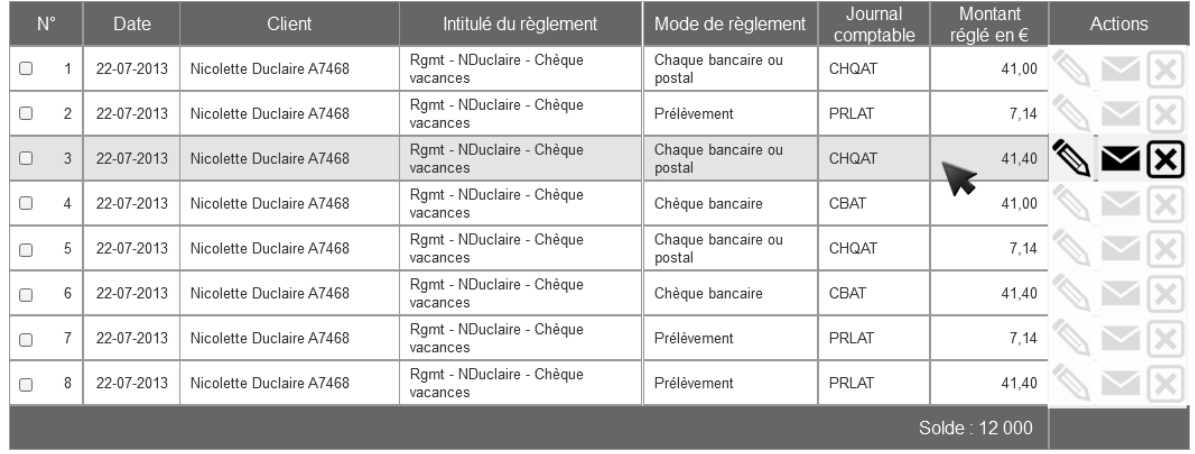

Il est également possible de ne pas afficher les icônes sur l'ensemble des lignes, mais seulement sur la ligne sur laquelle l'utilisateur pointe sa souris. La charge visuelle est également réduite de façon significative. Cette approche implique toutefois de conserver un espace vide en lieu et place des actions, ce qui peut introduire un problème de cohérence visuelle. De plus, elle force l'utilisateur à faire appel à sa mémoire et à rechercher les boutons en passant sa souris dessus. Les règles d'affichage des icones doivent donc être soigneusement définies afin que celles-ci apparaisse au moment ou l'utilisateur en a justement besoin.

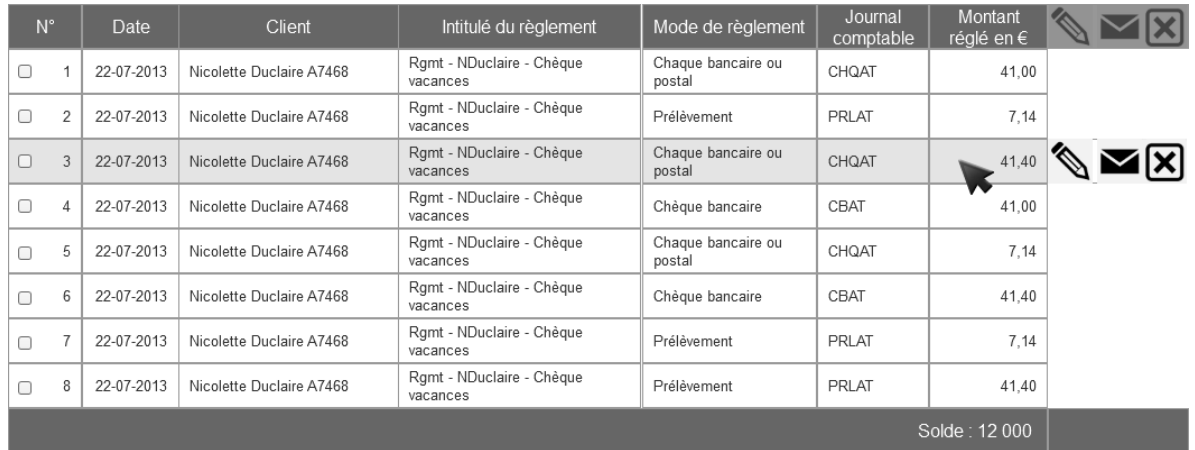

Pour les interfaces tactiles, il est également possible de faire apparaitre les boutons individuellement sur chaque entrée, au tap sur la ligne désirée. Dans ce cas, l'utilisateur a besoin d'effectuer deux actions au lieu d'une.

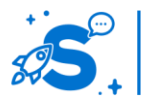

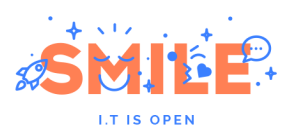

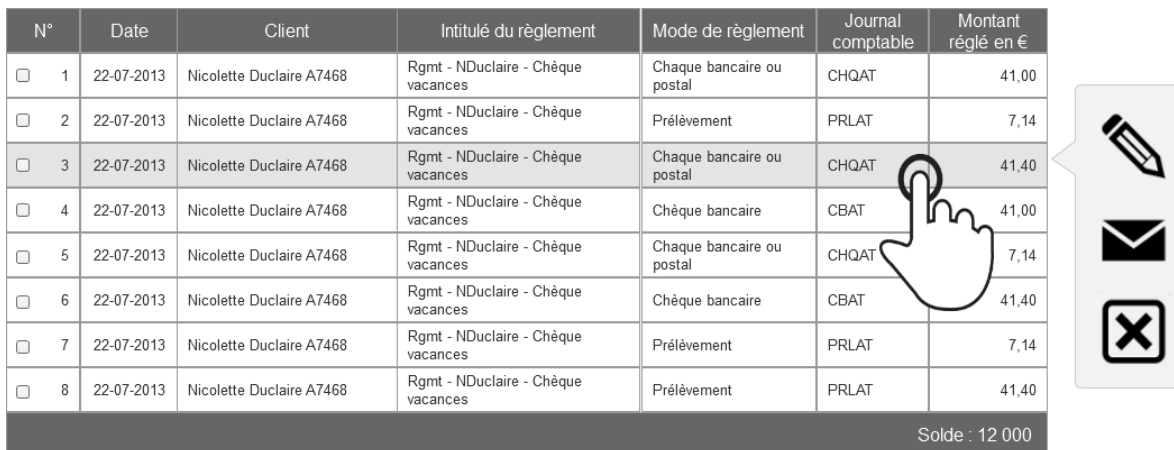

Quel que soit le support, il faut prêter attention à la taille des boutons d'actions : ils doivent être suffisamment grands pour éviter les erreurs et rester visibles. La souris est plus précise que le doigt, il faudra donc une taille plus grande sur tablette et mobile.. La taille permet aussi de saisir plus facilement le symbole et donc le sens des actions : elle est donc tout aussi importante pour la perception et compréhension que pour l'interaction.

# **Actions de masse sur des entrées de liste**

L'utilisateur peut avoir besoin de réaliser la même action sur plusieurs entrées d'une liste, par exemple, archiver un ensemble de contenus obsolètes, renouveler des prélèvements passés en impayé, valider des dossiers de candidature, identifier des produits à acheter comme des cadeaux.

#### **Sélection d'items de la liste**

Lorsqu'il est nécessaire de réaliser des actions sur plusieurs entrées de liste, la norme est de présenter devant chaque entrée de liste une case à cocher. Cette case permet d'indiquer si l'action doit s'appliquer ou non à l'entrée. Ces cases à cocher sont à présenter sur la gauche de la liste, même si les actions unitaires se trouvent sur la droite.

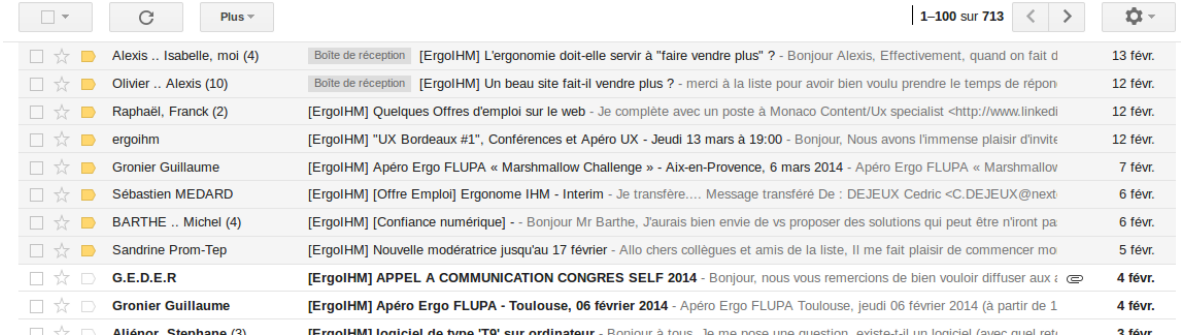

Si l'entrée n'est pas cliquable, alors il est pertinent de pouvoir cocher la case en cliquant n'importe où sur la ligne.

Lorsqu'une ligne est sélectionnée, il est important de l'identifier comme telle. Une case à cocher est explicite, mais un style spécifique sur l'ensemble de la ligne est un feedback bien plus fort et facilite davantage son repérage visuel, surtout si l'utilisateur est amené pour une raison ou une autre à monter et descendre dans une liste longue

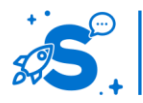

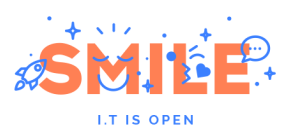

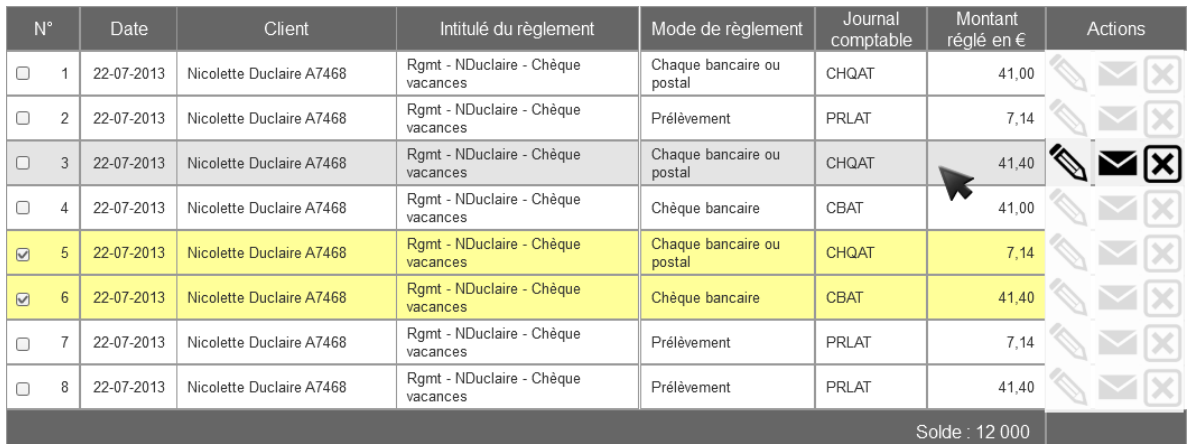

Un bouton « sélectionner tout » facilite l'interaction de l'utilisateur s'il doit agir sur la majorité des entrées, par exemple après avoir effectué une recherche pour ne voir dans sa liste que ce qui l'intéresse.

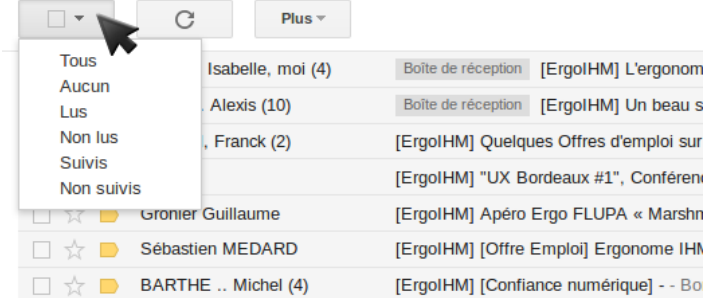

Il faut alors faire attention à prévoir une sélection de masse cohérente : sélectionner tout peut s'appliquer à :

- **170. La portion visible de la liste : dans ce cas, l'utilisateur a besoin de traiter individuellement chaque page de la liste**
- **171. L'ensemble des éléments inclus dans la liste : l'utilisateur peut traiter toutes les pages en une action, mais il ne sera pas certain des items qui sont inclus. Cela peut générer des erreurs de manipulation.**
- **172. Tous les éléments indépendamment de l'affichage et du filtrage de la liste. Cette approche peut être pertinente mais les erreurs sont très fréquentes si ce n'est pas clair pour l'utilisateur. C'est également frustrant si l'utilisateur a fait une recherche préalable sur les entrées qui l'intéressent et s'aperçoit après coup que c'était inutile. Dans le cas d'un effet sur tous les éléments d'une liste, il est préférable de proposer un bouton indépendant et autonome de type 'valider tout's**

Il est donc préférable d'utiliser un libellé explicite si plusieurs options sont proposées:

**173. « Sélectionner tout » s'applique à la portion visible de la liste**

#### **174. « Sélectionner tous les résultats de recherche »**

Si une action doit s'appliquer à toute la base, un message de confirmation peut éviter les erreurs graves, en faisant prendre conscience à l'utilisateur de la conséquence de son action de sélection.

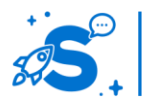

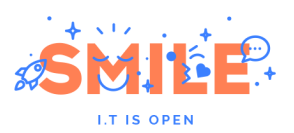

Un rappel du nombre d'items sélectionnés permet à l'utilisateur de se rendre compte d'erreurs éventuelles. Si l'affichage comprend 10 éléments par page et qu'au moment d'appliquer l'action, l'utilisateur lit « 246 éléments sélectionnés », il pourra se rendre compte d'une erreur éventuelle et l'éviter.

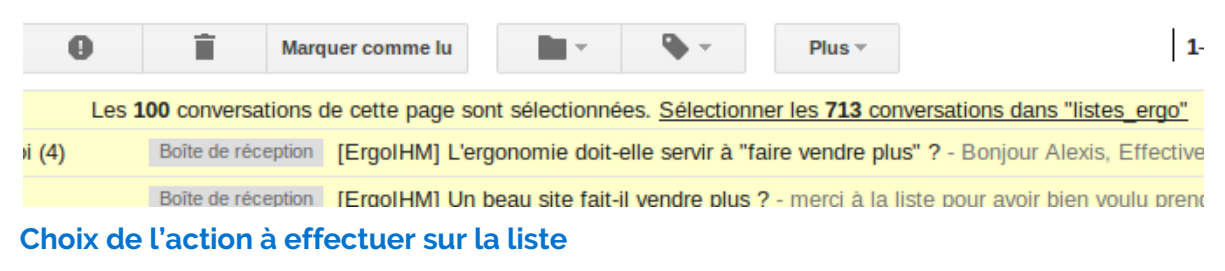

Une fois les items de liste sélectionnés, le choix de l'action à appliquer dessus peut se faire via des boutons séparés ou via un menu déroulant.

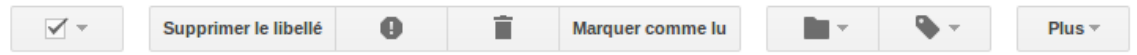

Les boutons séparés permettent d'afficher de façon immédiate les différentes actions disponibles. Les boutons peuvent également être accompagnés d'icônes, ce qui permet à l'utilisateur de faire le lien entre les actions unitaires et les actions de masse. Il peut ainsi les reconnaitre visuellement et les utiliser sans avoir besoin de lire le libellé du bouton à chaque fois. La présence de boutons permet également de mettre en avant une action par défaut, en la faisant ressortir visuellement.

Le menu déroulant permet de présenter un plus grand nombre d'actions de façon compacte, sans occuper beaucoup d'espace à l'écran, donc sans surcharger visuellement la page. Le menu déroulant est également plus flexible : il permet d'afficher un nombre variable d'actions selon la sélection ou les droits de l'utilisateur, sans impacter la mise en page. L'utilisateur perd toutefois la vision d'ensemble des actions réalisables en masse sur la liste.

Selon le risque d'erreur et le style du menu déroulant, il est possible d'appliquer l'action immédiatement au changement du choix, ou après validation par un bouton.

#### **Position des actions en masse avec sélection**

Lorsque l'utilisateur doit réaliser des actions en masse, il n'a pas la même logique d'activité selon les éléments auxquels l'action s'applique.

Un utilisateur qui doit sélectionner les items de liste affectés devra dans tous les cas parcourir la liste avant de choisir son action. Présenter les actions en bas de la liste permet de les rendre accessible au moment où il en a besoin : après avoir sélectionné les items de la liste. Présenter les actions au dessus de la liste permet toutefois de prendre connaissance des actions possibles avant de faire une sélection. Cela force ensuite l'utilisateur à remonter au dessus de la liste pour valider une action après sa sélection. Une alternative consiste à afficher les actions en haut et en bas, en doublon.

Il est également possible de faire figurer les actions dans une barre fixe, ce qui évite à l'utilisateur de chercher les actions, que ce soit au dessus ou en dessous de la liste : elles seront visibles à tout moment et ne demandent donc aucun effort à l'utilisateur. Elles occupent toutefois un peu d'espace sur la page, ce qui peut poser problème sur les plus petits appareils et les résolutions basses. Lorsque les actions s'appliquent à l'ensemble de la liste, un résultat de recherche ou à l'ensemble de la base, il convient de les présenter au dessus de la liste. Si la recherche influence les items impactés, l'utilisateur le comprend plus facilement si la sélection se trouve en dessous ou à droite de la recherche.

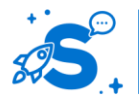

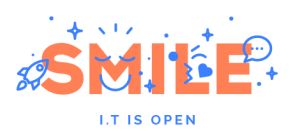

# IV.4.c **Pop up, pop out, pop in : où ouvrir les pages cibles ?**

Au clic sur un lien, lors de la navigation, où faut-il ouvrir la nouvelle page ? Cette question se pose de façon récurrente depuis longtemps. De nombreux choix sont possibles, mais tous ne sont pas équivalents.

### **Ouverture dans la même fenêtre**

Le comportement par défaut de tout lien devrait être de s'ouvrir dans la même fenêtre. Cela permet à l'utilisateur de mieux contrôler sa navigation. En effet, les utilisateurs savent en grande majorité ouvrir un nouvel onglet s'ils le désirent et connaissent même parfois les raccourcis claviers pour cela.

Cela permet également de bénéficier de la fonctionnalité « retour » du navigateur.

**Nouvelle fenêtre, nouvel onglet** : le lien s'ouvre dans une nouvelle fenêtre ou un nouvel onglet.

L'ouverture de liens dans un nouvel onglet ou une nouvelle fenêtre est utilisé pour que les utilisateurs ne perdent pas la page sur laquelle ils se trouvaient, soit parce que le lien pointe vers un site tiers, soit parce que la page est considérée importante. Si l'utilisateur navigue longtemps sur le site tiers, il retrouvera la page d'origine telle qu'il l'a laissée.

Mais si l'utilisateur essaye de revenir à la page précédente, il n'y arrivera pas avec le bouton retour du navigateur. Sur mobile, cela peut signifier que la page d'origine est considérée perdue, car la gestion des onglets n'est pas aussi explicite que sur ordinateur : en effet, les onglets inactifs ne sont pas visibles si l'utilisateur n'affiche pas volontairement la liste.

L'ouverture dans une nouvelle fenêtre ou onglet peut être appropriée ponctuellement, si le lien pointe sur un site externe ou vers un espace sécurisé. Il faut toutefois veiller à signaler ce comportement par un indicateur visuel pour que l'utilisateur puisse l'anticiper.

Généralement, une flèche indique ce comportement.

#### Lien interne [7] Lien externe s'ouvrant dans une nouvelle fenêtre

Les pop up : ou fenêtre modale : le lien s'ouvre dans une fenêtre par-dessus la fenêtre actuelle.

Très utilisées pour afficher des publicités intrusives, les pop-ups sont en conséquence bloquées par de nombreux internautes. Le navigateur permettant de consulter les pages internet demande donc aux utilisateurs de confirmer avant ouverture qu'ils acceptent de l'afficher. En conséquence, de nombreux utilisateurs ne les voient pas.

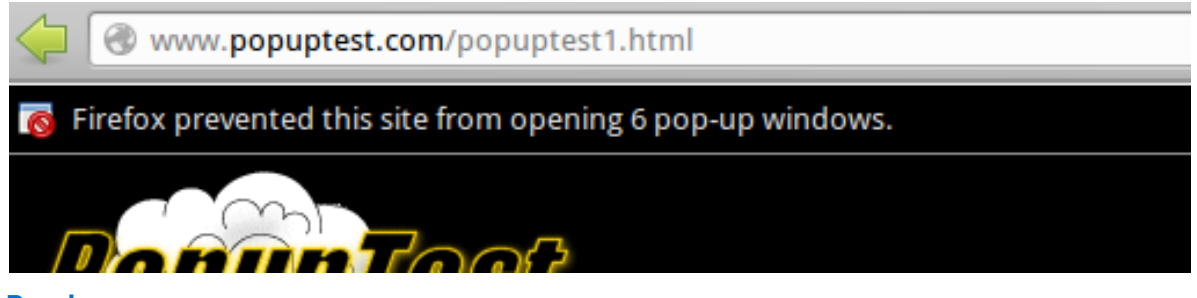

#### **Pop in**

Egalement appelée fancy box ou light box (par abus de langage), la pop in permet d'afficher un contenu par-dessus la page web, dans la même fenêtre. Ce comportement est fréquemment utilisé. Des lightbox permettent de solliciter des actions sociales ou engageantes pour l'utilisateur. Elles servent également à confirmer une action, par

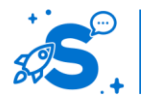

#### Edition Octobre 2014

© Copyright Smile – Open Source Solutions – Toute reproduction interdite sans autorisation

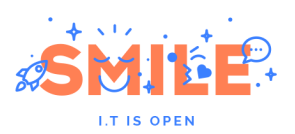

exemple, un ajout au panier, ou à pousser une alerte. Enfin, elles permettent de recueillir des informations complémentaires avant de valider une action, donner une information contextuelle ou apporter de l'aide.

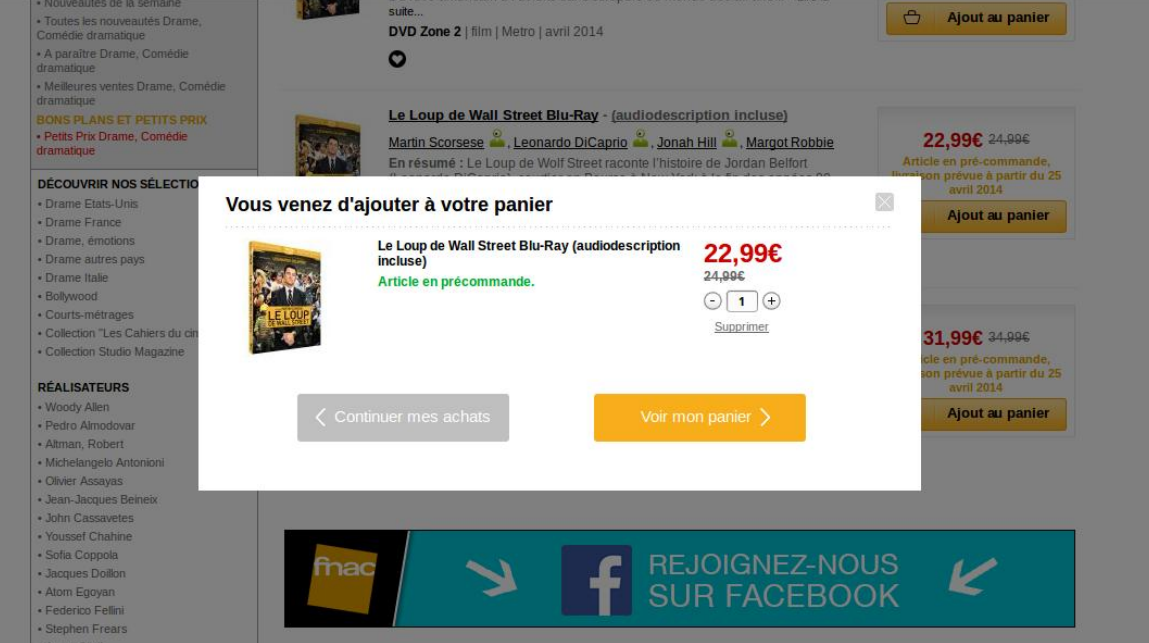

L'avantage de la pop in est qu'elle permet de communiquer avec l'internaute sans lui faire perdre son contexte, à sa demande ou de façon spontanée. A la demande, c'est une approche moins intrusive, enrichie et complémentaire des info-bulles et messages contextuels. Spontanée, attention car les popin peuvent devenir aussi intrusives que des pop up, voir plus si elle présente un bouton « fermer » trop petit ou hors champ.

# IV.4.d **Navigation au sein des pages**

La consultation du contenu peut également nécessiter des possibilités de navigation au sein des pages. Selon la quantité d'information associée au contenu, cette navigation peut être aussi simple qu'un scroll, ou nécessiter une articulation plus fine des sous parties du contenu.

Quel que soit la modalité de navigation interne à la page choisie, elle peut être source de confusion, dans la mesure où l'utilisateur clique sur un lien pour interagir et est susceptible de s'attendre à changer de page. Afin de clarifier l'effet du lien, il est essentiel d'ajouter une animation qui permettra à l'utilisateur de se rendre compte du mouvement, qu'il s'agisse d'un scroll ou d'un plier-déplier.

# **Scroll**

### **Le scroll vertical**

Il permet de parcourir un contenu en se déplaçant verticalement dans la page. Ce procédé est classique, connu et compris. Ce scroll doit cependant rester raisonnable, sans quoi il faut proposer des alternatives à l'utilisateur pour accéder rapidement à une portion spécifique du contenu.

Notre propos concerne l'utilisation, classique, ancienne et toujours efficace, du sommaire dont les titres sont des ancres pointant plus bas dans la page, à la manière d'un article du célébrissime Wikipedia. Mais penchons nous tout d'abord sur des approches plus

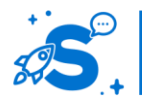

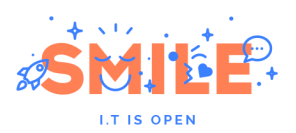

récentes qui s'appuient sur le principe du story telling, très visuel par définition, et qui de fait s'éloignent fortement du principe initial.

Pour éviter que la page soit considérée comme complète et que les utilisateurs ne scrollent pas, une indication de type flèche vers le bas, pointillés, ou même un début de bloc dépassant au dessus du bord de l'écran invite l'utilisateur à explorer le reste de la page.

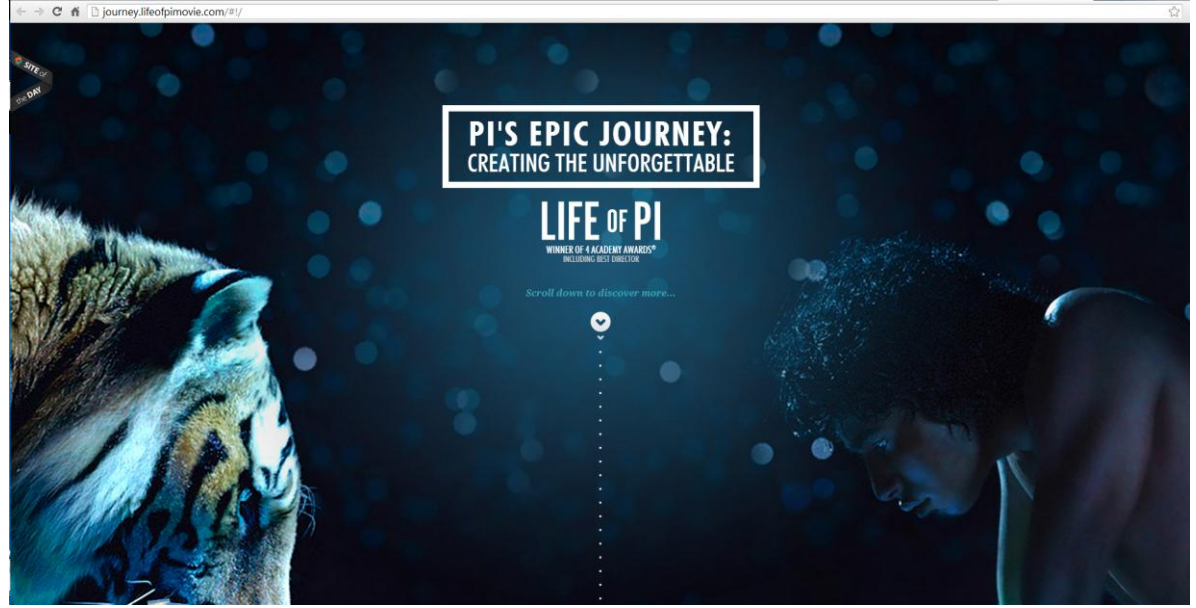

La qualité du feedback visuel est très importante pour assurer un bon guidage des utilisateurs : ceux-ci doivent se sentir engagés dans une histoire et chaque étape de celle-ci doit s'enchainer naturellement.

#### **Le scroll horizontal**

Le scroll horizontal est plus rare, et plus difficile à comprendre pour les utilisateurs. Il revient à la mode cependant avec la navigation sur tablette, où un scroll horizontal est plus facile à expliquer et plus proche de la consultation, par analogie au magazine papier. Le scroll correspond alors plutôt à un « swipe », c'est-à-dire, un mouvement horizontal du doigt, qui évoque le fait de tourner une page.

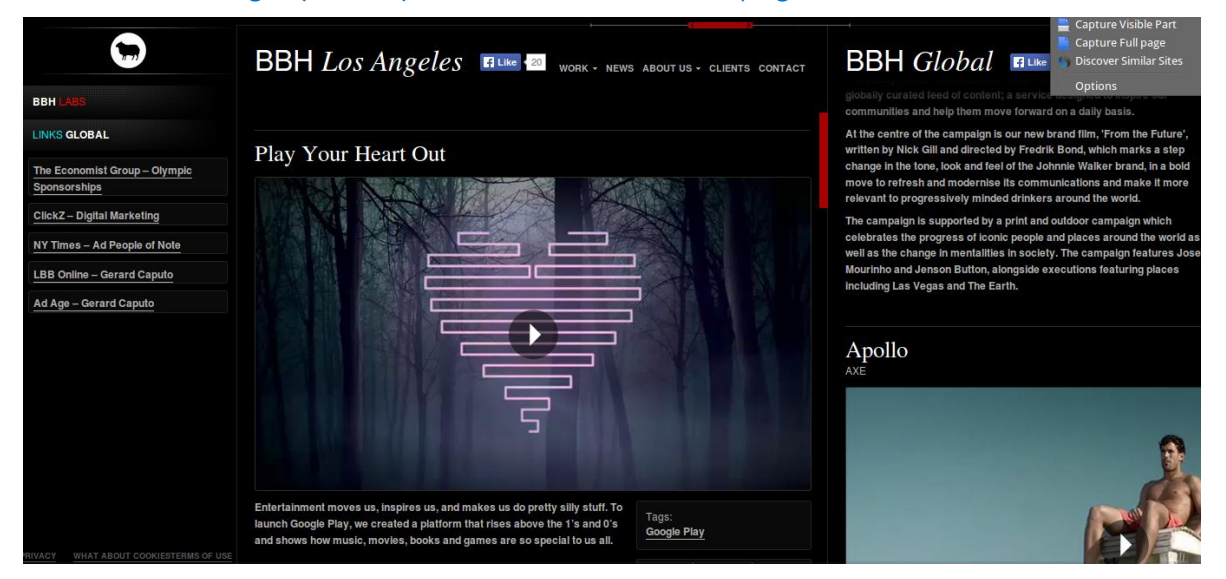

#### **Scroll mixte**

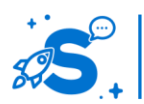

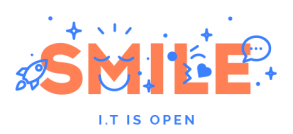

Enfin, quelques sites de présentation de produit utilisent désormais un mix de scroll vertical, horizontal et même en oblique combiné, dans une logique de storytelling. Au scroll, différents éléments bougent tour à tour verticalement ou horizontalement, voir en biais. Cette approche est à la fois ludique et innovante, toutefois elle crée de la confusion chez l'utilisateur qui est incapable d'anticiper, de comprendre ou de se repérer dans la page, ou plutôt les portions de page.

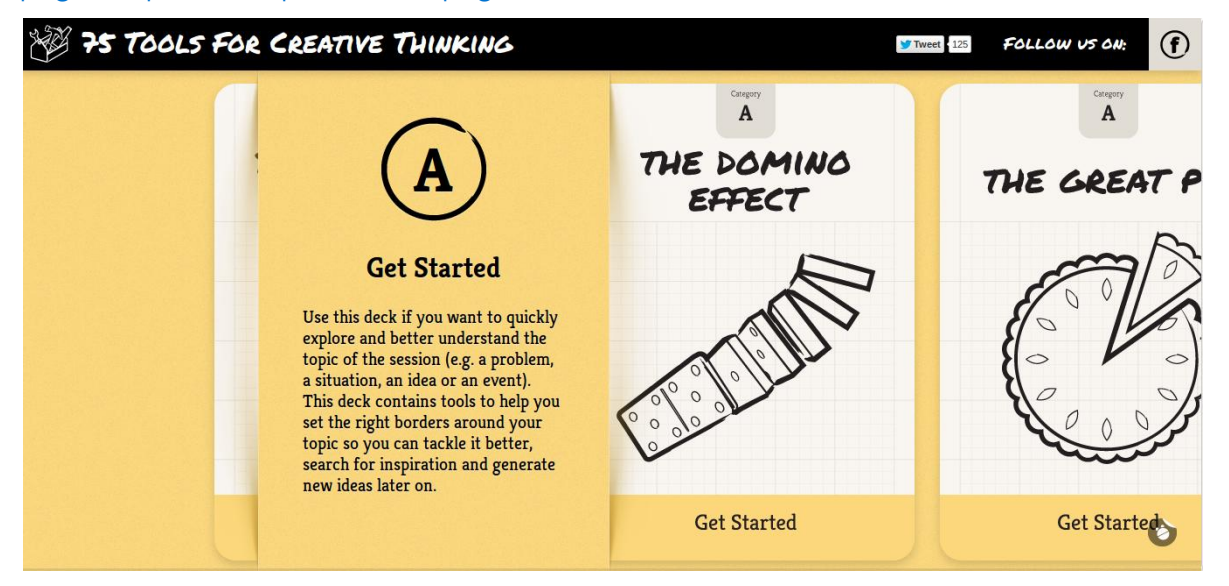

Dans l'exemple suivant, au scroll, des objets vont se placer dans le coffre de la voiture, sans que la page ne scrolle effectivement. L'effet est explicite, mais à utiliser dans un cas bien précis, lorsque cela permet de supporter un message. Les pages de ce type sont toutefois lourdes et mettent le plus souvent un temps non négligeable à se charger.

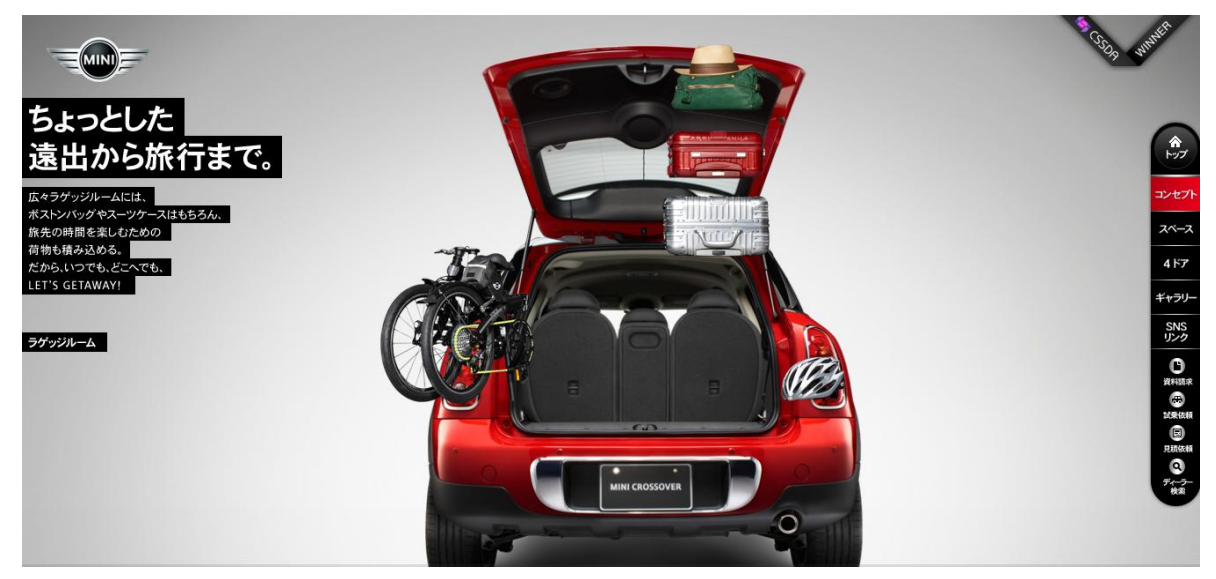

#### **Scroll par sections**

Le scroll se fait aussi de plus en plus par section, c'est-à-dire qu'au lieu de descendre progressivement dans la page, un scroll fera basculer d'une hauteur d'écran entière, comme si on consultait une présentation en ligne. Cette approche permet de maitriser exactement l'affichage à l'écran des informations, mais est sujet à erreurs de manipulation : l'utilisateur a vite fait de faire défiler par inadvertance plusieurs étapes en un seul scroll.

#### **Ancres**

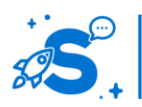

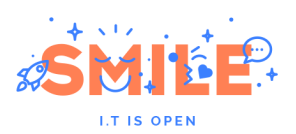

Pour faciliter le déplacement dans des pages demandant beaucoup de scroll, il est possible d'ajouter des ancres qui permettent à l'utilisateur de se rendre directement sur la zone de la page qui les intéresse, pour peu que les ancres portent un libellé explicite.

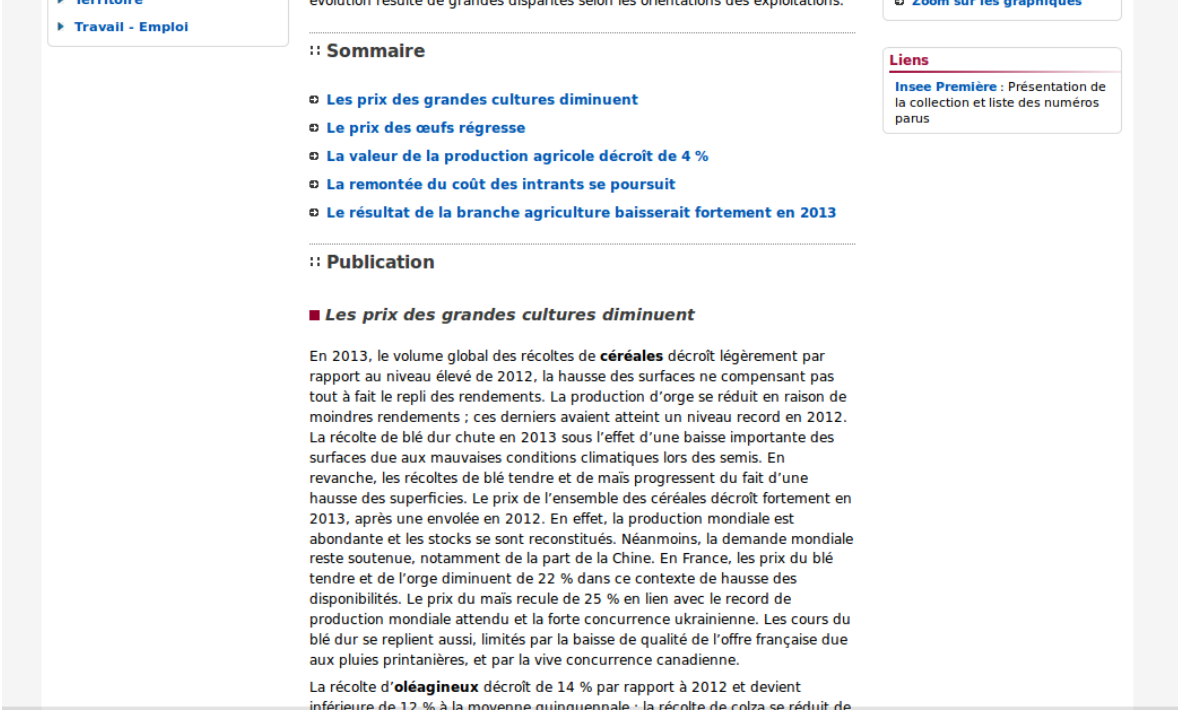

Les ancres ont également l'avantage de donner une vision d'ensemble des contenus présents dans la page dès le début.

Les ancres peuvent être fixes afin de permettre la bascule d'une section à une autre quel que soit l'endroit où l'utilisateur se trouve sur la page.

Si la page présente beaucoup de scroll, il faut également proposer à l'utilisateur un retour en haut de page, soit sur chaque section, soit à une position fixe sur la page. Les liens en rouge dans l'exemple ci-dessous sont en réalité des ancres permettant de naviguer entre les zones de la page.

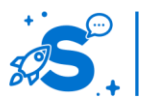

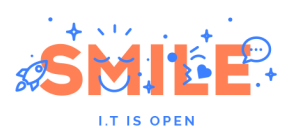

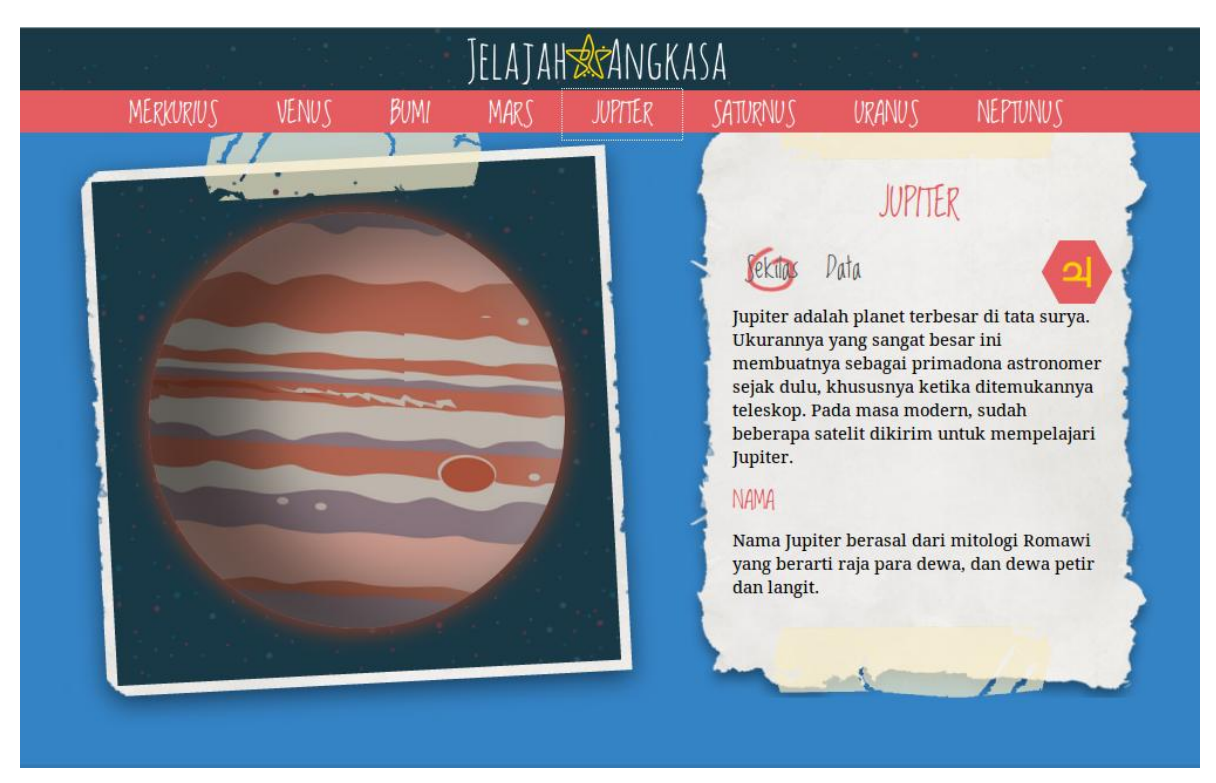

Les ancres peuvent être présentées verticalement ou horizontalement. Comme pour l'architecture d'information, il faut proposer une présentation adaptée aux ancres en fonction de leur longueur de libellé et nombre, ou veiller à maintenir des intitulés courts et un nombre réduit.

### **Les onglets**

Les onglets permettent au sein d'une même page, d'afficher à la demande une portion différente de l'information. Contrairement aux ancres, les onglets ne permettent pas de parcourir le contenu de haut en bas et d'en voir l'ensemble. Les onglets sont plus adaptés pour répartir un contenu entre de l'information principale et des informations secondaires, que l'utilisateur pourra afficher à la demande s'il en a besoin.

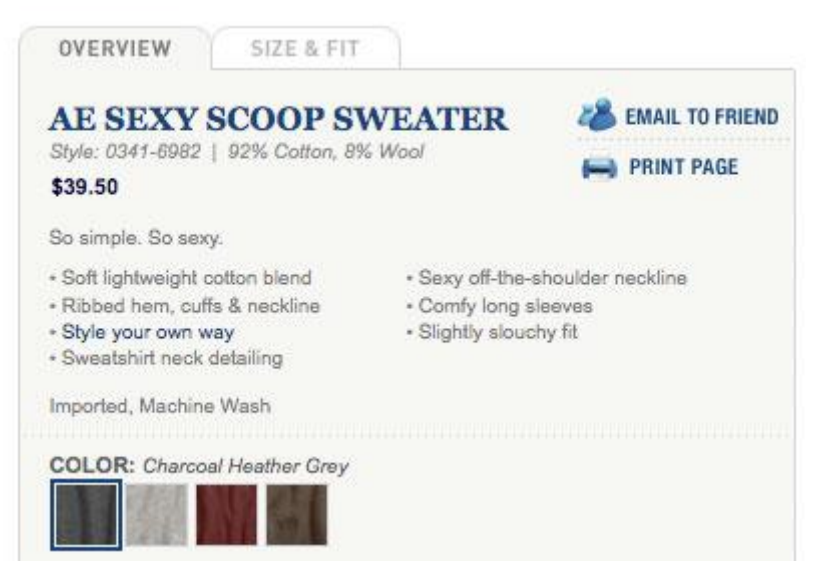

Les onglets permettent de limiter le scroll de la page, tout en donnant un accès très rapide à de l'information secondaire. C'est souvent le cas par exemple sur les fiches produits d'un site e-commerce, dans lesquelles les informations par défaut sont une

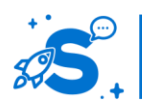

#### Edition Octobre 2014

© Copyright Smile – Open Source Solutions – Toute reproduction interdite sans autorisation

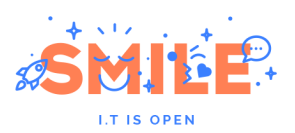

brève description, mais que l'utilisateur a la possibilité d'étendre largement en affichant des détails techniques avant de faire son achat.

Comme pour les menus et ancres, les onglets peuvent être présentés de façon horizontale ou verticale. Dans les deux cas, il faudra également tenir compte des mêmes recommandations concernant le nombre d'onglets et la longueur des libellés.

# **Plié-Déplié**

ABOUT US HOW WE WORK

Like you, I used to think the world was this great place where everybody lived by the same standards I did, then some kid with a nail showed me I was living in his world, a world where chaos rules not order, a world where righteousness is not rewarded. That's Cesar's world, and if you're not willing to play by his rules, then you're gonna have to pay the price.

Les pliés-dépliés permettent également d'afficher uniquement à la demande une partie du contenu, réduisant ainsi le scroll. Contrairement aux onglets qui affichent une alternative au contenu, le plierdéplier permet d'afficher à la demande de l'information complémentaire, intégrée dans le contenu principal, et non à sa place.

REFERENCES

L'avantage de cette approche est que l'utilisateur dispose d'une vision d'ensemble des sous parties

lorsque tout est replié, dans une page courte. L'utilisateur peut donc rapidement scanner la page pour trouver l'information qu'il cherche, puis afficher et lire seulement la section qui l'intéresse.

Ce système est fréquemment utilisé dans les sections d'aide et les questions fréquences, ce qui permet aux utilisateurs de rapidement retrouver la question qui les concerne et d'en lire la réponse.

Un avantage lié à cette approche (par rapport aux onglets) est qu'il permet de déplier plusieurs blocs consécutivement et de conserver à l'écran toutes les informations demandées.

# IV.4.e **Navigation alternative**

# **Pied de page**

Le pied de page (footer) est, comme l'en-tête de page (header), une zone fixe, visible sur toutes les pages du site. Le pied de page est le dernier élément affiché dans la page. L'utilisateur s'attend également à y trouver des informations spécifiques, dont les réseaux sociaux, le plan du site, les contacts et accès presse, mais aussi les crédits, conditions générales de vente et mentions légales.

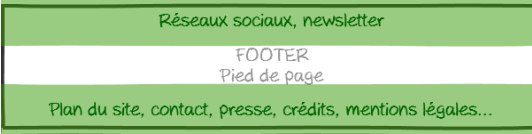

La première partie du footer regroupe généralement des éléments de fidélisation, tels que les réseaux sociaux et l'inscription à la lettre d'information.

Si un utilisateur cherche un contact et ne le trouve pas dans le header, son premier réflexe sera de vérifier s'il est présent dans le pied de page avant d'essayer de le trouver

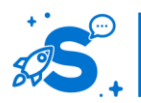

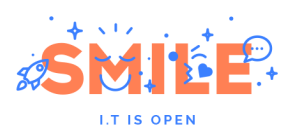

ailleurs. C'est également le lieu privilégié pour les espaces recrutement, candidatures et conditions d'utilisation.

# **Le plan du site**

Le plan du site est une page qui regroupe l'ensemble des rubriques ou pages du site et permet ainsi à l'utilisateur de repérer l'information qu'il cherche, si cette dernière est difficilement accessible par la navigation classique. Un utilisateur qui ne trouve pas une page et veut s'assurer si elle existe bien sur le site passera par le plan du site pour la rechercher.

# **Le pied de page riche**

Le plan du site peut être remplacé ou complété par un « footer riche ». Derrière ce terme se cache un plan du site affiché directement dans le pied de page, sur au moins deux ou trois niveaux d'arborescence. Ce footer peut alors prendre la hauteur d'un écran entier.

En fin de consultation d'un contenu, la présence d'un pied de page riche permet aux utilisateurs de poursuivre plus facilement leur navigation, sans repasser par le haut de la page pour accéder au menu.

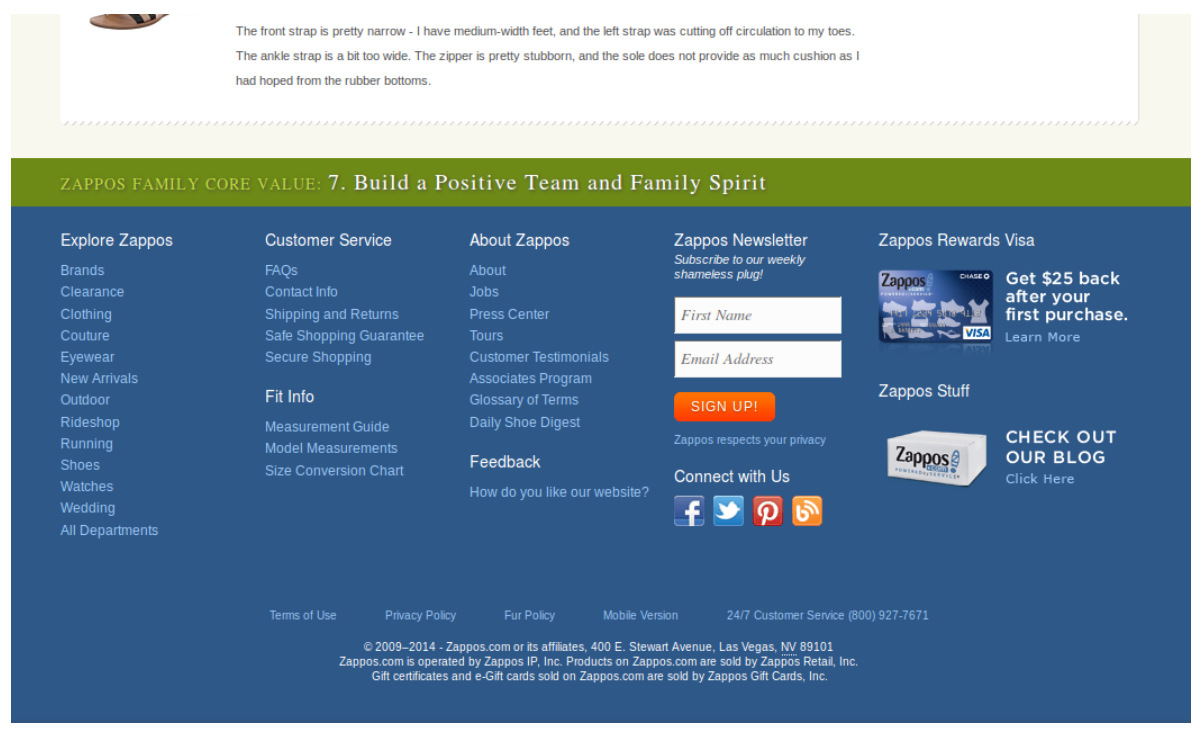

Un utilisateur qui consulte une page et ne trouve pas ce qu'il cherche en première lecture passera éventuellement par le footer riche et arrêtera d'explorer la page, optant pour la solution présentant le moins de « bruit » visuel et textuel (remontées, mises en avant, publicités ne figurent pas dans le pied de page) au profit de l'efficacité de sa navigation.

# **La recherche**

# IV.4.f **Navigation transverse**

La navigation transverse est ce qui permet aux utilisateurs de basculer rapidement d'une branche de l'arborescence à une autre sans repasser par les niveaux supérieurs ou la page d'accueil. Il existe différent types de raisons pour lesquelles les utilisateurs

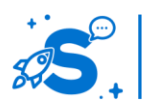

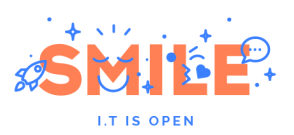

recherchent des contenus connexes. Selon le besoin auquel il répond, la navigation transverse pourra être présentée différemment.

# **Contenus alternatifs**

## **175. Ce que l'utilisateur consulte ne répond pas tout à fait à sa question, il a besoin d'un contenu similaire.**

#### **176. L'utilisateur s'est trompé de contenu et il a besoin d'être réorienté.**

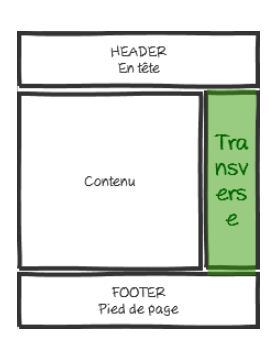

Dans ce cas, le site peut lui proposer des lectures conseillées pour le réorienter sous forme de liens directs vers des contenus ou d'autres listes de contenu. Ce contenu peut être remonté automatiquement, par exemple via un tag commun, ou manuellement par les contributeurs.

Ces contenus gagnent à être présentés en colonne de droite : l'utilisateur en a besoin avant d'avoir terminé sa lecture. Si le contenu sur lequel il se trouve ne répond pas à son attente, il sera attiré par les contenus alternatifs, ou reviendra en arrière pour chercher ailleurs.

# **Poursuites de lecture**

### **177. L'utilisateur a fini de se renseigner sur un sujet, et il veut plus d'informations sur un aspect spécifique de ce sujet.**

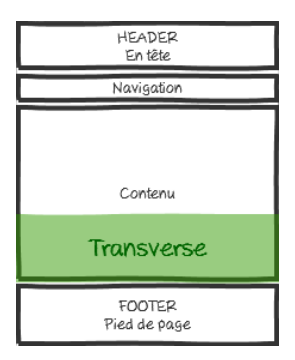

L'utilisateur engagé dans la consultation du contenu est susceptible de s'intéresser à des contenus annexes plutôt en fin de consultation. Des contenus pertinents peuvent être présentés comme poursuites de lectures pour permettre à l'utilisateur de continuer sa navigation sans repasser par la page de liste.

Les poursuites de lectures peuvent proposer des contenus plus détaillés ou plus synthétiques sur le même sujet, ou des contenus approfondissant un aspect précis du sujet. On trouve également dans les poursuites de lectures des informations connexes au contenu, telles que des sources, des définitions, des éléments de

méthode par exemple.

Les poursuites de lectures ont plus de chance d'être consultées après la lecture de l'article, c'est pourquoi il est plus pertinent de les présenter soit en bas de la colonne de droite, après les contenus conseillés, soit en dessous du contenu : les liens sont vu moins souvent, mais ils sont vus par les utilisateurs pour lesquels ils présentent la plus grande utilité.

# **Autres positionnements possibles pour les poursuites de lectures**

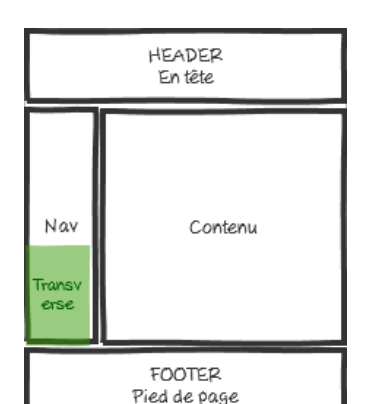

Si les pages du site disposent déjà d'une colonne de gauche pour la navigation, il est possible de positionner la navigation transverse en colonne de gauche, en dessous de la navigation. Cela évite de contraindre le contenu entre deux colonnes droite et gauche, et de charger la page visuellement.

Si le contenu transverse est très dense, présente de nombreux liens, voir des contenus spécifiques, il peut être intéressant de présenter ces contenus dans un onglet alternatif au contenu principal. Les éléments de navigation transverse sont alors accessibles à la demande pour les utilisateurs qui s'y

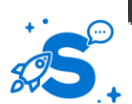

#### Edition Octobre 2014

© Copyright Smile – Open Source Solutions – Toute reproduction interdite sans autorisation
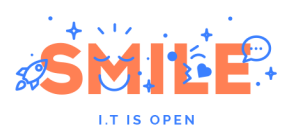

intéressent sans noyer le contenu principal par une densité d'information trop élevée.

# IV.5 **LE HEADER**

Le header (ou en-tête) a un rôle d'identification du site et d'orientation. Le header présente généralement le logo, le signe et la baseline du site, qui permettent d'identifier la source et le type de contenus ou services que l'utilisateur pourra y trouver.

Le header contribue à la constitution de la première impression de l'utilisateur, car il est visible quelle que soit la page d'entrée de l'utilisateur. La composition du header doit donc être particulièrement soignée.

## **Composition du header**

**178. La partie gauche du header est généralement dédiée à l'image du site. Elle contient le logo, généralement cliquable pour revenir à la page d'accueil, ainsi que la baseline. La baseline explicite le positionnement de la marque et l'utilité du site sur lequel l'utilisateur se trouve. Un utilisateur qui se demande sur quel site il se trouve va généralement rechercher l'information dans cette zone lorsqu'il arrive sur une page du site.**

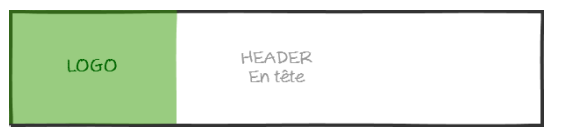

**179. La recherche sur le site est généralement trouvée dans la partie centrale ou droite du header. Permettre à l'utilisateur d'accéder à la recherche via le header est une bonne pratique car elle lui donne de la visibilité sur l'ensemble des pages du site de façon homogène.**

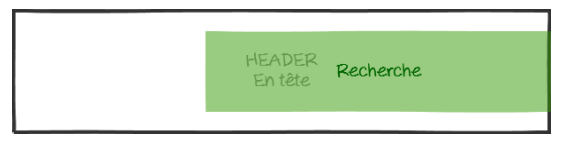

**180. Si le site propose un mécanisme d'authentification, les informations concernant le compte utilisateur se retrouvent généralement dans la partie droite du header. L'utilisateur aura du mal à trouver ces informations si elles sont placées ailleurs.**

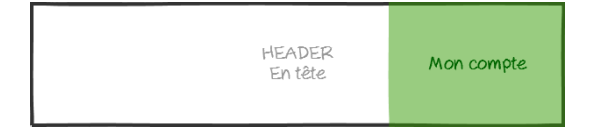

**181. De même, si le site est un site de e-commerce, le panier et les informations relatives à son achat (voir d'autres fonctions liées à l'utilisateur) sont également recherchées en haut à droite, accolées à l'authentification. Tout autre emplacement les rendra plus difficile à repérer pour l'utilisateur.**

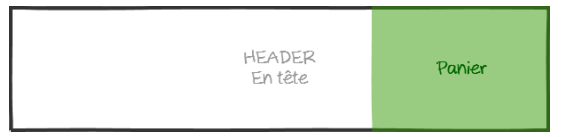

**182. Enfin, le header est également, le plus souvent, le premier accès vers la navigation principale, avec un premier niveau de menu horizontal. La** 

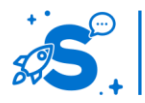

#### Edition Octobre 2014

© Copyright Smile – Open Source Solutions – Toute reproduction interdite sans autorisation

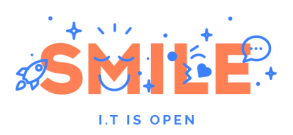

**navigation principale est généralement ce qui clôt le header, faisant le lien avec le contenu.**

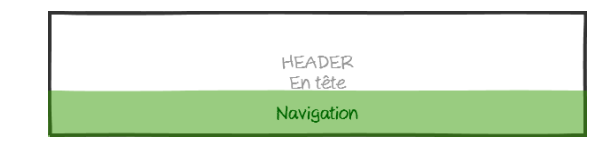

**183. Le header contient également des liens de navigation secondaire, qui doivent être accessibles très facilement. Il peut s'agir des liens classiques vers les pages presse, contact, newsletter, mais également des ponts vers d'autres sites de la même institution ou vers des contenus spécifiques.**

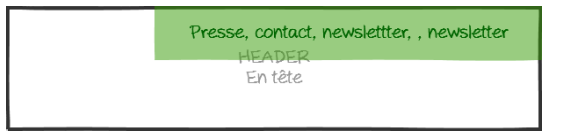

# IV.5.a **Exemple de structure de header**

## **Sur ordinateur**

Le header classique se compose d'un logo et d'une baseline sur la gauche, d'une navigation secondaire et du moteur de recherche sur la droite et d'une navigation principale horizontale

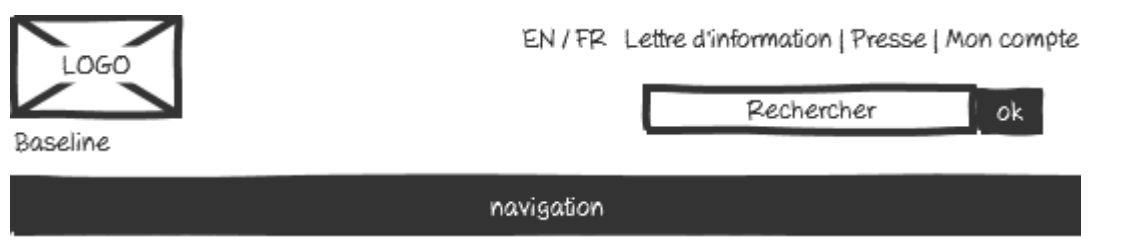

Selon l'importance de la recherche sur le site, celle-ci pourra être placée de façon plus visible et centrale, les liens secondaires étant repositionnés sur la droite.

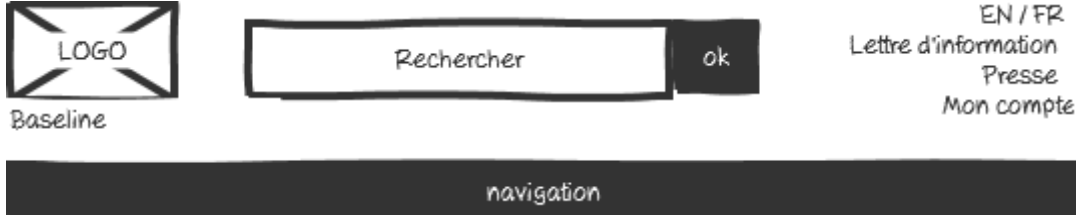

Ces exemples ne sont pas exhaustifs : selon la typologie de contenu, les objectifs du site, il sera nécessaire d'arranger / pondérer de façon spécifique chacun de ces éléments.

## **Version allégée pour tablette**

Sur tablette, le header est généralement plus compact et a besoin d'occuper moins d'espace, relativement à la taille de l'écran. Le logo et la baseline sont généralement préservés. La navigation peut passer sur la même ligne que le moteur de recherche, et ce dernier peut être caché derrière un bouton donnant accès au champ de saisie afin d'économiser de l'espace : chaque pixel compte !. Les contenus des menus secondaires peuvent alors être présentés derrière une entrée « + » si la navigation est visible.

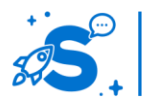

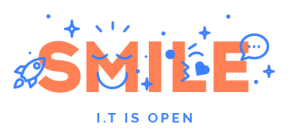

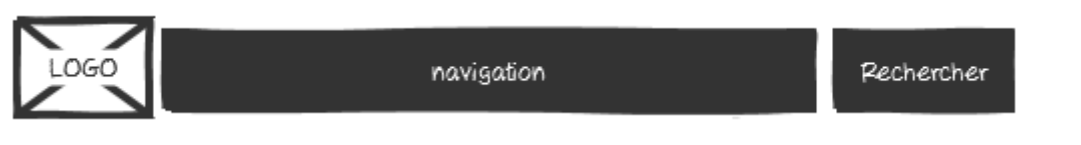

A l'inverse, si la recherche est importante, il sera possible également de masquer la navigation derrière un bouton « menu » comme sur mobile, et de laisser le champ de recherche apparent.

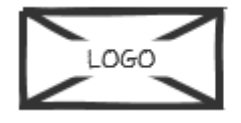

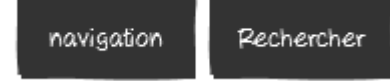

## **Header minimaliste sur Mobile**

Sur mobile, les contraintes d'affichage obligent à aller à l'essentiel. Le header se limite généralement au logo, pour repérer le site et à un bouton menu permettant d'accéder à la fois à la navigation principale et secondaire, ainsi qu'à la recherche. Les éléments sont affichés à la demande de l'utilisateur pour laisser la place au contenu.

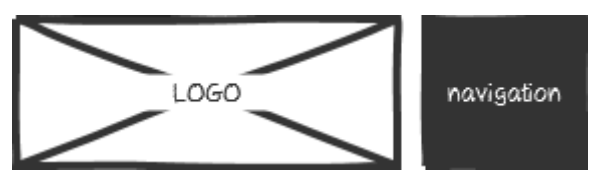

IV.6 **LA PAGE D'ACCUEIL** 

La page d'accueil a plusieurs rôles :

- **184. identifier le site et sa source**
- **185. introduire la navigation et le contenu que l'utilisateur pourra y trouver**
- **186. donner accès à des informations utiles, dont les plus demandées et les contacts**

L'arrivée sur la page d'accueil est un instant clé dans la perception du site par l'internaute, car il s'agit souvent de sa première impression du site. La page doit donc rester suffisamment légère pour être chargée rapidement, et complète pour que l'utilisateur comprenne la promesse du site.

Des contenus chauds, mis en ligne de façon intensive, montrent le dynamisme du site, son activité. Des contenus froids, plus statiques, permettent de donner accès à des informations clés, souvent très demandées par les utilisateurs.

# IV.6.a **Valoriser les contenus chauds**

## **Carrousel, slider, zone à défilement automatique**

Le carrousel est une présentation visuelle des contenus consistant à utiliser un espace important pour une information unique qui est remplacée à intervalle régulier par une autre, à la façon d'un diaporama.

Le carrousel, par son mouvement, attire l'attention de l'utilisateur. Il permet également de présenter de façon aéré des contenus multiples en occupant un espace fixe dans la page. L'utilisateur a la possibilité de modifier l'affichage à volonté en faisant défiler manuellement les entrées.

Les utilisateurs interagissent cependant peu avec les carrousels, se contentant d'une prise d'information passive. De plus, les carrousels étant souvent utilisés pour des

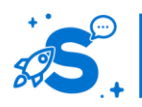

© Copyright Smile – Open Source Solutions – Toute reproduction interdite sans autorisation

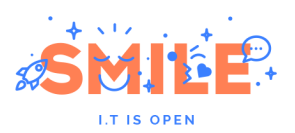

contenus 'd'auto-promotion, ils peuvent être ignorés, de la même façon que certaines publicités.

En utilisant un carrousel, il faut faire attention à le rendre lisible, visible et éviter de frustrer l'utilisateur :

- **187. la vitesse de défilement des informations ne doit pas être ni trop lente, ni trop rapide : l'utilisateur doit voir que l'information change, mais doit avoir le temps de la lire.**
- **188. Si l'utilisateur interagit avec le carrousel, le défilement doit s'arrêter, au moins temporairement. En effet, rien de plus frustrant pour l'utilisateur que de cliquer pour voir le texte qui l'intéresse disparaitre aussitôt.**
- **189. Afficher le nombre d'éléments contenus dans le carrousel facilite également le repérage de l'information par les utilisateurs, s'ils veulent accéder directement à une des informations. Pour favoriser cela, il est également préférable de permettre à l'utilisateur de savoir ce qu'il va afficher avant qu'il ait besoin d'interagir : les entrées peuvent être représentées par leur titre ou**

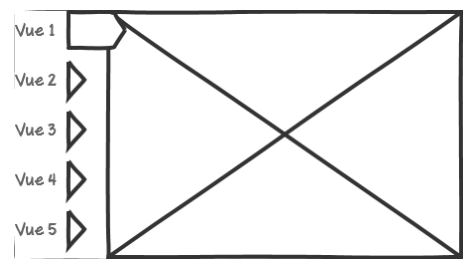

**par une vignette.**

Le carrousel, comme un diaporama, permet de mettre en valeur de grands visuels, de laisser respirer le contenu principal. Il donne un aspect vitrine et permet d'alléger visuellement la page, sans réduire la quantité d'information qu'elle contient, en mettant en avant une opportunité d'exploration ludique.

## **Liste hiérarchisée**

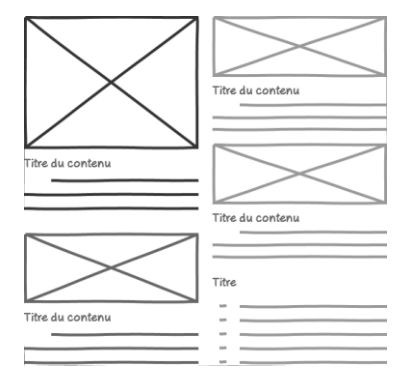

Les contenus chauds peuvent également être présentés sous forme de liste. Selon la nature et la quantité d'information, mais également l'importance relative des différents contenus, il est préférable de proposer une liste hiérarchisée. Toutes les entrées ne sont pas présentées avec le même degré d'importance, ce qui guide l'utilisateur dans sa recherche d'information.

Par exemple, un site d'actualités met en avant la une, à l'instar des journaux papier. Pour hiérarchiser les contenus, plusieurs variations sont possibles. Les variations

permettent de guider le regard de l'utilisateur et de rythmer visuellement la page :

**190. Accorder un espace plus grand à une entrée, sans faire varier le contenu**

**191. Faire varier le type d'information présentée selon l'importance des entrées. Par exemple, les actualités du jour disposent d'un titre, un chapô et un visuel. Les actualités de la semaine disposent d'un titre et d'une image ; les actualités précédentes n'ont qu'un titre, suffisant pour comprendre le sujet.** 

## **Bannières défilantes et news ticker**

Les bannières défilantes et les news tickers correspondent à une zone, relativement réduite, dans laquelle défile un texte. C'est le même principe que les brèves défilant en bas de l'écran lors du journal télévisé.

Pour des informations très courtes, le news ticker permet de mettre en avant des informations importantes au dessus d coeur de page, sans occuper beaucoup d'espace.

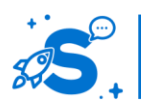

© Copyright Smile – Open Source Solutions – Toute reproduction interdite sans autorisation

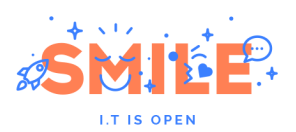

Ce procédé est souvent utilisé pour mettre en avant des informations en temps réel ou des alertes ponctuelles. Par exemple, il peut être utilisé pour donner les cours de la bourse en temps réel, ou visible sur un site de qualité de l'air uniquement en cas de pic de pollution.

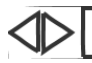

... lipsum dolor sit amet, consectitur | Doloris ....

Le mouvement a l'avantage d'attirer l'attention sur ce contenu. Il rend toutefois la lecture plus difficile. En effet, le lecteur doit compenser le défilement du message avec ses mouvements oculaires pour la lecture.

Si le message est long et dépasse de la zone, il sera visible partiellement à différents instants. Un défilement trop rapide sera frustrant car l'utilisateur n'aura pas la possibilité de lire tout. Trop lent, le défilement sera également frustrant car il forcera l'utilisateur à patienter avec une information parcellaire.

Comme pour le carrousel, le ticker doit permettre à l'utilisateur de contrôler l'affichage, de le mettre en pause et d'avancer ou reculer dans le texte.

Plutôt qu'un défilement, un effet d'apparition / disparition (par le bas) sur un texte fixe attire également le regard, tout en facilitant la lecture.

## IV.6.b **Valoriser les services et contenus phares**

Les contenus et services stratégiques sont de deux natures. Ils peuvent correspondre à des besoins forts provenant des utilisateurs / usagers du site, ou d'axes importants que le fournisseur de service souhaite développer. La conjonction des deux est bien entendu l'objectif final : un besoin utilisateur avéré rencontrant une offre qui y répond convenablement garantira le succès du service et la satisfaction des utilisateurs. Dans les deux cas, la mise en avant de ces contenus et services peut prendre plusieurs formes.

#### **Accès rapides**

Les accès rapides sont des liens plus ou moins graphiques vers des contenus très utiles à l'utilisateur. Ils consistent généralement en un accès simple (lien ou bouton) ou éventuellement en une mise en situation graphique et / ou éditoriale. Ces raccourcis viennent s'ajouter aux liens par ailleurs disponibles au sein de l'architecture de l'information, mais renforcent leur présence et leur visibilité en doublonnant leur présence au sein de pages clés du site, en général la page d'accueil ou des pages d'atterrissage

Les accès rapides peuvent se présenter sous forme de menu déroulant. Un menu déroulant est principalement utile dans le cadre de formulaires, mais souvent utilisé pour présenter des options de navigation de façon plus compacte. Il est préférable d'utiliser un menu, plutôt qu'un menu déroulant. Dans les deux cas, l'utilisateur se verra proposer un accès rapide avec, au clic, une liste de choix parmi lesquels il peut choisir sa destination.

L'avantage de cette présentation est qu'elle est très compacte, et facile à intégrer en haut de page sans perdre d'espace. Le principal inconvénient est qu'elle n'est pas très visible : l'utilisateur ne peut pas savoir ce qui se trouve dans le menu déroulant à moins d'interagir avec. Cette approche fonctionne donc mieux avec les visiteurs réguliers, qui connaissent bien le site mais est peu adapté pour orienter les nouveaux visiteurs.

Les raccourcis peuvent être présentés sous forme d'une liste de liens, auquel cas l'utilisateur disposera d'une vision d'ensemble des accès rapides proposés, tout en restant relativement minimaliste et compact.

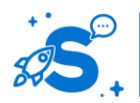

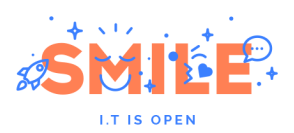

Les mises en avant visuelles permettent de rendre plus visibles les accès rapides, si le site propose un nombre limité d'entrées. En effet, si la page d'accueil présente de nombreux accès rapides, la mise en avant visuelle risque de surcharger l'utilisateur au lieu de le guider.

#### **Mises en avant**

Les mises en avant sont le pendant éditorial des accès rapides. Il s'agit ici aussi d'attirer l'attention de l'utilisateur sur les contenus les plus susceptibles de répondre à son besoin, à travers les plus consultés par exemple. Les mises en avant poussent du contenu à l'utilisateur par des choix éditoriaux afin d'attirer son attention sur un contenu qui peut lui être utile, mais qu'il n'irait pas chercher par lui-même, ou qui n'est pas la raison principale motivant les visites.

Les mises en avant peuvent porter sur un nouveau service, des contenus qui ont évolué, ou encore des pages plus pédagogiques afin de guider les utilisateurs plus novices d'un site.

# IV.6.c **La ligne de flottaison**

Le but d'une page d'accueil rejoint l'objectif de la Une d'un journal. Dans la presse papier, la Une avait vocation à inciter les passants à prendre le journal, le déplier pour lire la suite, puis l'acheter et lire le contenu des pages intérieures. La ligne de flottaison correspondait au pli du journal, lorsqu'il était dans l'étalage.

Sur un site internet, la ligne de flottaison correspond à la hauteur maximale visible sur une hauteur d'écran. Elle définit le « premier écran » visible au chargement de la page. Ce qui est au dessus de la ligne de flottaison définit la première impression que l'utilisateur aura de votre site et les informations dont il disposera pour comprendre votre site et décider de rester sur la page ou de chercher ailleurs ce qui l'intéresse.

Au dessus de la ligne de flottaison doivent donc apparaitre le rôle de la page consultée, ce que vous proposez et attendez de vos utilisateurs. Une erreur fréquente de conception est de vouloir tout faire tenir au dessus de la ligne de flottaison, au prix d'une page surchargée dans laquelle l'utilisateur a du mal à se repérer.

De nos jours, définir la position de la ligne de flottaison devient de plus en plus complexe et il est illusoire de maitriser la zone d'affichage visible d'une page avec précision. La ligne de flottaison est une notion obsolète, de part la démultiplication des formats et dispositifs de consultation : mobile, tablette, ordinateur… Les résolutions d'écran varient entre 320 \* 640 et 1900 \* 1200. Même sur mobile, les résolutions varient grandement.

De nos jours, 90% des utilisateurs d'ordinateur « grand public » sont équipés de résolution d'écran au dessus de 1024 pixels de large. La conception peut alors se faire sur une résolution de base de 1280 \* 720. Seules les applications métiers et tablettes, en entreprise ou association, disposent encore de parcs avec des résolutions d'écran de 1024\*768. L'arrivée des écrans « rétina » complexifie encore la donne en permettant d'afficher des résolutions très élevées sur des écrans très réduits.

Il est donc de nos jours plus pertinent de parler de « zone » de flottaison plutôt que de « ligne », et la notion tend à être abandonnée. Cependant, ce constat ne doit pas occulter le travail de priorisation des contenus au sein des pages : il est clair que les contenus du haut de page sont davantage visibles que ceux du bas de page.

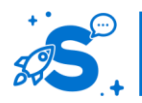

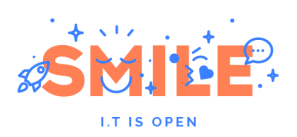

# IV.7 **CONTENUS**

## IV.7.a **La lecture sur écran**

## **Spécificités de la lecture sur écran**

Une personne lisant un texte sur un écran ne le fait pas de la même façon que s'il est imprimé sur papier. La lecture à l'écran est plus lente. La luminosité de l'écran peut créer une gêne et engendrer des maux de têtes et un sentiment d'inconfort. Enfin, la lecture est influencée par la luminosité externe qui peut créer des reflets et gêner également la prise d'information.

En fonction des supports de consultation, la qualité d'affichage et l'effet du contexte dans lequel l'utilisateur lit un article varie grandement. Il faut donc redoubler de vigilance dans la conception pour les supports mobiles ou multi-support.

## **Optimiser la lisibilité**

Afin de rendre les contenus plus lisibles, la forme du texte compte autant que le fond.

**Interlignes :** durant la lecture, l'utilisateur effectue de façon parfaitement automatique des saccades oculaires pour percevoir un certain nombre de caractères, qu'il pourra interpréter. Plus l'interligne est grand, plus il perçoit de caractères à chaque saccade oculaire. Augmenter l'interligne réduit donc la fatigue et permet de lire plus vite. Un interligne trop élevé peut par contre faire perdre le fil de la lecture lors du passage d'une ligne à l'autre. Une interligne de 1.5 à 2 facilite la lecture à l'écran de façon optimale.

**Alignement du texte :** les lecteurs ont tendance à préférer un texte justifié car cette mise en page leurs sont plus familière. Les performances de lecture seront toutefois meilleures si le texte est aligné à gauche, car cela évite le potentiel « effet rivière » d'un texte justifié, c'est-à-dire des espaces blancs entre les mots exagérément importants, qui ralentissent la lecture.

**Indentation :** Mettre en retrait le premier mot d'un paragraphe permet de faciliter la compréhension du texte par le lecteur. L'indentation permet de repérer plus facilement les changements de perspective et de fond dans le texte. En comparant un texte avec et sans indentation, les lecteurs qui doivent rappeler les idées évoquées dans un texte contenant des indentations rappellent davantage d'éléments.

**Tailles de polices :** la taille de police affichée varie selon la résolution de l'écran et son ratio avec la taille de la zone d'affichage. Pour assurer un bon confort de lecture, la taille de police d'un contenu doit être au minimum de 12px, de préférence à 14px, et 16px pour un confort maximal.

La tendance actuelle est à l'agrandissement des polices et à un contraste important entre les tailles de titres et les tailles de contenu. Attention à l'effet de mode sur les polices démesurées.

**Contrastes et couleurs :** la lisibilité d'un texte dépend de la distinction fond forme entre la couleur du texte et la couleur de fond. Ecrire en noir sur fond blanc est bien visible et peu sensible aux reflets. Ecrire en blanc sur fond noir rend le texte très visible, mais est plus fatiguant et plus sensible aux reflets, hormis dans des conditions d'éclairage réduit (typiquement, la nuit). Pour un confort de lecture optimal, un gris 90% sur un gris 10% est plus respectueux de la rétine du lecteur.

En termes de couleurs, il faut éviter de combiner les couleurs complémentaires : proscrire le rouge sur fond vert, le vert sur fond rose et le blanc sur fond jaune qui non seulement ne sont pas lisibles mais créent un effet d'optique désagréable.

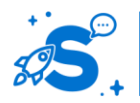

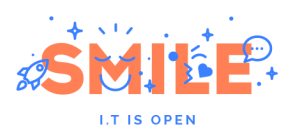

Cette question étant également liée à l'accessibilité numérique, il convient de s'approprier les critères du référentiel issu du W3C, les normes WCAG 2.0, et de les appliquer. La population daltonienne, en particulier, est très nombreuse et il est encore bien trop rare que les concepteurs de sites web en tiennent systématiquement compte dans leur travail.

**Typographie :** les polices avec sérif facilitent la lecture sur papier. Les polices sans sérif facilitent la lecture sur écran. Cette différence s'explique par la résolution d'écran qui a longtemps affiché les polices avec sérif de façon plus floue ou créant un effet de clignotement. Avec l'amélioration des résolutions d'écran, les polices avec sérif s'affichent mieux. Elles sont principalement utilisées de façon ponctuelle pour mettre en valeur les titres. Les polices sans sérif restent à privilégier sur les contenus longs.

## **Faciliter la prise d'information**

Selon qu'il consulte un contenu visuel ou textuel, l'utilisateur d'un site internet commence par explorer la page en adoptant une lecture en Z ou en F. En aucun cas l'utilisateur ne lit l'ensemble du texte qui est rédigé tant qu'il n'a pas la garantie que celui-ci correspond à ce qui l'intéresse. Il scanne la page pour y glaner des indices et lit seulement ce qui ressort, c'est à dire ce qui lui semble intéressant.

Dans le cas de consultation de contenu, afin de faciliter la lecture en F, il est préférable d'utilisater différents styles de titres pour identifier les paragraphes en reprenant l'idée phare qu'il détaille. Des mises en avant visuelles permettront d'attirer l'attention sur des extraits particuliers.

L'utilisation de puces facilitera la prise d'information également, par rapport à une recherche dans un paragraphe. Le gras permet également de faire ressortir des éléments saillants et faciliteront le scan de la page par l'utilisateur.

L'italique est à éviter car il est plus difficile à lire, excepté sur les citations brèves et dans les bibliographies normées par exemple pour lesquelles c'est un standard attendu.

## IV.7.b **Types de pages de contenu**

Rares sont les sites web développés de façon statique. La très grande majorité des sites sont gérés avec des CMS (Content Management System). La typologie de pages présentées ci après (ainsi que les enjeux associés) s'appuie donc également sur les contraintes liées à l'outil de contribution d'un CMS, communément appelé « back office », et qui permet de créer, éditer, supprimer de nouvelles pages / contenus du site.

## **Contenu éditorial riche**

La page éditoriale riche est la page de contenu classique que l'on retrouve sur la majorité des sites. Elle n'est pas structurée et permet de contribuer librement l'information voulue en y intégrant du texte, différent niveaux de titres, et des contenus multimédias (images, vidéos, présentation, selon les solutions retenues etc.).

La page éditoriale riche présente son contenu en cœur de page et peut être dotée d'une colonne de droite ou de gauche, d'aucune ou de deux colonnes.

Ce type de gabarit offre le maximum de flexibilité tout en étant simple à réaliser. Le nombre réduit de contraintes implique cependant le risque de proposer des contenus hétérogènes en termes de structure. C'est effectivement le grand défi des contributeurs que de suivre et respecter une charte éditoriale claire.

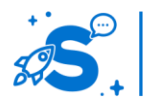

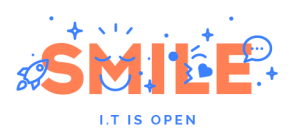

## **Contenu structuré (exemple : fiche produit)**

Un contenu structuré a la particularité d'être composé d'un certain nombre d'attributsprédéfinis. C'est typiquement le cas de fiches produits sur les sites ecommerce, mais également de fiches pratiques, de références clients, de recettes de cuisine. Il contiendra par exemple une image, une description brève, une liste d'ingrédients, une zone de texte riche détaillant la recette, un niveau de difficulté et un temps de préparation.

Dans le cas d'un contenu structuré, il est souvent possible de ne pas renseigner une partie des attributs, mais il est plus compliqué d'en ajouter ou de les modifier. Les attributs définissent alors à la fois la nature du contenu (texte, valeur, longueur), le fond et la fonction du contenu (ingrédients, recette) et leur affichage lors de la consultation (exemple : les ingrédients sont positionnés à gauche de l'image, et le détail de la recette sera en dessous).

# IV.7.c **Raconter une histoire**

Une page éditoriale riche peut être utilisée pour raconter une histoire. Une approche plus visuelle pour la narration est la réalisation de pages en lame, ou utilisant du scroll. L'approche plus visuelle implique que chaque contenu réalisé de la sorte est unique et très impactant. Elle s'appuie généralement sur les techniques les plus modernes d'animation et de navigation, utilisant par exemple un défilement décalé entre un visuel de fond et le contenu pour donner une impression de profondeur (parallax), ou encore de frises interactives.

# IV.7.d **Bonnes pratiques éditoriales**

Afin de concevoir des contenus qui seront consultés et compris, il est important d'appliquer les meilleures pratiques éditoriales.

## **Stratégie de contenus**

L'internaute ne consulte pas un contenu dans sa totalité. Il lit le chapô et/ou scan un texte long puis décide à chaque instant de poursuivre ou non la lecture du contenu. Il est donc important, dès le début du contenu d'identifier clairement ce qu'il aborde : qui, quoi, où, comment et pourquoi ? (QQOQP)

Afin de faciliter le repérage, il est important de donner à ces contenus un titre explicite et relativement court : il doit tenir sur une ligne.

## **La pyramide inversée**

La structure du contenu en lui-même doit répondre à une structure en pyramide inversée : les informations générales et synthétiques doivent apparaitre en premier. Plus on progresse dans le contenu, plus il devient exhaustif et détaillé.

# IV.7.e **Contenus multimédias**

Les contenus multimédias sont de plus en plus simples à intégrer et à consulter en ligne, que ce soit en téléchargement ou en flux direct (streaming). La part importante de contenus multimédias s'est développée avec l'évolution des dispositifs technologiques : bande passante de plus en plus grande, lecteur web en flash puis en html 5…

Toutefois, avec la généralisation des dispositifs mobiles, le coût de chargement et la disponibilité du réseau sont incertains. Aujourd'hui plus que jamais il faut donc appliquer

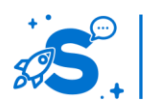

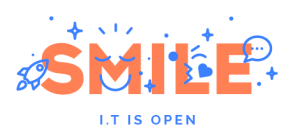

les meilleures pratiques en termes de présentation des contenus multimédias, à la fois pour le confort de l'utilisateur, sa satisfaction, mais aussi pour son budget.

Lorsque nous parlons de contenus multimédias, les contenus vidéos sont les principaux concernés, mais ils ne sont pas les seuls : animations interactives, bannières animées et habillage sonore des pages sont également impliqués.

Le principal facteur d'utilisabilité ayant un impact fort sur l'expérience utilisateur consultant des contenus multimédias relève du contrôle utilisateur.

#### **Lancement des contenus multimédias**

Lors de l'affichage d'une page incluant des contenus multimédias, ceux-ci peuvent se lancer automatiquement au chargement de la page ou démarrer suite à une action utilisateur.

#### **Lancement automatique**

Le lancement automatique d'un contenu multimédia est généralement perçu comme intrusif par les utilisateurs. En effet, il ne permet pas de tenir compte du contexte d'utilisation. L'internaute qui fait une recherche a souvent tendance à ouvrir plusieurs sites dans différents onglets, puis à faire le tri pour trouver l'information recherchée. Si l'un des onglets lance automatiquement une vidéo, cela force l'utilisateur à rechercher cet onglet et à arrêter manuellement la vidéo. Le lancement automatique s'avère frustrant si l'utilisateur est dans un contexte silencieux, ou écoute autre chose par ailleurs en même temps qu'il navigue sur internet.

Si le contenu ne l'intéresse pas (par exemple, publicité), il risque de s'irriter de l'intrusion et en garder une impression négative. A l'inverse, si le contenu l'intéresse, il risque de rater le début et de devoir relancer manuellement la vidéo après coup, par exemple. **Lancement suite à une action de l'utilisateur**

Il est généralement préférable de laisser l'utilisateur décider du lancement du contenu multimédia, pour lui éviter toute gêne. Le lancement peut se faire par un clic explicite ou via un survol de la souris.

Une exception est une page dédiée entièrement à la lecture d'une vidéo. Dans ce cas précis, lancer la vidéo automatiquement fait sens.

#### **Lancement au survol**

Le survol de la souris est utilisé fréquemment sur l'affichage de publicités vidéos, présentes sous forme d'images animées. Au survol de la souris, le son est activé et la zone publicitaire peut ou non être agrandie. Cette approche a l'avantage d'attirer l'attention de l'utilisateur sur l'encart, notamment lorsqu'il passe la souris dessus involontairement.

Selon son positionnement, ce format reste plus ou moins intrusif : placé en colonne de droite ou en bas de page, il est beaucoup moins intrusif qu'intercalé entre un menu horizontal et un cœur de page. La facilité à refermer le contenu contribue également à le rendre plus ou moins intrusif : un déplacement du curseur en dehors de la zone pour refermer l'encart ou désactiver le son est moins intrusif. A l'inverse, l'ouverture d'une fenêtre présentant le contenu avec comme seule possibilité de le fermer un tout petit bouton en haut à gauche est très intrusif et frustrant si l'utilisateur risque de l'ouvrir plusieurs fois involontairement.

#### **Lancement au clic**

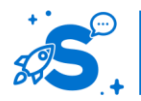

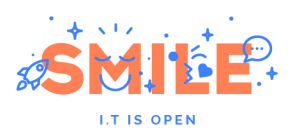

Un lancement du contenu au clic demande une action explicite de l'utilisateur qui garantit que le contenu est affiché si et seulement si l'utilisateur s'intéresse à ce contenu. Cette approche est non intrusive et laisse à l'utilisateur le contrôle de son expérience.

Par défaut, c'est la meilleure approche et celle qui est la plus respectueuse des utilisateurs.

## **Chargement des contenus multimédias**

Indépendamment du démarrage du contenu, le chargement peut également être réalisé automatiquement ou manuellement à la demande de l'utilisateur.

#### **Pré-chargement du contenu**

Le chargement d'un contenu peut être automatique. A l'arrivée sur la page web, le contenu est pré-chargé de façon transparente pour l'utilisateur. Il n'a aucune action à effectuer pour récupérer les informations. Réalisé en tâche de fond après l'affichage de la page, cela permet à l'utilisateur de consulter le contenu dès qu'il le désire, sans attendre au préalable un chargement. Cette approche est toutefois coûteuse en ressources, en particulier sur mobile où les données sont facturées ou au moins comptabilisées par rapport à un quota. Le risque de cette approche est que l'utilisateur utilise ses ressources (avec éventuellement des lenteurs du poste) alors qu'il n'a pas l'intention de consulter le contenu, mais par exemple, de lire seulement le texte associé.

#### **Chargement du contenu à la demande**

La vidéo peut également être chargée uniquement suite à une action de l'utilisateur. Cette approche force l'utilisateur, lorsqu'il clique sur la vidéo par exemple, à attendre que celle-ci se charge au moins partiellement avant de pouvoir la regarder. Généralement, le chargement se fait de façon progressive avec une légère avance sur la consultation de l'utilisateur, qui ne s'en rend donc pas compte. Des lenteurs du réseau, ou la volonté de passer rapidement à la suite peuvent gêner l'expérience de l'utilisateur qui voit la vidéo se mettre en pause le temps de charger la suite. Cette approche est toutefois plus respectueuse du budget des utilisateurs en leur laissant le contrôle du chargement, sans créer de lenteur hors consultation de la vidéo.

#### **Options audio**

Lors de l'affichage de contenus disposant de son, l'utilisateur doit avoir la possibilité de contrôler le volume sonore du contenu et d'activer un mode muet pour couper le son facilement. A défaut de disposer de ces options, l'utilisateur est contraint de les modifier sur son appareil de consultation. Selon le contexte, l'utilisateur pourra préférer quitter le site de façon anticipée ou même le fermer « en urgence », plutôt que de modifier les paramètres du système entier.

#### **Contrôles**

L'utilisateur qui consulte un contenu multimédia long a besoin de pouvoir contrôler la position dans ce média. Afin d'assurer le meilleur confort de consultation, l'utilisateur doit pouvoir mettre le contenu en pause et changer la position sur la piste vidéo ou audio pour sauter une section qui ne l'intéresse pas ou revenir en arrière s'il a raté une information.

En termes d'affichage de vidéos, l'utilisateur doit garder la maitrise du passage en plein écran. Sur mobile, cela peut être automatisé selon l'orientation de l'appareil. Sur pc, un bouton doit permettre d'afficher le contenu en plein écran, et de fermer la vue plein écran. Un raccourci clavier sur la touche échap doit également permettre de sortir de l'affichage en plein écran.

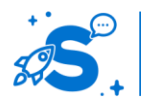

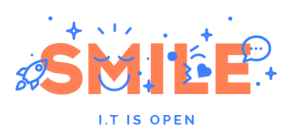

De même, pour les vidéos, laisser le choix de la résolution permet à l'utilisateur de compenser la lenteur éventuelle de sa bande passante, d'optimiser le poids des contenus à télécharger selon le dispositif mobile ou pc, ou au contraire permettre à l'utilisateur de choisir la meilleure qualité pour regarder le contenu plus tard, à la fin du chargement, s'il le désire.

Le choix de l'utilisateur peut être facilité par une présélection de la qualité vidéo selon le dispositif de consultation.

#### **Alternatives accessibles**

Lorsque votre site a des enjeux d'accessibilité, il est nécessaire d'associer à chaque fichier audio, slides, vidéo ou image complexe une transcription et description détaillée du contenu de façon textuelle, et de renseigner correctement les balises 'alt'.

## IV.8 **FORMULAIRES**

## IV.8.a **Formulaires simples et complexes**

## **Champs obligatoires ou optionnels**

Lors de la conception de tout formulaire il est essentiel de signaler les champs obligatoires, pour éviter les erreurs de complétions et oublis éventuels. L'utilisateur ne doit pas avoir besoin de se demander si un champ est obligatoire ou non, cela doit lui paraitre évident.

Pour identifier les champs obligatoires, il est possible d'assigner un style aux libellés et / ou aux champs.

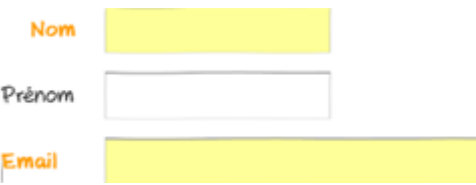

Il est possible d'afficher le libellé en gras ou en couleurs. Cette approche est efficace, mais peut être difficile à distinguer si le code est trop subtil. Le champ en lui-même peut également bénéficier d'un style spécifique pour indiquer qu'il est obligatoire : style du contour, couleur de fond du

champ… Attention toutefois à ce que le champ reste reconnaissable comme tel. De plus, styliser le champ présente les mêmes limites que pour styliser les libellés.

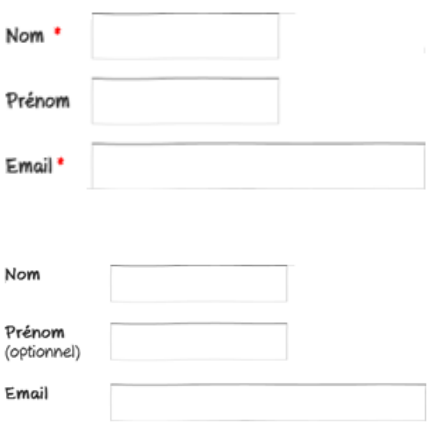

L'approche qui fonctionne le mieux est l'ajout d'un astérisque (\*) après ou avant chaque libellé de champ obligatoire. Cet astérisque est à mettre en évidence également, souvent par la couleur rouge. Cette approche est claire pour tous les utilisateurs et sur tous les écrans, pour peu que le formulaire soit précédé d'une mention en légende.

Lorsque quasiment tous les champs sont obligatoires dans un formulaire, il est également possible de le signaler dès le début, par un texte type 'tous les champs sont obligatoires'. Il reste ensuite possible de faire ressortir les champs optionnels en l'écrivant en toute lettre à côté du champ concerné.

## **Affichage conditionnel des champs**

Des blocs de formulaires peuvent être interdépendants. Les réponses possibles à un champ peuvent dépendre de la réponse à un champ précédent. Par exemple, il n'est pas

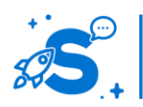

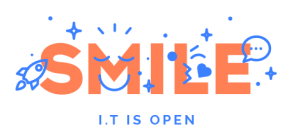

possible de choisir un créneau de livraison avant d'avoir choisi la date de livraison, car les disponibilités du livreur ne sont peut être pas les mêmes.

Il est également possible de ne demander des informations qu'à une partie des répondants selon leurs réponses précédentes, par exemple, demander des informations différentes dans un formulaire de contact selon que l'objet de la demande soit une réclamation, une demande de devis ou une question concernant le site.

Si un champ ne peut pas être complété tout de suite, il est possible soit de le griser pour indiquer qu'il est inactif, soit de le masquer et de le faire apparaitre lorsqu'il est utile.

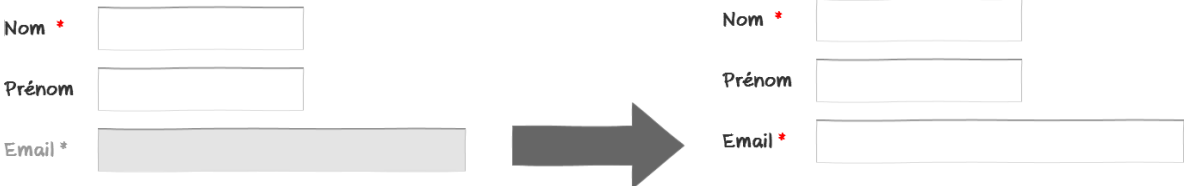

Masquer le champ permet de réduire la charge visuelle de l'écran pour l'utilisateur. Il risque toutefois d'être surpris par l'apparition de champs supplémentaires, à plus forte raison si cela peut constituer pour lui un motif de ne pas aller jusqu'au bout de la complétion.

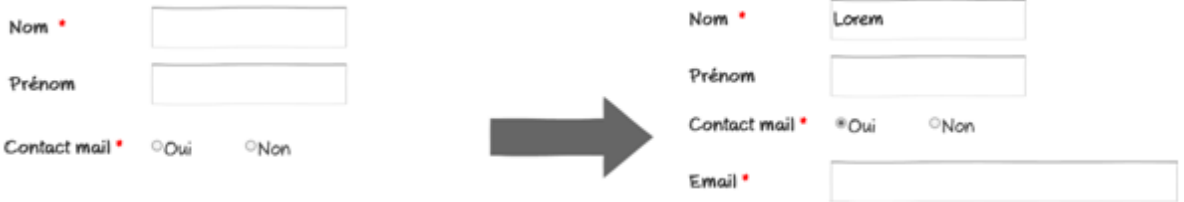

#### **Regroupement visuel des champs**

Afin de faciliter la complétion de formulaires, il est important de regrouper les informations qui vont ensemble, selon une logique compréhensible à l'utilisateur. Les regroupements par type de champ ou par sujet permettent aux utilisateurs de renseigner leurs réponses plus rapidement. De même, un formulaire demandant des données structurées sera plus rapidement complété s'il reprend une structure proche de ces données.

L'utilisateur s'attend par exemple à trouver les champs « nom » et « prénom » à proximité l'un de l'autre. De même, l'utilisateur sera plus efficace pour compléter son adresse si elle lui est demandée dans un nombre raisonnables de champs (Ex : numéro, voie, commune)

#### **Formulaires longs**

Lorsque le formulaire à compléter est particulièrement long, il est possible d'améliorer son taux de complétion en le répartissant sur plusieurs pages ou volets.

Les champs de formulaires peuvent être regroupés par nature ou type d'information, par exemple « votre identité », « vos informations de contact », « votre demande ».

#### **Ordre aléatoire, complétion en plusieurs fois**

Si les sous parties du formulaire ne nécessitent pas d'être complétées dans un ordre prédéterminé, des onglets ou des pages séparées peuvent être utilisées pour permettre à l'utilisateur de compléter ce qu'il peut, puis de renseigner les informations complémentaires plus tard. Il est important dans ce cas d'informer l'utilisateur du taux de complétion de chaque page, et de lui indiquer les informations manquantes, pour qu'il n'ait pas à les rechercher manuellement.

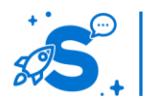

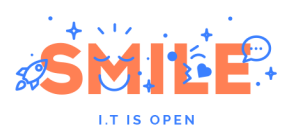

Si le formulaire contient des blocs conditionnels avec de nombreux champs, cela laisse la possibilité d'ajouter une page ou un onglet supplémentaire pour les utilisateurs concernés.

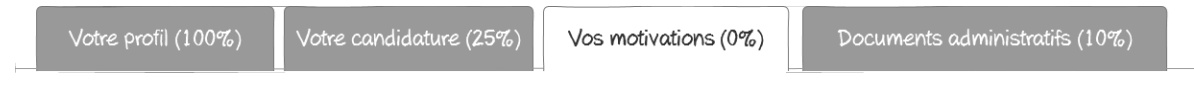

#### **Etapes fixes**

Lorsque l'ordre de complétion des sous parties du formulaire est important, un tunnel précisant les différentes étapes doit être présenté à l'utilisateur, afin qu'il se repère dans la procédure de complétion. Cela lui permet également d'estimer le temps qu'il lui reste à investir dans la complétion et la complexité de celle-ci.

Pour améliorer le taux de complétion, les étapes doivent rester le plus simples, explicites et peu nombreuses possibles.

Cette approche permet également de gérer les étapes optionnelles en ne les présentant qu'aux utilisateurs pertinents.

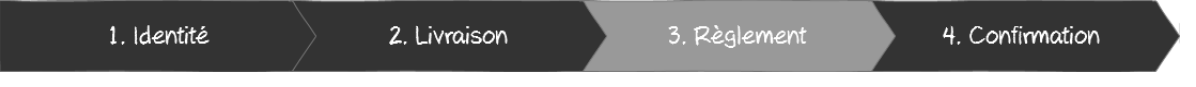

# IV.8.b **Libellés des formulaires**

#### **Libellés des champs de formulaire**

Les libellés utilisés sur les champs de formulaire ont un rôle important à jouer dans la gestion des erreurs. En effet, un libellé clair et sans ambigüité permettra d'avoir des informations plus pertinentes. Le libellé doit également être synthétique, concis, pour permettre à l'utilisateur de se focaliser sur la réponse et non sur la compréhension de la question. Le libellé doit également s'inspirer le plus possible du vocabulaire de l'utilisateur, en évitant le jargon et les abréviations.

## **Position du libellé**

#### **A côté de chaque champ**

Placer les libellés des champs à gauche de chaque champ permet de créer un formulaire très facile à scanner, souvent utile lorsqu'il s'agit de mettre à jour des informations ou compléter des sections à différent moments dans le temps.

Cette approche occupe pour chaque champ une ligne entière de la page, ce qui signifie que le formulaire prend plus de hauteur. En contrepartie, il propose un affichage plus léger des contenus, car moins de champs sont présents en concurrence.

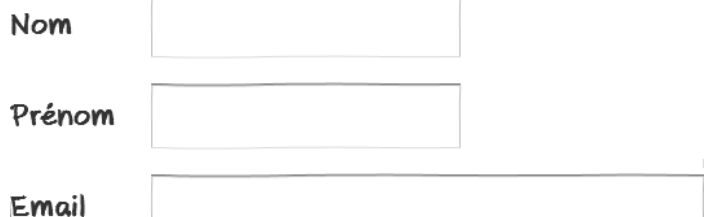

En r evanche, cette approche n'est pas adaptée au mobile.

#### **Au dessus**

Positionner les libellés des champs au dessus de la zone de saisie permet de clairement les associer tout en les présentant de façon compacte, car chaque champ occupe moins d'espace en largeur. Il est alors possible de présenter plusieurs champs sur une même

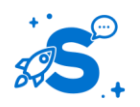

#### Edition Octobre 2014

© Copyright Smile – Open Source Solutions – Toute reproduction interdite sans autorisation

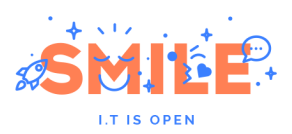

ligne et de structurer la page de façon claire et compréhensible. Le formulaire pourra donc également être moins haut et tenir sur un seul écran par exemple. Attention toutefois à ne pas surcharger la page, car trop d'information en bloc peut également nuire à la qualité des réponses.

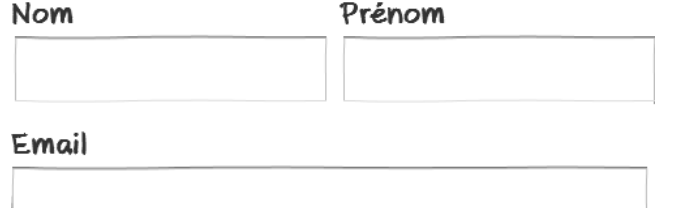

Ce type d'approche est adapté au mobile.

#### **« Inline labels »**

Il est également possible d'afficher les libellés des champs de saisie directement à l'intérieur de ceux-ci. Cela permet de gagner significativement de la place et de moins encombrer la page. Cette approche est particulièrement adaptée au mobile pour permettre d'afficher plus de champs sur un écran de taille très réduite.

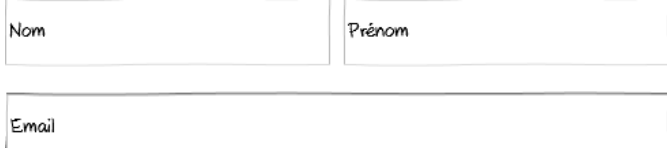

Visuellement, le formulaire semble plus simple. Mais pour l'utilisateur, il demande un travail plus important. En effet, une fois complétés, l'utilisateur ne voit plus les libellés et doit faire appel à sa mémoire s'il a besoin d'effectuer des corrections. Sur des champs simples et des formulaires très courts, cela fonctionne bien : nom, prénom, email, … : l'information renseignée est facile à identifier. Sur des formulaires plus complexes, par exemple, incluant des numéros de téléphones et des numéros clients, la compréhension a postériori est plus complexe.

Cette approche est donc à favoriser sur des formulaires simples et limités à 3 ou 4 champs de saisie.

Le 'inline label' doit être clairement identifié par l'utilisateur comme étant un libellé ou une aide à la complétion. En effet, une erreur fréquente, notamment sur les formulaires mélangeant indications inline et hors champ, est que l'utilisateur oublie de compléter le champ, le percevant comme déjà rempli.

Il est donc primordial que le style de texte du « inline label » soit distinct du style du texte complété. Ce type d'affichage s'adapte mal aux champs de texte long, et aux libellés longs, plus propices aux erreurs.

## IV.8.c **Types de champs**

#### **Champs de texte**

Le champ de texte permet à l'utilisateur d'effectuer une saisie libre de contenu. Cette saisie peut être cadrée par des règles spécifiques, par exemple, le champ peut accepter ou non les caractères spéciaux.

Pour améliorer la qualité de la réponse, le champ de texte doit s'adapter à la longueur de la réponse attendue.

#### **192. Pour une réponse de moins de 4 mots, préférer un champ de type texte court**

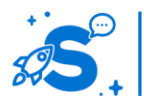

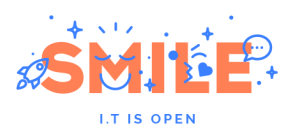

#### **193. Pour une réponse de plusieurs paragraphies, préférer un champ de texte long**

**194. Pour une réponse longue, structurée et composée de plusieurs paragraphes, un champ de texte riche peut remplacer le champ de texte long** 

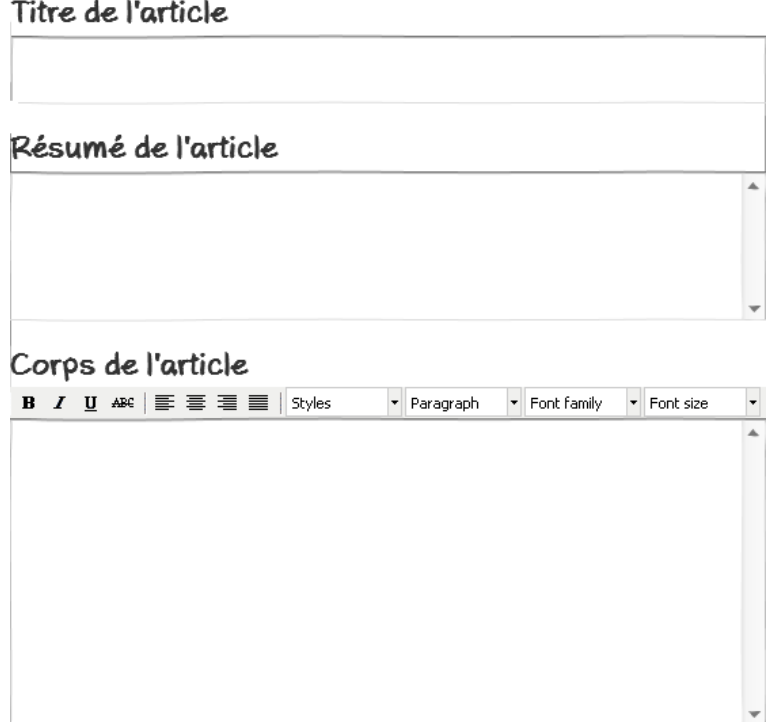

Les champs de texte disposent de propriétés qui modifient nativement leur comportement. Un champ « mot de passe » permettra de masquer à la saisie le mot de passe saisi. Un champ de type « email » permettra de vérifier plus facilement la présence de « @ » et « . » dans la réponse.

De plus, l'application correcte des types de formulaire permettra d'utiliser les facilités de saisie natives des supports tactiles, qui présenteront par exemple, un date picker adapté à l'usage tactile pour un champ date.

#### **Bouton radio**

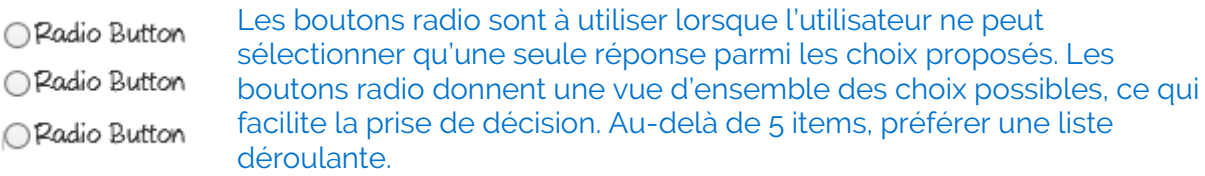

## **Cases à cocher**

Checkbox Les cases à cocher sont à utiliser lorsque l'utilisateur peut sélectionner plusieurs choix parmi la liste proposée. ∩Checkbox

□ Checkbox

L'affichage des cases à cocher peut être personnalisé également pour rendre plus saillante l'option choisie, par exemple sous forme de bouton on/off ou en précisant l'effet de chaque position.

## **Listes déroulantes**

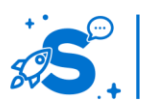

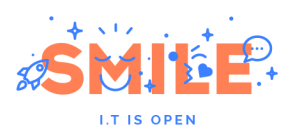

Les listes déroulantes sont adaptées pour la sélection d'un choix unique parmi une liste de propositions. La liste déroulante permet d'afficher de nombreux choix sans occuper d'espace sur la page. De plus, elle permet de sauter jusqu'à une réponse en saisissant la première lettre au clavier, ce qui permet de naviguer plus rapidement dans une liste longue lorsque l'utilisateur sait ce qu'il veut répondre et n'a pas besoin de voir la liste complète pour choisir.

#### **Dates**

La sélection de date peut être mise en place de différentes façons, chacune adaptée à un cas spécifique.

Si la date à renseigner est proche de la date de saisie, alors un champ unique assorti d'un date picker permet de sélectionner rapidement une date, ou de la saisie directement dans le champ au bon format.

Pour sélectionner une période, deux date pickers peuvent être combinés. Si la date concerne une date passée, il est préférable de présenter séparément année mois et jour dans des menus déroulants, par exemple pour saisir une date de naissance.

#### **Versement de fichiers**

Pour permettre à l'utilisateur d'associer des fichiers dans un formulaire, il est important de respecter les usages familiers à l'utilisateur. Le parcours doit être conservé de façon native autant que possible : un bouton explorer se trouve à droite ou à gauche du champ. Lorsqu'un fichier est sélectionné dans le dialogue, il est ensuite rappelé dans le champ.

Si des conditions sont fixées sur les fichiers acceptés ou non, il est important de les préciser de façon directement visible : quels sont les formats de fichiers attendus ? Quelle est la taille maximale de fichier autorisée ? Faut-il nommer le fichier selon une nomenclature particulière ?

Pour ajouter plusieurs fichiers avec ce système, il est préférable de proposer par défaut un nombre de champs reflétant le nombre de fichiers attendus. Un bouton 'ajouter un autre fichier' permet alors à l'utilisateur d'ajouter un champ supplémentaire.

#### Pièces jointes

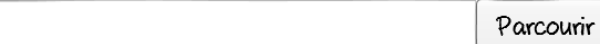

#### Ajouter un fichier

Si l'utilisateur a besoin d'ajouter des fichiers en grande quantité, permettre une sélection multiple et ajouter à la volée l'ensemble des fichiers permet à l'utilisateur de gagner du temps.

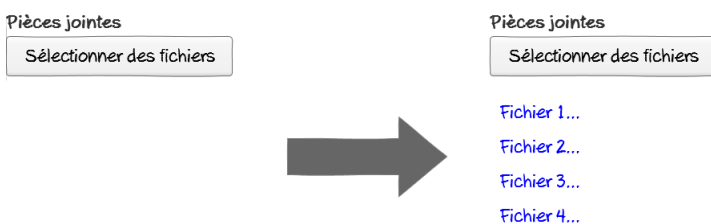

Une zone permettant de faire un glisser-déposer de fichiers permet plus facilement aux utilisateurs de déposer plusieurs fichiers en même temps sans passer par l'explorateur pour chaque fichier.

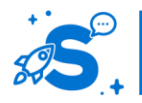

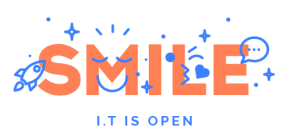

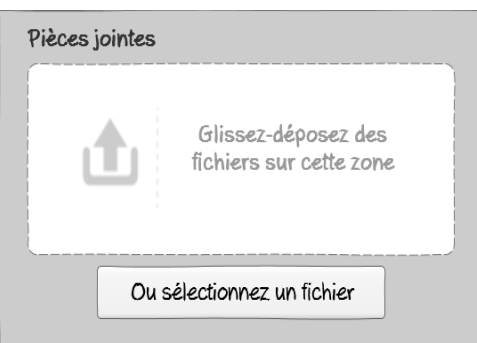

# IV.8.d **Aide à la complétion**

Pour obtenir des réponses à la fois plus complètes, correctes et éviter les abandons, les formulaires doivent proposer un niveau d'aide approprié pour accompagner l'utilisateur qui en aura besoin.

## **Aide visible immédiatement**

Si une information est indispensable à la bonne complétion d'un champ, celle-ci doit être visible immédiatement, sans action de l'utilisateur. L'affichage peut prendre plusieurs formes : à proximité du champ, et éventuellement inline pour indiquer le format de saisie notamment. Il est pertinent de faire apparaitre l'information immédiatement, si elle est indispensable à la bonne complétion du champ ou si elle permet de savoir où trouver l'information demandée. Pour que cela fonctionne au mieux, il faut que l'indication soit très courte, sinon elle risque de ne pas être lue par l'utilisateur - malgré sa valeur informationnelle.

Les indications permettent également de convaincre les utilisateurs de renseigner un champ ou une information qu'ils n'ont à priori pas envie de donner. Par exemple, un champ optionnel « téléphone » associé à une explication de l'utilisation qui sera faite du numéro de téléphone a plus de chances d'être complété que s'il n'y a pas d'indication. De même, si le champ est obligatoire, il peut être source d'abandons du formulaire.

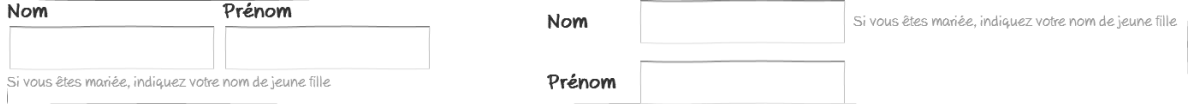

Le message d'aide peut également être associé à un bloc de champs. Dans ce cas, le message d'aide doit rester le plus concis possible et se positionner au dessus du bloc. Cela permet par exemple d'expliciter l'utilité des informations demandées, de détailler où se trouvent plusieurs informations à compléter, expliquer la procédure d'ensemble…

#### Titre de l'article

# Résumé de l'article

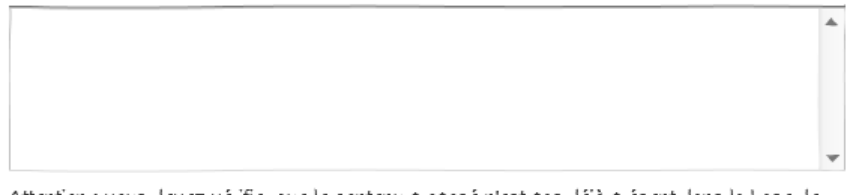

Attention : vous devez vérifier que le contenu proposé n'est pas déjà présent dans la base de connaissance

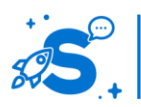

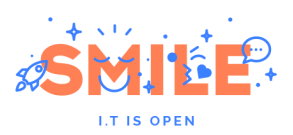

Là encore, si le message est trop long, il risque de ne pas être lu. Une astuce pour encourager les utilisateurs à lire le contenu est de le présenter sous forme de cases à cocher. Voyant une action à réaliser, l'utilisateur est plus susceptible de lire l'information, même si la case à cocher n'a aucun impact sur l'accès au formulaire.

## **Aide à la demande**

Pour des messages d'aide plus longs ou utiles seulement à une partie des répondants, il est préférable d'afficher le contenu au clic ou au survol du champ ou d'une icône d'aide. Par exemple, si des utilisateurs experts n'ont pas besoin de l'information d'aide, mais que des novices peuvent en avoir besoin, c'est approprié. Votre identifiant client sur une facture d'électricité peut être connu ou repéré facilement par des utilisateurs réguliers du service en ligne. Un novice pourra trouver davantage d'information dans une bulle d'aide.

La bulle d'aide permet d'afficher une aide ne dépassant pas deux lignes.

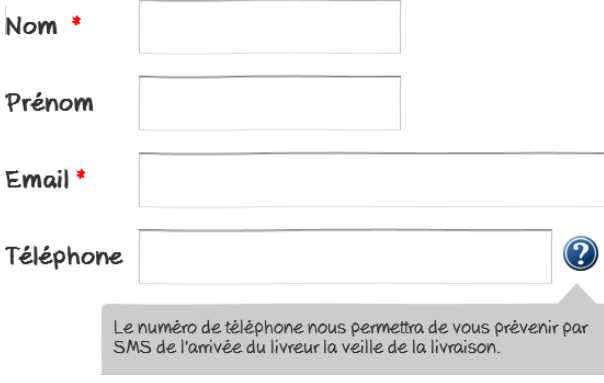

#### **Accès à la documentation**

Si la complétion du formulaire nécessite une documentation plus construite et complète, un lien vers une page séparée sera plus efficace qu'une indication sur la même page. En effet, cela évite d'encombrer l'écran avec des informations non pertinentes pour une majorité d'utilisateurs. Par ailleurs, des textes trop longs dans des info bulles ou en vis-àvis des champs rend plus difficile la prise d'information pour l'utilisateur.

C'est le cas par exemple pour les explications concernant des règles de gestion complexes ou les règles pour renseigner correctement sa déclaration d'impôts, par exemple. Au clic sur une des icônes d'aide, la documentation s'ouvre dans une nouvelle fenêtre, avec un focus sur le paragraphe pertinent pour ce champ (par exemple via une ancre sur la page ou un accordéon déplié par défaut).

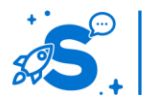

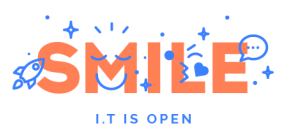

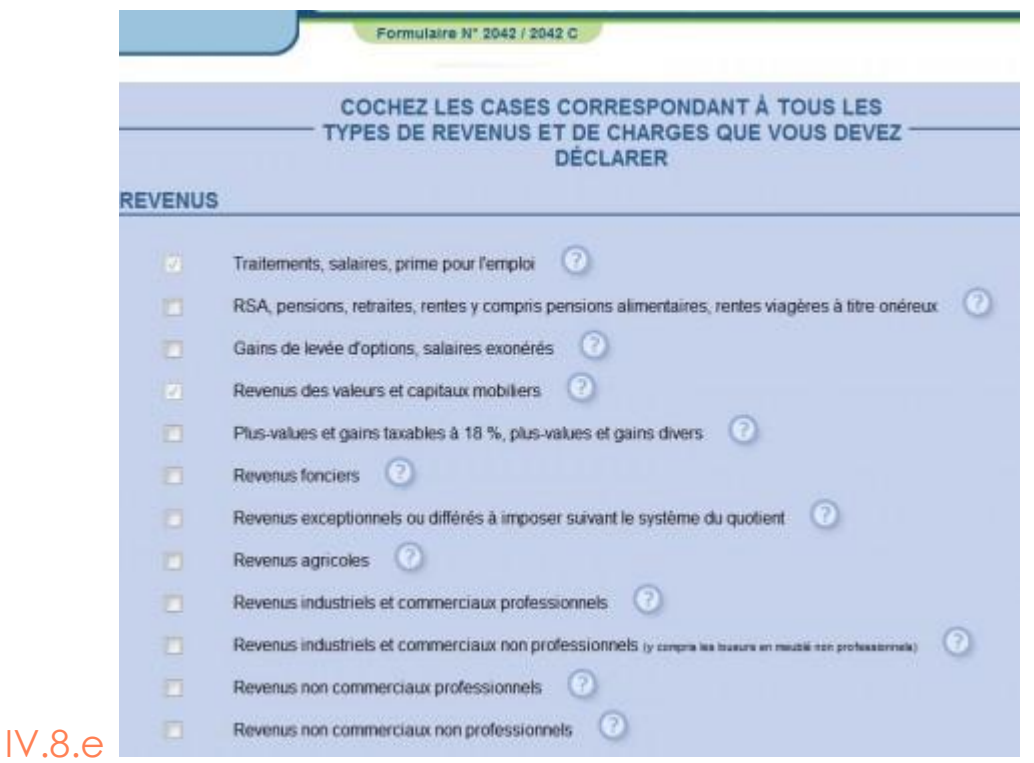

# **Prévention des erreurs**

Créer des formulaires efficaces et efficients, recevoir des réponses de qualité et augmenter le taux de complétion d'un formulaire passe par une gestion adaptée des erreurs :

- **195. Prévenir les erreurs plutôt que les corriger**
- **196. Si une erreur survient, les expliquer clairement et aider l'utilisateur à les corriger**

Les messages d'aide et indications préalables situées à proximité (telles que décrites précédemment) réduisent le risque d'erreur, toutefois les différentes façons de les durant et après une saisie ne présentent pas la même efficacité

## **Vérification à la volée**

A la sortie du champ, le système vérifie immédiatement si une erreur s'est produite. Si la saisie est correcte, le champ est validé. Si le champ est en erreur, celle-ci est indiquée visuellement à l'utilisateur de façon immédiate et expliquée. Cela lui permet de vérifier sa saisie et de la corriger immédiatement avant de valider le formulaire. L'utilisateur évite ainsi la frustration d'une erreur post validation et la phase de recherche des champs en erreur qui s'en suit inévitablement.

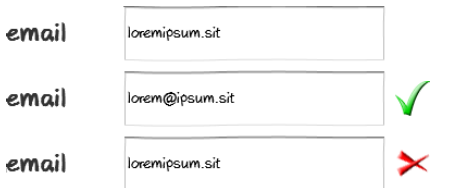

Par exemple, la saisie d'une adresse email est facilement vérifiable, le format d'un code postal ou d'un numéro de téléphone peuvent également être vérifiés sans requête au serveur.

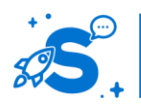

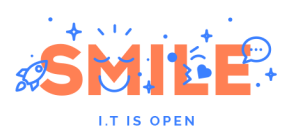

Le niveau de sécurité d'un mot de passe doit être indiqué avant validation du champ pour éviter la frustration de l'utilisateur mais aussi le guider dans un choix qui sera plus sûr à la fois pour lui et pour le service.

## **Vérification lors de la validation du formulaire**

Lors de la validation du formulaire, si des erreurs subsistent, il faut les indiquer clairement à l'utilisateur. En tête de formulaire, celui ci doit trouver un récapitulatif des erreurs à corriger. Ce récapitulatif lui permettra de s'orienter directement vers les champs en erreur sans perdre de temps à les chercher.

Chacun des champs doit également être mis en évidence individuellement dans le formulaire pour que l'utilisateur les repère visuellement plutôt qu'en lisant les intitulés des champs. L'indication d'un champ en erreur doit donc être suffisamment évidente et visible sans effort, parfaitement compatible avec le comportement de scan que nous avons déjà décrit.

## **Messages d'erreur**

Pour chaque erreur, le système doit indiquer clairement, en langage naturel les causes de l'erreur, et guider l'utilisateur dans la façon de la réparer. Si l'utilisateur a besoin d'assistance, l'erreur peut comporter un code pour faciliter les échanges avec le support, toutefois le code ne doit pas être la seule information disponible pour l'utilisateur.

#### **Mise en évidence des erreurs**

Afin d'identifier les erreurs, les navigateurs proposent désormais des styles de champ par défaut, tels qu'un contour ou fond rouge. Comme pour les libellés de champs obligatoires, un changement simple de couleur ou de style peut suffire à identifier le champ. Il est toutefois préférable d'y associer un symbole explicite, comme une croix, afin de permettre au plus grand nombre de voir l'information correctement et sans effort, quelle que soit sa qualité de vision ou d'écran.

Le message expliquant l'erreur et permettant de la résoudre doit également être mis en évidence pour être facilement repérable par l'utilisateur, sans effort de sa part.

# IV.8.f **Interactions sur les formulaires**

## **Boutons d'actions**

Chaque formulaire doit disposer de boutons clairs et explicites pour le valider ou annuler l'action associée. Si plusieurs formulaires existent sur le site, il faut garder des libellés cohérents, où un terme correspond à une action bien définie. L'utilisateur ne doit pas avoir à se demander si « valider », « ok », et « envoyer » produisent la même action ou non. La charte des sites internet de l'état propose une charte de libellés connus et homogène dont on peut s'inspirer, mais il est également possible de déterminer une charte spécifique à chaque projet, en particulier lorsqu'il s'agit d'applications destinées à une cible précise, qui dispose d'un vocabulaire métier spécialisé par exemple.

L'important dans la définition de ces libellés est de maintenir une cohérence dans l'ensemble du site, et d'expliciter l'action qui découle du clic : enregistrer, enregistrer comme brouillon, envoyer… L'utilisateur doit pouvoir anticiper l'effet de son action et la réaliser en connaissance de cause. Les libellés doivent rester courts, mais jamais au détriment de la compréhension.

De plus, parmi les boutons proposés, l'action par défaut doit être mise en avant de façon explicite. Un des boutons doit apparaitre comme l'action principale par rapport aux autres.

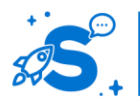

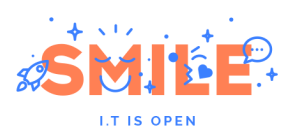

## **Captcha et les robots**

Les formulaires sont un point de contact vers les responsables du site ou leurs représentants. Pour éviter de les inonder d'entrées non désirées, il est possible de mettre en place des systèmes de sécurité qui filtrent les messages venant d'humains. Mettre en place ces systèmes de sécurité permet de réduire la charge de travail des personnes chargées de filtrer les messages entrant, mais aussi le travail de modération de commentaires par exemple.

Les captcha demandent aux utilisateurs de recopier un texte présent dans une image. Les robots n'étant pas capables de les identifier, ils peuvent ainsi être filtrés, car seuls les humains sont capables de répondre correctement à la question. Du moins, en théorie, car les algorithmes des robots se perfectionnent également sans cesse.

Un captcha simple présente un visuel comprenant un seul mot / une chaine de caractères. Un inconvénient du captcha est qu'il est parfois également difficile à déchiffrer pour un humain et peut générer des erreurs successives et de la frustration, voir des abandons s'il est trop difficile à compléter.

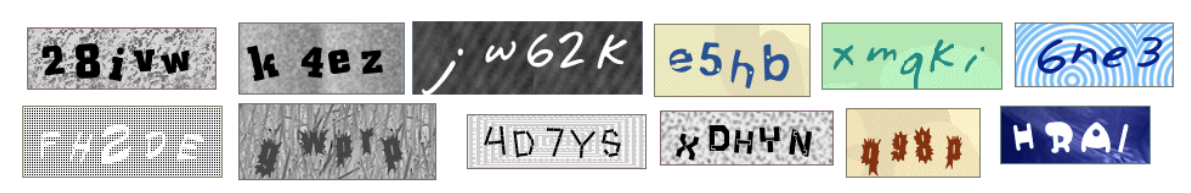

Re-captcha est une solution qui sécurise les formulaires et permet également d'améliorer la détection automatique des caractères écrits par les logiciels. Le visuel présenté demande deux mots, mais seul l'un d'entre eux est utile pour vérifier que l'utilisateur est un humain. Cette solution est très prisée et souvent implémentée. Le niveau de complexité du visuel est souvent facile à déchiffrer pour un humain, toutefois il pose une autre difficulté : l'utilisateur ne comprend pas toujours s'il faut recopier l'un des mots ou les deux, et lequel des deux si un seul suffit. De plus, la séparation entre les deux mots n'est pas toujours claire. Des artefacts visuels pour empêcher les robots de déchiffrer le texte peuvent être interprétés comme des signes de ponctuation. Le visuel présente donc un texte plus aisé à déchiffrer, avec un niveau de difficulté homogène, toutefois, il n'élimine pas totalement le risque d'erreurs.

Le grand avantage de re-captcha est que la solution propose des alternatives accessibles et donc utilisables par n'importe quel utilisateur.

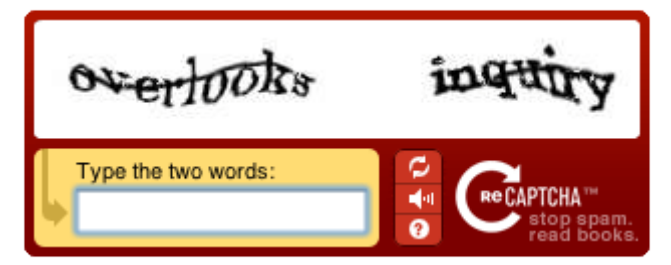

Plutôt qu'un captcha, le formulaire peut également contenir une question qui demande de la réflexion pour trouver la bonne réponse, sous forme d'énigme simple ou de problème mathématique à résoudre. Cette approche réduit largement la complexité pour un humain car la réponse est évidente à priori, toutefois, cela sous entend un niveau de culture minimum de la part des visiteurs, ce qui peut également réduire l'accessibilité de la solution.

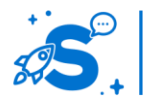

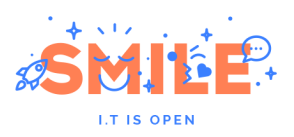

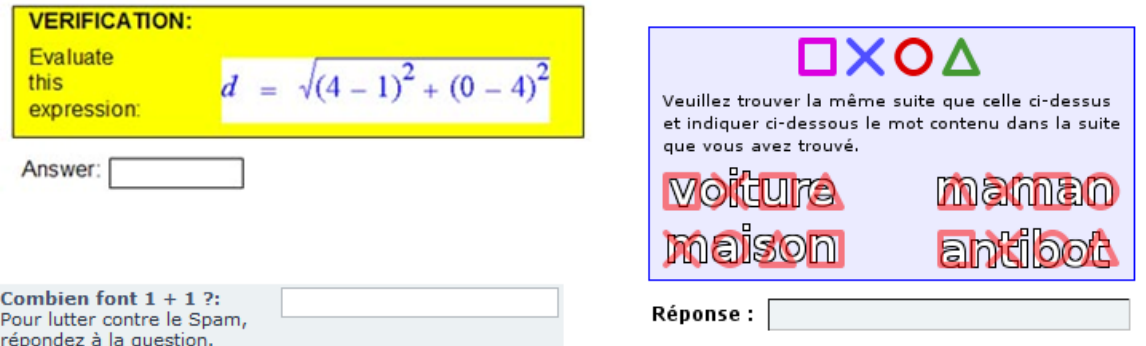

Si la réponse à la question est trop courte, cela limite également le bénéfice anti-robots, car face à la force brute de calcul, le nombre de caractères joue sur le temps mis par un robot à trouver la bonne réponse, par essai-erreur.

Une solution alternative, qui ne demande aucun effort de la part de l'utilisateur et réduit largement les erreurs éventuelles, est d'insérer un champ masqué destiné uniquement aux robots. Si le champ est complété, alors le système peut être sûr que le formulaire n'a pas été envoyé par un humain et peut être écarté. Pour l'utilisateur, c'est transparent : soit il ne voit jamais le champ, soit il lit la consigne et le laisse vide.

# IV.9 **PUBLICITES**

# IV.9.a **Positionnement et format des publicités**

## **Bannières & encarts**

Les publicités positionnées au dessus du header sont visibles au chargement de la page. Elles sont légèrement intrusives, mais ont surtout un impact négatif sur la perception du site, qui peut ne pas être bien identifié pour ce qu'il est : la publicité risque de prendre le pas sur le message du site.

Les bannières positionnées entre le header et le contenu sont particulièrement intrusives et attirent l'attention de l'utilisateur sur la publicité au détriment de la navigation et du contenu, qui se retrouve bien plus bas dans la page.

Les publicités en colonne de gauche ou de droite sont positionnées dans des zones visibles, sans être intrusives pour l'utilisateur.

Une colonne dédiée à la publicité en plus du colonage de la page est peu intrusif, mais également moins regardé.

#### **Liens sponsorisés**

La présentation de publicités sous forme de liens sponsorisés et publicités intégrées dans les contenus est visible par l'utilisateur et peut être considérée comme des informations pertinentes. Cela suppose que les publicités ressemblent visuellement aux autres contenus, avec une légère distinction visuelle pour ne pas tromper l'utilisateur.

## **Image de fond sur le site**

L'utilisation d'une image de fond sur le site (de part et d'autre de la page) comme zone publicitaire est très visible, et perçue de façon globalement positive malgré la densité visuelle que cela apporte. Elle est cependant sujette à des erreurs et clics involontaires, notamment lorsque l'utilisateur cherche à cliquer hors de la page pour mettre le focus sur la page avant de scroller.

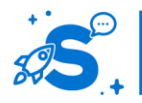

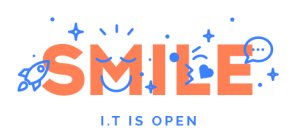

## **Publicités interstitielles**

Les interstitiels sont des publicités qui se sont démocratisées rapidement et sont très présentes dans les applications mobiles gratuites. Le principe est d'afficher un écran publicitaire intermédiaire avant le chargement du contenu ou de la page suivante. Ce type de publicité apparait typiquement au lancement d'un appli ou d'un site, lorsque l'utilisateur clique sur une entrée de liste pour consulter un contenu. La publicité interstitielle peut alors occulter tout ou partie de la page devant laquelle elle s'ouvre.

Les publicités interstitielles peuvent être plus ou moins intrusives et irritantes pour l'utilisateur. Par nature, elle est frustrante car elle impose une étape intermédiaire à l'utilisateur qui a explicitement demandé une action et n'obtient pas immédiatement le résultat escompté.

Si vous choisissez ce modèle d'affichage des publicités, il existe des bonnes pratiques permettant de favoriser l'acceptation des utilisateurs :

La publicité doit être légère et ne pas forcer l'utilisateur à charger une grande quantité de contenu non désiré. Elle doit s'afficher rapidement pour ralentir le moins possible l'utilisateur.

La publicité doit disposer d'un bouton de fermeture explicite, suffisamment grand et visible, de préférence en haut à droite de l'encart. La zone d'interaction doit être suffisamment grande pour que l'utilisateur ne clique pas accidentellement sur la publicité en essayant de la refermer.

Les interstitielles peuvent également être présentées sous forme de page intermédiaire avec un décompte automatique à l'issu duquel la page peut être fermée. Ici également, le décompte doit être bien visible et laisser place une fois écoulé à un grand bouton de fermeture. De façon occasionnelle, ce type de publicité est toléré par les utilisateurs, bien que d'autres modèles soient plus appréciés. La répétition d'une publicité à chaque clic est cependant un facteur important dans la décision de quitter le site définitivement. A utiliser donc avec modération.

#### **Formats interactifs**

Les publicités interactives, présentant des vidéos, sons ou animations doivent respecter les mêmes bonnes pratiques que les contenus multimédias. Il est d'autant plus important de préserver le contrôle utilisateur que le contenu n'est pas sollicité par ce dernier et s'impose à lui.

Sur les vidéos, la possibilité de passer une publicité après 5s est importante, et implique pour qu'elle soit efficace de faire passer le message principal (identification du produit et de la marque) dès les 3 premières secondes.

Les publicités qui s'étendent par-dessus le contenu, avec activation d'un son, sont très intrusives lorsqu'elles sont déclenchées au survol de la souris, ou après un délai de consultation de la page. Préférez un affichage au clic de la publicité dont l'animation première, silencieuse et restreinte à un encart dédié, attirera la curiosité de l'utilisateur qui l'affichera volontairement, et sera plus ouvert à recevoir positivement le message.

Les publicités qui se présentent sous forme d'image animée attirent énormément le regard et peuvent gêner la concentration et la lecture. Elles ne s'adaptent donc pas bien à tous les types de sites. De plus, certaines animations agressives comme le clignotement rouge et jaune est à proscrire. Les publicités qui simulent des mini jeux ou suivent le curseur de la souris sont les plus attractives pour les utilisateurs, qui jouent avec pour leur côté ludique. Là également, attention à ne pas devenir trop intrusif au détriment du contenu principal.

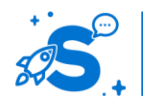

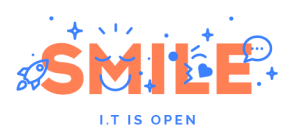

# IV.9.b **Phénomène de cécité à la publicité**

Avec l'expérience, les internautes développent de façon inconsciente des stratégies pour ignorer les publicités les plus visibles. Ainsi, l'utilisateur a tendance à ignorer tout ce qui ressemble à de la publicité, par connaissance des formats présentés habituellement de publicité, et par distinction avec les contenus du site. Le risque est que l'utilisateur ignore, par confusion, des contenus qui ne sont pas de la publicité.

Pour éviter cela, il est important d'harmoniser visuellement tous les contenus, les mises en avant graphiques de contenus du site et les publicités en elle-même. Pour rendre les publicités plus visibles, il est préférable de leur donner un habillage graphique similaire à celui du site. In fine, présenter une liste de liens sponsorisés fonctionne mieux de nos jours que des encarts visuels.

> Afin de vérifier si vos mises en avant visuelles sont bien vues, des tests utilisateurs avec mesure des mouvements oculaires permettent d'optimiser la visibilité relative des différents éléments de vos pages.

# IV.10 **MOTEUR DE RECHERCHE**

## IV.10.a **Position attendue du moteur de recherche**

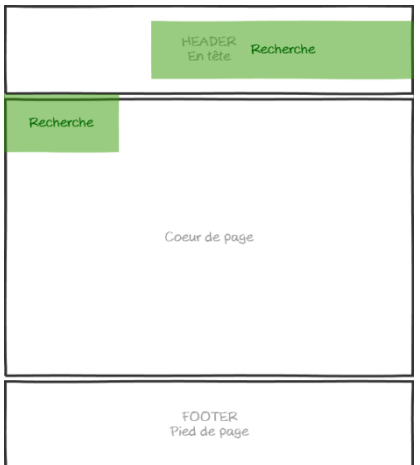

Le champ de recherche est plutôt dans le header, à droite ou centré. C'est l'emplacement par défaut où les utilisateurs vont rechercher ce type de fonctionnalité.

Il est également, dans une moindre mesure, attendu en haut de la colonne de gauche si elle existe. Ce cas s'applique principalement dans les sites disposant d'une navigation principale en colonne dès la page d'accueil.

Si la recherche est une fonctionnalité principale au cœur de l'activité du site, alors la recherche peut être présentée centrée en cœur de page. C'est le cas par exemple de sites comme celui de source forge, dont la vocation principale est de faire des recherches parmi des projets open source.

# IV.10.b **Recherche simple et recherche avancée**

## **Recherche simple via une saisie libre**

La recherche simple est composée généralement d'un champ de recherche unique. L'utilisateur n'a pas besoin de se poser de questions : quelle que soit sa recherche, il

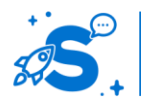

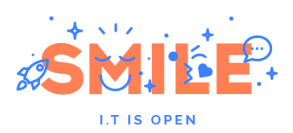

saisit les mots clés qui l'intéressent et n'a pas à réfléchir à des options compliquées. L'intelligence du système doit alors lui remonter les résultats les plus pertinents. L'algorithme de la recherche et l'indexation des contenus sont les clés d'une expérience utilisateur positive.

Si les résultats de la recherche sont nombreux, des tris et filtres peuvent être proposés pour affiner la recherche ultérieurement.

#### **Recherche simple via un formulaire structuré**

Sur des sites dont la recherche constitue une fonctionnalité clé principale, le site peut proposer plusieurs champs dans une recherche simple. Ces champs doivent alors porter sur des informations bien définies et précises. C'est le cas par exemple de sites immobiliers, ou d'achat de pièces détachées. On verra ainsi par exemple trois champs pour indiquer le nombre de pièces, le lieu et le prix d'une location.

D'autres critères existent, mais ne sont pas visibles au premier abord pour ne pas perturber l'utilisateur en le noyant dans une masse de choix qui ne l'intéressent pas ou pour lesquels il n'a pas d'avis à priori. Il faut alors s'assurer que les critères proposés sont bien les plus utilisés, pertinents et compris par tous. En effet, l'utilisateur a tendance à renseigner l'ensemble des champs même s'ils ne sont pas obligatoires. En conséquence, un mauvais choix de critères en recherche simple peut dégrader la qualité des résultats obtenus.

La simplification de la première étape de recherche peut passer par la réduction du nombre de champs ou la réduction du nombre de valeurs parmi lesquelles il est possible de choisir.

#### **Recherche avancée**

Par opposition à la recherche simple, la recherche avancée permet d'accéder à l'ensemble des critères de recherche possibles. La recherche avancée est généralement accessible depuis un lien ou après avoir réalisé une première recherche simple.

La recherche avancée permet de faciliter la tâche et réduire le nombre d'étapes pour mener une recherche experte ou très pointue. Elle met à disposition sur une page dédiée l'ensemble des critères de recherche disponibles.

# IV.10.c **Résultats de recherche**

#### **Nombre d'échos**

Quelle que soit la recherche, il est nécessaire de définir le nombre d'échos à afficher dans la liste des résultats. Il doit être suffisamment important pour ne pas demander à l'utilisateur de charger manuellement de nombreuses pages pour consulter peu d'information in fine. Il doit toutefois être suffisamment réduit pour laisser une liste digeste à parcourir.

Permettre à l'utilisateur d'ajuster manuellement le nombre d'échos qu'il désire afficher permet de s'adapter à sa vitesse de connexion internet, mais aussi à sa préférence en termes de navigation : scroll ou pagination.

#### **Tris**

Afin de faciliter le repérage d'une information parmi des résultats de recherche, il est souvent intéressant de proposer différent types de tri, par pertinence, date décroissante, nombre de consultation ou de votes positifs, ou par prix croissant et décroissant. Selon le type de contenus éditoriaux ou produits, différent types de tris pertinents pour l'utilisateur sont à définir.

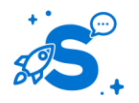

#### Edition Octobre 2014

© Copyright Smile – Open Source Solutions – Toute reproduction interdite sans autorisation

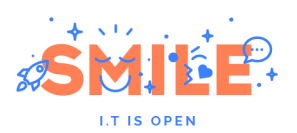

Les tris sont généralement proposés au dessus de la liste, s'il s'agit d'une liste ou sur les en-têtes des colonnes si les résultats sont présentés sous forme de tableau.

## **Filtres**

Si l'utilisateur obtient de nombreux résultats de recherche, offrir la possibilité de filtrer ces résultats à postériori selon les critères pertinents aide l'utilisateur à trouver plus facilement ce qu'il cherche. Limiter les résultats de recherche permet de conserver un ensemble homogène d'échos et de réduire la charge de travail laissée à l'utilisateur.

Les filtres les plus courants sur les sites de contenus sont des filtres par rubrique du site, thématique ou catégorie de contenu. Les filtres peuvent également s'attacher à la nature du contenu de la liste : articles, multimédia, personnes, fichiers. Elle peut également limiter la liste des résultats à des dates, auteurs ou profils de cible.

Une recherche simple profite souvent d'un ou deux critères de filtrage. Dans ce cas, les filtres sont présentés au dessus de la liste des échos, s'ils sont peu nombreux. Si la recherche propose de nombreux filtres, alors ils peuvent être présentés en colonne de gauche pour leur donner suffisamment d'espace.

## IV.10.d **Recherche à facettes**

Quand le nombre de contenus dans lesquels rechercher est très important, l'utilisateur a besoin de pouvoir filtrer par étape successive sur un nombre de critères importants et diversifiés : on parle alors de recherche à facette. Comme les filtres, les facettes peuvent être positionnées au dessus du contenu ou en colonne de gauche. Selon le nombre de facettes et de choix possibles dans chacune d'elle, mais aussi selon leur mode de présentation, l'une ou l'autre position sera préférable.

special offers Enjoy free shipping on \$50 orders, and a free tie bar on \$100 orders! SIGN IN DEGISTED SKINNY Collection Color Width Fabric Pattern Cart Q Search Fς **Rlack** Stringd Start dressing better.

Facette présentées au dessus de la liste d'échos :

Facettes présentées en colonne de gauche :

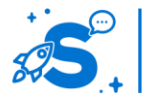

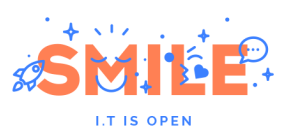

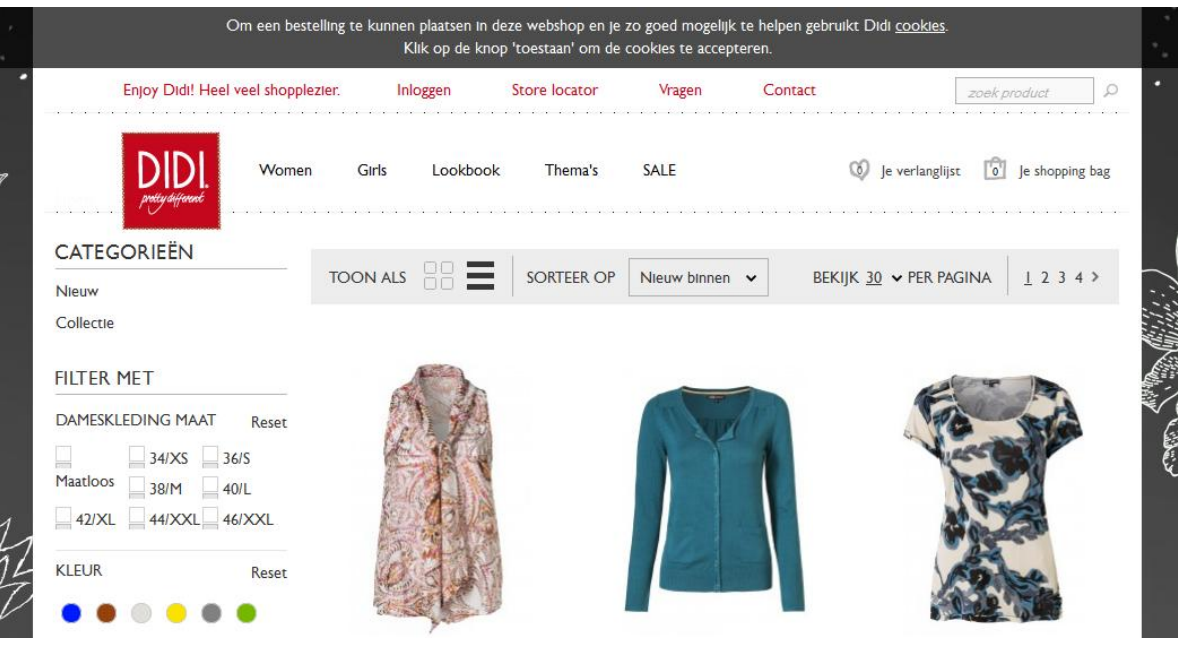

#### **Facettes principales et secondaires**

Lorsque le site propose de nombreuses facettes, il convient de les répartir entre facettes principales et secondaires.

Les facettes principales correspondent aux plus utilisées par les internautes et sont les plus pertinentes pour filtrer les résultats de recherche. Ces facettes doivent être immédiatement visibles des utilisateurs.

Les facettes secondaires permettent de faire des recherches très spécifiques, pour les utilisateurs experts ou ayant des critères de choix très précis en tête. Ces facettes doivent être rapidement accessibles, mais peuvent être visibles dans un second temps.

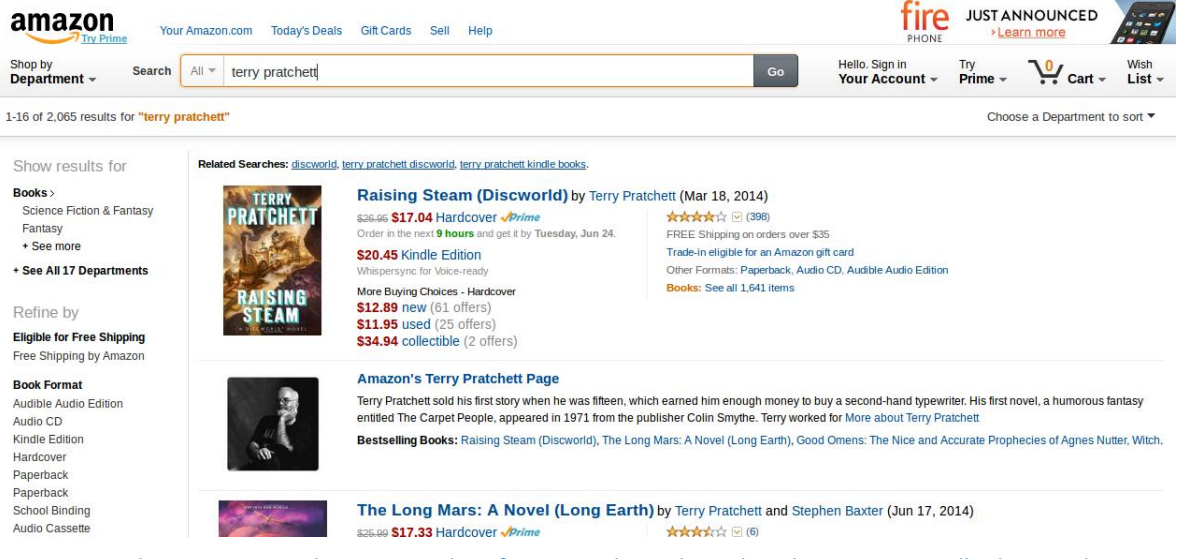

Proposer dans un premier temps les facettes les plus simples permet d'orienter la demande de l'utilisateur, avant de proposer des critères d'affinages pertinents pour cette demande. Par exemple, sur un site e-commerce généraliste, pousser la personne à sélectionner un rayon avant de rechercher un produit permet de rendre les résultats de recherche plus pertinents. Cela constitue une action en plus mais rendra certainement service aux utilisateurs.

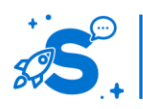

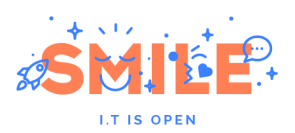

## **Affichage conditionnel des facettes**

Les facettes secondaires permettent également d'affiner une recherche bien spécifique. Elles ne nécessitent pas toujours d'être visible immédiatement. Par exemple, une facette permettant de choisir sa pointure peut n'être affichée qu'après que l'utilisateur ait déjà filtré ses résultats sur des chaussures uniquement, de même que le type de talon, etc.

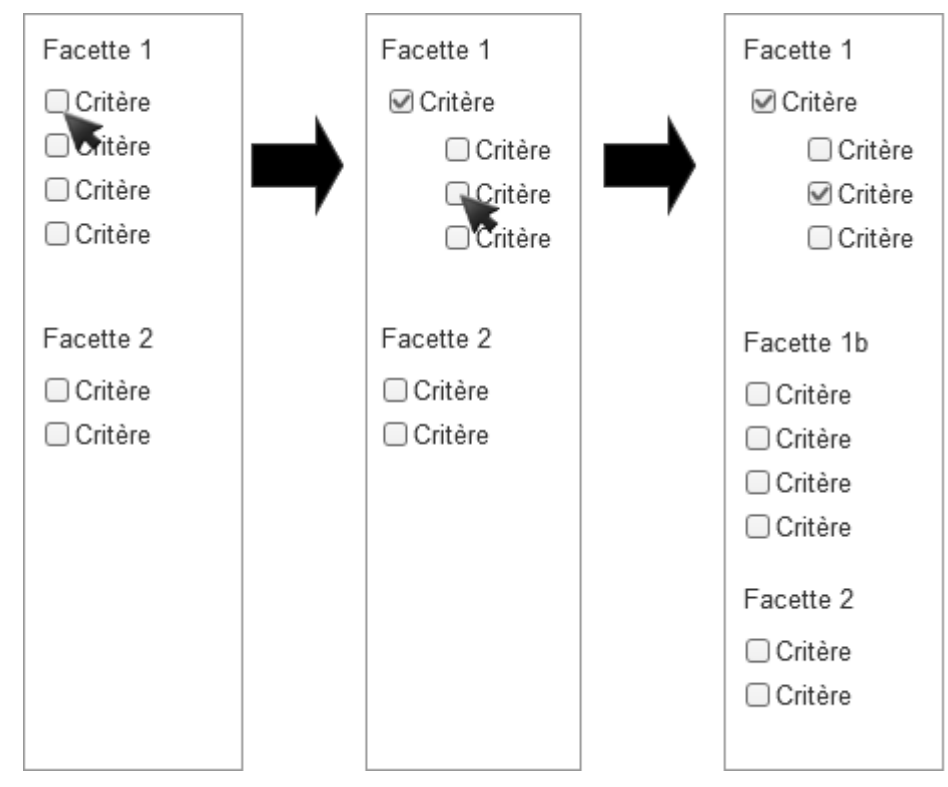

## **Choix unique**

Lorsqu'une facette permet de filtrer la liste d'échos selon un choix unique, les facettes sont plus explicites si elles sont présentées sous forme de liens. Le choix unique peut être représenté par des boutons radio, une liste déroulante ou des liens.

Dans le cadre de recherche par facette, les boutons radio sont rarement utilisés. Les utilisateurs sont principalement habitués à la liste déroulante et à la liste de liens.

La liste déroulante permet de présenter plusieurs critères à choix unique dans un espace très réduit. Lorsque la recherche offre des critères à choix unique de façon homogène avec peu de choix dans chaque dimension, ce système est à la fois simple, compact et compréhensible.

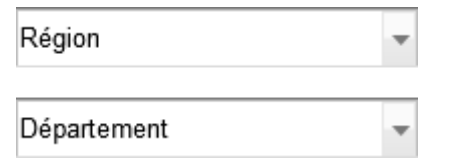

Il est également possible de présenter la liste de choix sous forme de liens. Cette solution occupe plus d'espace, mais donne immédiatement une vision d'ensemble des choix disponibles

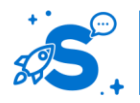

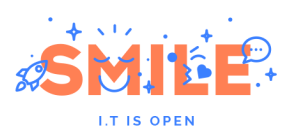

Nom de la facette

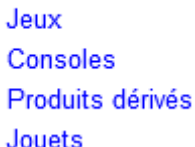

Si le choix unique présente une arborescence, il est préférable de le présenter sous la forme d'une arborescence de liens. A chaque étape, seul un niveau de choix est présenté. Une fois un choix effectué dans un niveau, celui-ci est rappelé et les choix du sous niveau sont présentés en dessous avec une indentation. Ce fonctionnement permet à la fois de se repérer dans l'arborescence de choix possibles, mais également de revenir en arrière en une seule action.

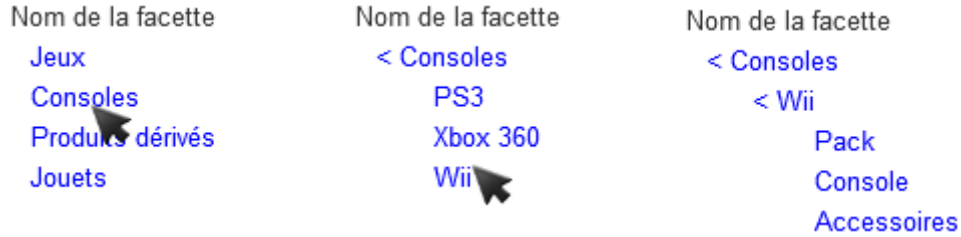

# **Choix multiple**

Lorsqu'une facette permet à l'utilisateur d'effectuer plusieurs choix parmi une liste, les cases à cocher doivent être utilisées pour faciliter la compréhension de l'utilisateur.

Nom de la facette

Nom de la facette

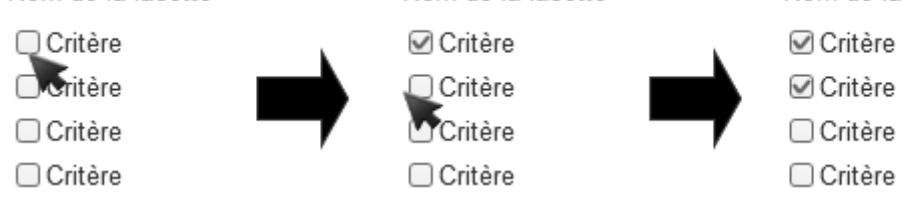

Nom de la facette

## **Sélection multiple arborescente**

Si l'utilisateur a la possibilité de sélectionner plusieurs choix dans une arborescence, plusieurs solutions sont possibles.

Présenter les cases à cocher de façon arborescente fonctionne sur deux niveaux. Dans ce cas, à la sélection d'un choix, ce dernier doit se déplier et afficher les choix de niveau inférieur impliqués. Par défaut, il vaut mieux cocher toutes les cases du niveau inférieur, et laisser l'utilisateur décocher ce qui ne l'intéresse pas. Cela permet d'expliciter le fait qu'en cochant la première case, il a inclus par défaut toutes les sous parties de son choix.

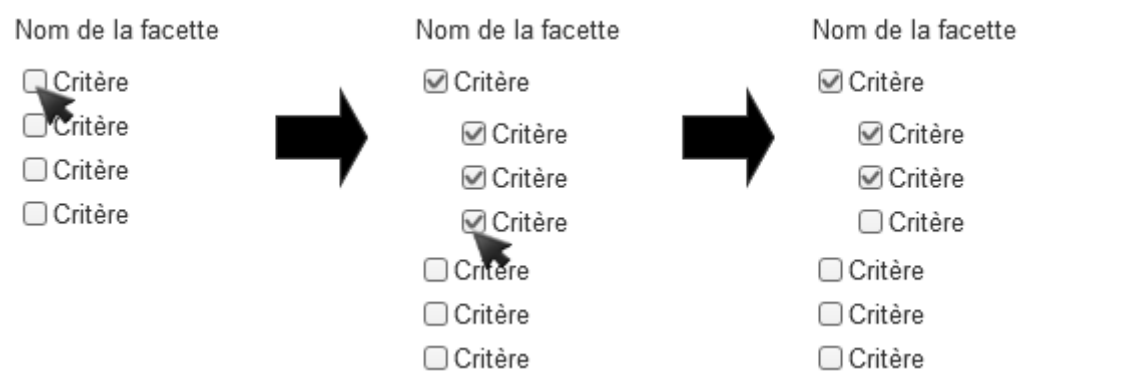

Si l'arborescence dispose de plus d'un niveau de profondeur, il est possible de conserver ce type de fonctionnement, mais en laissant les cases inférieures décochées. Ainsi il est

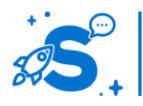

#### Edition Octobre 2014

© Copyright Smile – Open Source Solutions – Toute reproduction interdite sans autorisation

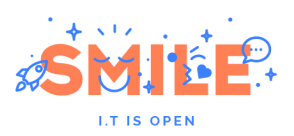

possible de déplier différentes branches de l'arborescence de façon récursive lorsque l'utilisateur coche successivement les cases. Cette approche est cependant complexe à comprendre pour l'utilisateur. Il est dans ce cas préférable de masquer les facettes qui n'ont pas été cochées initialement, pour ne laisser visible que la branche d'arborescence en cours de consultation.

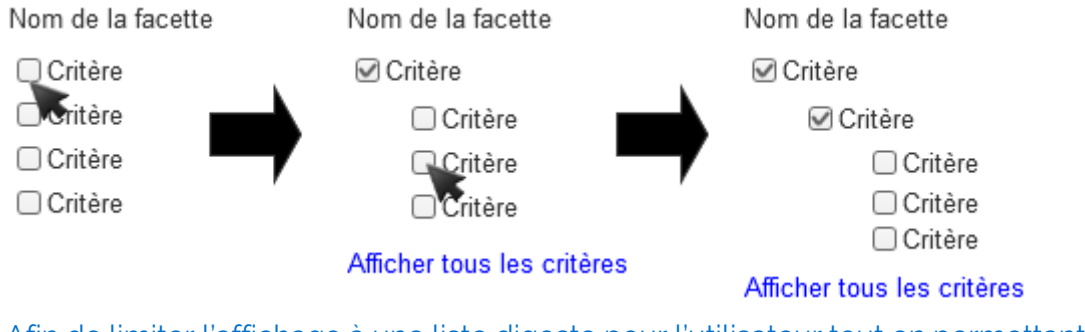

Afin de limiter l'affichage à une liste digeste pour l'utilisateur tout en permettant la sélection multiple, les autres options peuvent être masqués et affichés uniquement à la demande de l'utilisateur.

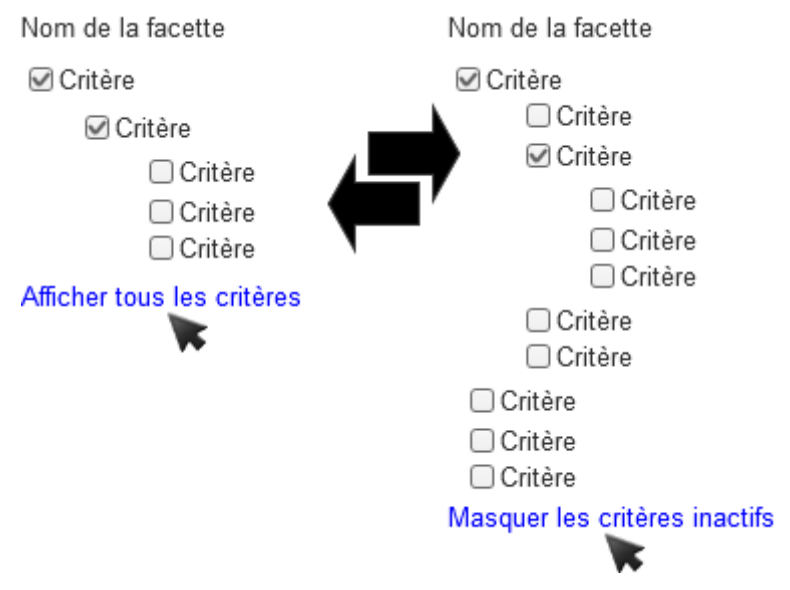

Une alternative est de présenter l'arborescence sous différentes facettes. Il peut s'agir d'une première arborescence de cases à cocher sur deux niveaux. Lorsqu'un des sous niveaux est sélectionné, alors des facettes supplémentaires apparaissent pour permettre à l'utilisateur de préciser sa demande. La présentation dans des facettes séparées est moins explicite concernant le lien entre ses différent choix pour l'utilisateur. Cette approche permet toutefois de simplifier la sélection en maintenant une liste plus courte de choix dans chaque facette de façon individuelle.

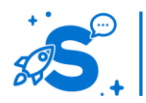

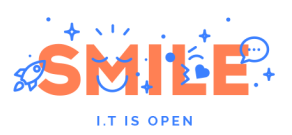

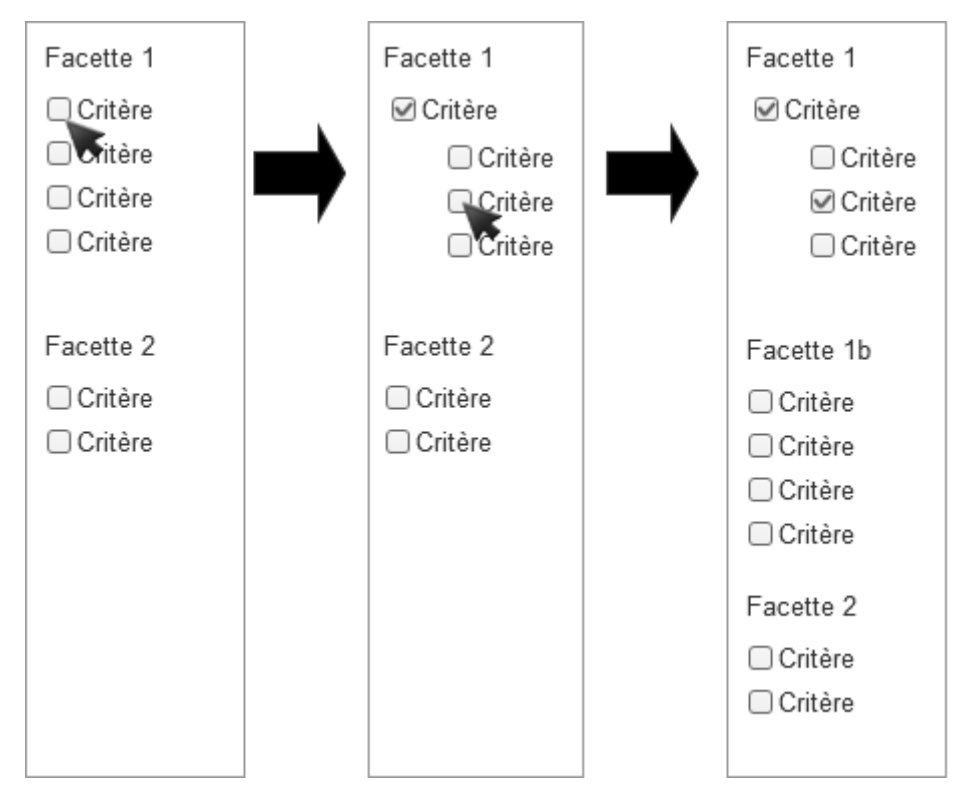

## **Gestion d'un nombre élevé de choix**

Si le nombre de choix est élevé, il convient de présenter les choix les plus pertinents en premier, et de proposer d'en afficher plus à la demande pour accéder aux choix moins fréquemment utilisés par les utilisateurs.

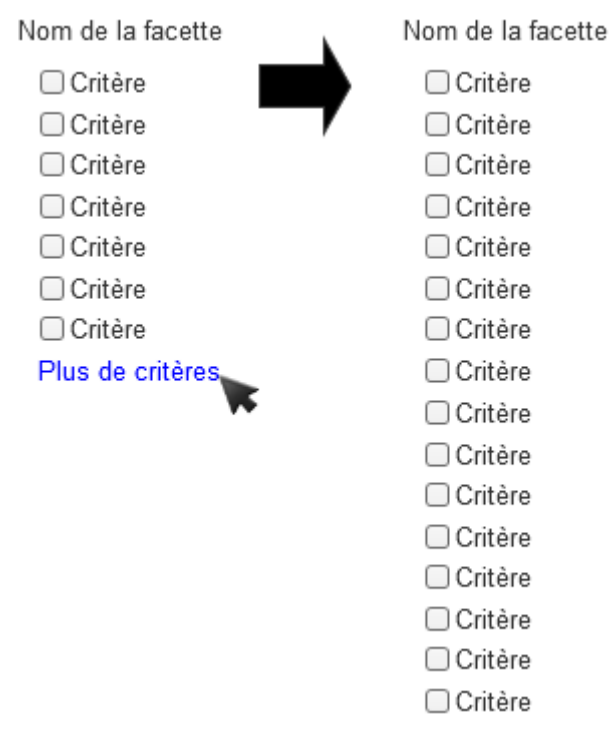

Avec ou sans hiérarchie, si le nombre de choix est important, il est pertinent d'ajouter un champ de texte libre permettant de filtrer la liste de choix en fonction de la saisie. Cela permet notamment de gérer les longues listes de marques, par exemple, pour

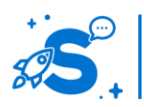

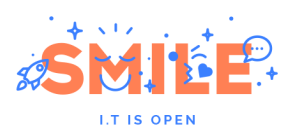

lesquelles l'utilisateur sait généralement ce qu'il cherche et n'a ainsi pas besoin de parcourir la liste entière pour trouver ses préférées.

Nom de la facette

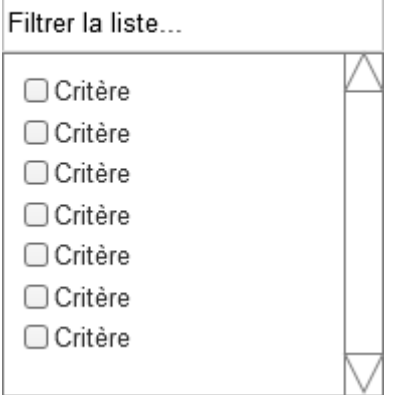

Il est également possible de permettre à l'utilisateur de saisir directement les critères via un champ de saisie. Dans ce cas, une suggestion permet à l'utilisateur de sélectionner en fonction de ce qu'il est en train de saisir. Lorsqu'il clique sur la sélection ou sur un bouton de validation, cela l'ajoute comme critère. L'utilisateur n'a cependant pas la vision d'ensemble des termes possibles, et il doit deviner ou connaitre les valeurs de la facette pour pouvoir s'en servir.

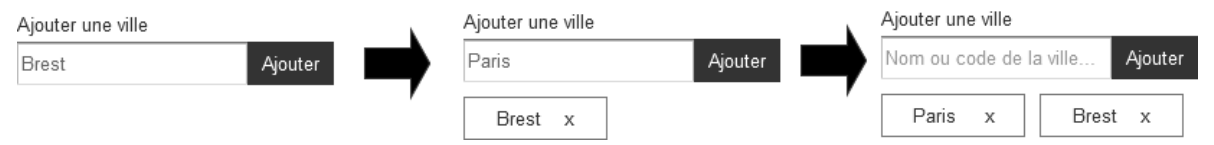

## **Intervalles**

Selon le type d'information demandée, filtrer une liste d'échos sur un intervalle entre deux valeurs extrêmes peut se faire de différentes façons (par exemple, prix minimum et prix maximum)

Si l'intervalle est une valeur, deux champs libres de saisie peuvent être utilisés. Ce format est adaptable à différent types d'informations et permet aux utilisateurs de choisir des intervalles personnalisés. La contrepartie de la liberté de saisie est l'absence de guidage de l'utilisateur et présente donc un risque élevé d'erreurs si ce dernier saisit des valeurs qui ne correspondent pas aux valeurs que connait le système.

Si l'intervalle est une mesure de temps, l'utilisation d'un date-picker (calendrier permettant de choisir une date sur une interface plus visuelle) pour sélectionner la date de début, puis la date de fin facilite grandement la tâche à l'utilisateur.

L'intervalle proposé peut également être défini par un choix des valeurs extrêmes via des menus déroulants. Les valeurs sont limitées et la saisie est guidée. Les intervalles restent personnalisés pour l'utilisateur.

Les intervalles peuvent également être prédéfinis par le système. Dans ce cas, l'utilisateur choisira un intervalle directement, et les valeurs extrêmes associées. Le fait de définir l'intervalle assure que le découpage a du sens par rapport au nombre de résultats qui seront filtrés. Il faut toutefois s'assurer dans ce cas qu'il a également un sens pour l'utilisateur.

Les intervalles peuvent être présentés en sélection unique ou multiple (soit avec des liens ou des cases à cocher).

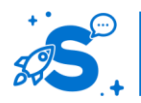

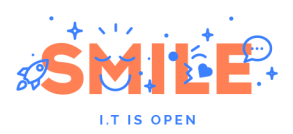

Enfin, l'intervalle peut être présenté sous forme de réglette avec positions extrêmes. Cette approche permet de faciliter la représentation de l'utilisateur en lui apportant une aide visuelle sur les valeurs exclues. Attention toutefois en utilisant ce type d'interaction de bien proposer des extrémités pertinentes et adaptées à la liste de produits effectivement disponibles dans les résultats de recherche.

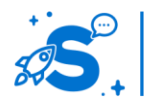

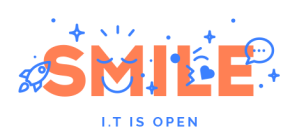

# V - **SYNTHESE DES BONNES PRATIQUES**

## V.1 **ARCHITECTURE D'INFORMATION**

- **197. Classez les contenus selon une logique proche des besoins utilisateurs**
- **198. Préférez une classification par thème, besoin, offre ou profil selon ce qui est pertinent, en combinant si nécessaire plusieurs approches de façon consistante**
- **199. Priorisez vos contenus entre contenus principaux, secondaires et transverses**
- **200. Visez une arborescence équilibrée, ni trop profonde, ni trop large, en fonction de votre typologie de contenu**
- **201. Oubliez la règle des 3 clics, mais essayez de rendre le contenu accessible sans étapes inutiles**
- **202. Evitez autant que possible d'avoir plus de 7 rubriques par niveau dans l'arborescence**
- **203. Evitez autant que possible d'avoir plus de 3 niveaux de profondeur de rubriques**
- **204. Ne surchargez pas l'arborescence : n'oubliez pas qu'un contenu positionné bas dans l'arborescence peut malgré tout être accessible en un clic si nécessaire**
- **205. Evitez de doublonner les contenus, cela crée des incohérences et augmente potentiellement la charge de contribution**
- **206. Par contre, multi-positionner un contenu unique permet de répondre à plusieurs logiques utilisateur et profils**
- **207. Evitez autant que possible de multi-positionner des rubriques entières**
- **208. Pour proposer des contenus personnalisés à vos utilisateurs, préférez une arborescence commune à tous, avec des branches masquées selon le profil utilisateur, alliés à des encarts personnalisés dans les pages pour mettre en avant des raccourcis vers les contenus pertinents**
- **209. Ne laissez pas chaque utilisateur remanier son plan du site**
- **210. Utilisez autant que possible le vocabulaire des utilisateurs : évitez le jargon en général, et utilisez le vocabulaire métier sur les sites et applications expertes**

# V.2 **NAVIGATION**

- **211. Choisissez un menu de navigation adapté à votre profondeur et largeur d'arborescence**
- **212. Un menu horizontal s'adapte mieux à une arborescence peu large et peu profonde**
- **213. Un menu vertical s'adapte mieux à une arborescence large et peu profonde**
- **214. Pensez tactile : les zones actives doivent être visuellement très explicites et de taille adaptée aux doigts**
- **215. Ne rendez pas le survol indispensable pour naviguer : réservez-le pour accéder à un surcroit d'informations, mais dont l'utilisateur pourra se passer sans déprécier son expérience**
- **216. L'utilisateur doit toujours disposer d'informations explicites sur sa localisation au sein des pages du site**

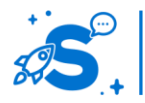

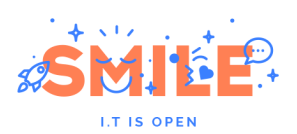

# V.3 **CONTENU ET EDITORIAL**

- **217. Définissez dès l'architecture de l'information les formats des pages types (gabarits)**
- **218. Tenez-vous à une liste la plus réduite possible en mutualisant si nécessaire : cela favorisera l'apprentissage par les utilisateurs**
- **219. Déterminez l'orientation générale de votre site / rubriques, entre d'un coté une approche story-telling linéaire et de l'autre une approche libre et ouverte mais exigeant de l'utilisateur qu'il fasse des choix : tapis roulant ou place de marché ?**
- **220. Définissez ces gabarits par rapport aux formats de contenus et en fonction des fonctionnalités**
- **221. Les formats de contenu véhiculent en eux même les bases de votre stratégie éditoriale : rédigez des contenus types pour vérifier la cohérence d'ensemble**
- **222. Ne vous lancez pas dans la conception si vous ne disposez d'aucune visibilité ou garantie sur les contenus réels**

## V.4 **FORMULAIRES**

- **223. Un formulaire doit disposer d'une consigne préalable et de labels explicites mais courts**
- **224. Les utilisateurs doivent toujours comprendre pourquoi les champs obligatoires… sont obligatoires. Et y percevoir l'intérêt pour eux (et non pour vous).**
- **225. Découpez un long formulaire en blocs et/ou étapes qui font sens aux utilisateurs, cela réduira le risque d'abandon**
- **226. Indiquez la progression de l'utilisateur afin qu'il évalue le temps restant pour boucler le formulaire**
- **227. Eventuellement, permettez aux utilisateurs de remplir le formulaire en plusieurs visites, et relancez les intelligemment par courrier électronique en leur rappelant la valeur ajoutée**
- **228. Contextualisez au maximum les erreurs de saisie pour réduire le temps de correction autant que possible**
- **229. Les formulaires sont couteux pour les utilisateurs, qui évaluent toujours la valeur ajoutée qu'ils en retireront : ne lésinez pas sur les moyens car même des optimisations semblant très mineures peuvent avoir des effets considérables sur le taux de complétion**

# V.5 **MOTEUR DE RECHERCHE**

- **230. Le moteur de recherche reste toujours un outil essentiel au sein d'un site web**
- **231. Ne misez pas non plus tout sur le moteur de recherche : l'expérience montre que la plupart des utilisateurs ne sont pas des experts en la matière**
- **232. L'efficacité d'une recherche dépend en grande partie de la qualité de l'indexation et des capacités des algorithmes à corriger les erreurs de saisie ainsi qu'à effectuer des liens sémantiques pertinents au sein des contenus indexés**

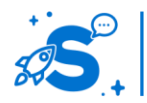
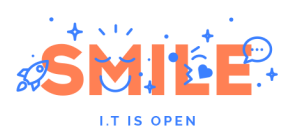

- **233. Si vous proposez un moteur de recherche avancé, soyez exhaustif et proposez toutes les options possibles, à conditions qu'elles restent compréhensibles aux utilisateurs**
- **234. Selon la diversité des contenus indexés, prévoyez les fonctionnalités de tri et de filtre adéquates dans la liste de résultat pour permettre de réduire par étape successive la quantité de contenus**
- **235. Déterminez les informations clés, sources de décision pour les utilisateurs, à afficher dans la liste de résultats : ni trop, ni pas assez, mais celles qui sont essentielles pour choisir**

#### V.6 **PUBLICITES**

- **236. Les utilisateurs présentent une tolérance aux publicités qui dépend entièrement de la valeur ajoutée qu'ils accordent à l'utilisation du site**
- **237. Ils développent un mécanisme de cécité sur les formats les plus courants**
- **238. Rendre une publicité très intrusive est rarement une bonne chose, sauf si la valeur ajoutée pour les utilisateurs est élevée. Dans ce cas, ils la toléreront, mais risquent de l'ignorer si la fréquence de présentation est élevée**

#### V.7 **REFERENCEMENT**

- **239. Penser référencement naturel dès le début de la conception du site améliore grandement les résultats**
- **240. Les url du site doivent être réécrites, stables et explicites, c'est-à-dire utilisant des termes pertinents plutôt qu'un code abstrait**
- **241. Rédigez des titres et liens explicites, incluant des mots clés pertinents**
- **242. Facilitez l'accès aux robots**
- **243. N'incluez pas d'information cachée à destination du référencement, les moteurs de recherche punissent activement le bricolage des résultats**

#### V.8 **ACCESSIBILITE**

- **244. Le texte doit être présenté sous forme de texte et non être inclus dans des images.**
- **245. Renseignez les balises alt des images avec un niveau d'information équivalent à celui du visuel**
- **246. Renseignez la destination et fonction du lien présent sur une image dans la balise alt**
- **247. Associez à vos fichiers multimédias audio et vidéo une transcription complète**
- **248. Respectez l'utilisation et l'ordre des balises**
- **249. Respectez l'ordre des niveaux de titre**
- **250. Utilisez les balises « citation » à cet effet**
- **251. Expliquez les acronymes et abréviations**
- **252. Conservez les caractères accentués sur les majuscules**
- **253. Déclarez correctement les changements de langue**

#### V.9 **PERFORMANCES**

**254. Evitez les intro flash et les écrans de chargement à l'ouverture sur les sites**

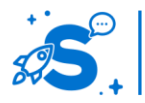

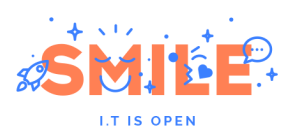

- **255. Evitez les imbrications de tableaux pour mettre en page vos contenus, utilisez CSS**
- **256. Evitez autant que possible les applets, activeX. Si vous utilisez du javascript, proposez des alternatives.**
- **257. Assurez-vous que votre site soit compatible avec les navigateurs et plateformes dont dispose votre audience cible.**
- **258. Encodez vos images dans un format adéquat**
- **259. Limitez le poids des pages au maximum**
- **260. Assurez-vous que votre hébergement garantit des temps de réponse corrects et une disponibilité continue du service.**

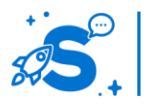

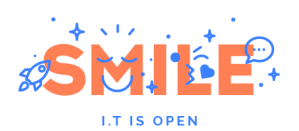

## VI - **DISGRESSIONS**

Il est intéressant de noter que quelques grands principes peuvent être dégagés pour lesquels le temps et les évolutions technologiques n'ont que peu de prise.

Nous vivons dans un environnement très mouvant, et pourtant, si l'on prend suffisamment de hauteur, l'on en revient toujours à ce constat : les humains interagissent avec des objets.

Que cet objet soit une massue, une machine à écrire, un écran monochrome, un smartphone ou un objet connecté, il y a et il y aura toujours une interface entre l'humain et l'objet, qui exploitera un ou plusieurs de nos 5 sens.

Humblement, nous abordons quelques principes que chacun devrait garder en tête dans la conduite de projets digitaux :

#### VI.1 **LA VALEUR AJOUTEE POUR LES UTILISATEURS**

Le succès d'un produit dépend systématiquement de la valeur ajoutée qu'il présente pour ses utilisateurs.

Cela explique pourquoi un site web peut devenir très populaire en dépit d'une interface mal conçue : les utilisateurs passeront outre !

Travaillez avant toute chose sur la valeur ajoutée réelle de votre application, service, site web, etc. et sachez la communiquer de façon intelligible.

### VI.2 **ENGAGER SUR LE LONG TERME**

D'un coté, il y a des utilisateurs potentiels. De l'autre, il y a des organisations (entreprises, entités publiques, associations, etc.) qui cherchent à développer leurs activités auprès de ces utilisateurs.

L'adéquation n'est jamais totale : néanmoins, le succès et la pérennité d'une organisation est directement corrélée à son effort pour tendre vers cette adéquation. Dit autrement, ce qui est bon pour les utilisateurs est bon pour les organisations.

Hors, par le jeu des contraintes, les organisations prennent souvent des décisions dont les effets à court terme les favorisent mais qui vont à l'encontre des intérêts des utilisateurs : c'est une erreur que l'on paye toujours un moment ou un autre, et plus tôt qu'on ne le croit.

Il n'est pas question ici de justice cosmique : simplement, les utilisateurs ne sont pas idiots.

### VI.3 **CONTENANT & CONTENU**

Une erreur souvent commise lors de la conception de produits digitaux consiste à définir l'interface et la structure sans connaître quels seront les contenus qui s'y inséreront. On peut construire un superbe produit mais si les contenus ne rentrent pas dedans en parfaite harmonie, le résultat sera simplement mauvais.

Contenant et contenu sont comme le gant et la main : vous devez avoir une connaissance assez précise des contenus avant de démarrer le travail de conception.

De préférence, cela va au delà du plan général (l'arborescence du site) et concerne les formats textuels et multimédias, qu'il faut modéliser et sur lesquels les contenus réels devront ensuite se calquer.

#### VI.4 **LA FORCE DES CONNAISSANCES ACQUISES**

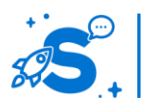

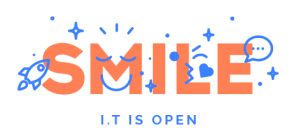

L'être humain se construit continuellement à travers les expériences mais n'aime pas le changement sans raison valable.

Appliqué au digital, cela signifie que les utilisateurs ont acquis des connaissances et donc des habitudes sur un certain nombre de produits, qu'ils transposent automatiquement à des situations similaires ou nouvelles, parfois de manière inattendue. Ces produits sont plus ou moins bien conçus, et même lorsque c'est plutôt moins que plus, les utilisateurs y sont malgré tout habitués.

Il faut s'appuyer sur ces habitudes, bon gré mal gré, et savoir infléchir prudemment les mécanismes que l'on souhaite améliorer mais qui se démarquent des habitudes des utilisateurs.

Etre en décalage peut relever de l'innovation ou d'une rupture volontaire simplement pour se démarquer, mais quoi qu'il en soit la prise de risque comme les perspectives de gain sont élevés. A chacun d'estimer ses chances de gain ou de perte.

#### VI.5 **PRENDRE EN COMPTE LE CONTEXTE**

Un objet technologique s'insère dans l'environnement, et appliqué au digital, il est facile de l'oublier et de se focaliser uniquement sur le produit lui-même.

L'usage est par définition toujours contextuel et mélange technologie, rapports humains, monde physique, etc.

Le défi qui se présente aux organisations d'aujourd'hui, c'est de prendre réellement à bras le corps l'Expérience Utilisateur dans ce qu'elle est : observer les utilisateurs en situation d'usage d'un produit est indispensable, mais se pencher sur ce qui se passe avant, pendant (car on oublie trop souvent que les utilisateurs se servent de produits similaires, concurrents ou complémentaires au sien) et après l'est encore plus.

Cela prend du temps, exige de la méthode, des efforts, un investissement mais le résultat est là : valeur ajoutée maximale, adéquation élevée entre les objectifs des utilisateurs et ceux de l'organisation, usages facilités par la prise en compte des connaissances acquises.

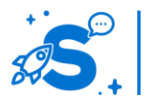

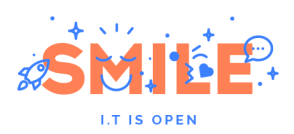

# VII - **REMERCIEMENTS**

Un grand remerciement à toutes les personnes ayant contribué et rédigé ce livre blanc :

Cornelia Laros, Responsable du pôle ergonomie de Smile Digital Cyrille Assire, Directeur de Smile Digital et ergonome Flora Ganther, Graphiste Smile Digital Leslie Martin, Chargée de communication Smile

> N'hésitez pas à nous transmettre vos avis et évaluations sur ce livre blanc. Une seule adresse : [contact@smile.fr](mailto:contact@smile.fr)

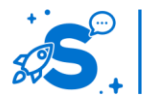